## Amazon Elasticsearch Service Developer Guide API Version 2015-01-01

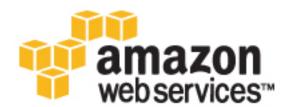

#### Amazon Elasticsearch Service: Developer Guide

Copyright © 2017 Amazon Web Services, Inc. and/or its affiliates. All rights reserved.

Amazon's trademarks and trade dress may not be used in connection with any product or service that is not Amazon's, in any manner that is likely to cause confusion among customers, or in any manner that disparages or discredits Amazon. All other trademarks not owned by Amazon are the property of their respective owners, who may or may not be affiliated with, connected to, or sponsored by Amazon.

## Table of Contents

| What Is Amazon Elasticsearch Service?                |      |     |
|------------------------------------------------------|------|-----|
| Features of Amazon Elasticsearch Service             |      |     |
| Getting Started with Amazon Elasticsearch Service    |      |     |
| Signing Up for AWS                                   |      |     |
| Accessing Amazon ES                                  |      |     |
| Amazon ES Regions and Endpoints                      | •••  | 3   |
| Scaling in Amazon ES                                 | •••• | 4   |
| Scaling for Increased Data                           |      |     |
| Scaling for Increased Traffic                        |      | 5   |
| Signing Requests                                     |      | . 5 |
| Choosing an Instance Type                            |      | . 5 |
| Using Amazon EBS Volumes for Storage                 | •••• | 6   |
| Choosing an Elasticsearch Version                    |      | 6   |
| Related Services                                     |      | . 6 |
| Pricing for Amazon ES                                |      | 7   |
| Getting Started with Amazon ES Domains               |      |     |
| Step 1: Signing Up for AWS                           |      |     |
| Step 2: Creating an Amazon ES Domain                 |      |     |
| Step 3: Configuring Access Policies for a Domain     |      |     |
| Step 4: Uploading Data for Indexing                  |      |     |
| Step 5: Searching Documents from an Amazon ES Domain |      |     |
| Step 6: Deleting an Amazon ES Domain                 |      |     |
| Creating and Configuring Amazon ES Domains           |      |     |
| Creating Amazon ES Domains                           |      |     |
| Creating Amazon ES Domains (Console)                 |      |     |
| Creating Amazon ES Domains (AWS CLI)                 |      |     |
| Creating Amazon ES Domains (AWS SDKs)                |      |     |
| Configuring Amazon ES Domains                        |      |     |
| Configuring Amazon ES Domains (Console)              |      |     |
| Configuring Amazon ES Domains (AWS CLI)              |      |     |
| Configuring Amazon ES Domains (AWS SDKs)             |      |     |
| Configuring EBS-based Storage                        |      |     |
| Configuring EBS-based Storage (Console)              |      |     |
| Configuring EBS-based Storage (AWS CLI)              |      |     |
| Configuring EBS-based Storage (AWS SDKs)             |      |     |
| Configuring Access Policies                          |      |     |
| Configuring Access Policies (Console)                |      |     |
| Configuring Access Policies (AWS CLI)                |      |     |
| Configuring Access Policies (AWS SDKs)               |      |     |
| Configuring Snapshots                                |      |     |
| Configuring Snapshots (Console)                      |      |     |
| Configuring Snapshots (AWS CLI)                      | •    | 32  |
| Configuring Snapshots (AWS SDKs)                     |      |     |
| Configuring Advanced Options                         |      | 33  |
| Configuring Advanced Options (Console)               |      | 33  |
| Configuring Advanced Options (AWS CLI)               |      |     |
| Configuring Advanced Options (AWS SDKs)              |      |     |
| Managing Amazon ES Domains                           |      |     |
| About Dedicated Master Nodes                         |      |     |
| Enabling Zone Awareness (Console)                    |      |     |
| Working with Manual Index Snapshots (AWS CLI)        |      |     |
| Snapshot Prerequisites                               |      |     |
| Registering a Snapshot Directory                     |      |     |
| Taking Manual Snapshots (AWS CLI)                    |      |     |
|                                                      |      |     |

| Restoring Manual Snapshots (AWS CLI)                                       |    |
|----------------------------------------------------------------------------|----|
| Monitoring Cluster Metrics and Statistics with Amazon CloudWatch (Console) |    |
| Cluster Metrics                                                            |    |
| Dedicated Master Node Metrics                                              | 48 |
| EBS Volume Metrics                                                         | 49 |
| Logging Configuration Service Calls Using AWS CloudTrail                   | 51 |
| Amazon ES Information in CloudTrail                                        | 52 |
| Understanding Amazon ES Log File Entries                                   | 53 |
| Visualizing Data with Kibana                                               |    |
| Loading Bulk Data with the Logstash Plugin                                 |    |
| Signing Amazon Elasticsearch Service Requests                              |    |
| Tagging Amazon Elasticsearch Service Domains                               |    |
| Working with Tags (Console)                                                |    |
| Working with Tags (AWS CLI)                                                |    |
| Working with Tags (AWS SDKs)                                               |    |
| Loading Streaming Data into Amazon ES                                      |    |
| Loading Streaming Data into Amazon ES from Amazon S3                       |    |
| Setting Up to Load Streaming Data into Amazon ES from Amazon S3            |    |
| Loading Streaming Data into Amazon ES from Amazon Kinesis                  | 60 |
|                                                                            |    |
| Setting Up to Load Streaming Data into Amazon ES from Amazon Kinesis       | 65 |
| Loading Streaming Data into Amazon ES from Amazon DynamoDB                 |    |
| Loading Streaming Data into Amazon ES from Amazon CloudWatch               |    |
| Migrating to a Different Elasticsearch Version                             |    |
| Handling AWS Service Errors                                                |    |
| Failed Cluster Nodes                                                       |    |
| Red Cluster Status                                                         |    |
| Recovering from a Lack of Free Storage Space                               |    |
| Recovering from a Continuous Heavy Processing Load                         |    |
| Yellow Cluster Status                                                      |    |
| ClusterBlockException                                                      |    |
| Logstash with Zero FreeStorageSpace                                        | 71 |
| Block Disks due to Low Memory                                              | 71 |
| JVM OutOfMemoryError                                                       | 71 |
| Troubleshooting                                                            | 73 |
| Kibana: I Cannot Sign AWS Service Requests to the Kibana Service Endpoint  | 73 |
| Kibana: I Don't See the Indices for My Elasticsearch Domain in Kibana 4    | 74 |
| Kibana: I Get a Browser Error When I Use Kibana to View My Data            |    |
| Integrations: I Don't See a Service Role for Amazon ES in the IAM Console  |    |
| General Reference                                                          |    |
| Supported Instance Types                                                   |    |
| Supported Elasticsearch Operations                                         |    |
| Version 1.5                                                                |    |
| Version 2.3                                                                |    |
| Version 5.1                                                                |    |
| Version 5.3                                                                |    |
| Supported Plugins                                                          |    |
| Output Plugins                                                             |    |
| Other Supported Resources                                                  |    |
|                                                                            |    |
| Amazon ES Configuration API Reference                                      |    |
| Actions                                                                    | -  |
| AddTags                                                                    |    |
| CreateElasticsearchDomain                                                  |    |
| DeleteElasticsearchDomain                                                  |    |
| DescribeElasticsearchDomain                                                |    |
| DescribeElasticsearchDomains                                               |    |
| ListDomainNames                                                            | -  |
| DescribeElasticsearchDomainConfig                                          | 95 |

| ListTags                         | 98  |
|----------------------------------|-----|
| RemoveTags                       | 99  |
| UpdateElasticsearchDomainConfig  | 100 |
| Data Types                       | 103 |
| AdvancedOptions                  |     |
| AdvancedOptionsStatus            | 104 |
| ARN                              | 104 |
| CreateElasticsearchDomainRequest | 105 |
| DomainID                         |     |
| DomainName                       |     |
| DomainNameList                   | 106 |
| EBSOptions                       |     |
| ElasticsearchClusterConfig       |     |
| ElasticsearchDomainConfig        |     |
| ElasticsearchDomainStatus        |     |
| ElasticsearchDomainStatusList    | 109 |
| OptionState                      |     |
| OptionStatus                     |     |
| ServiceURL                       |     |
| SnapshotOptions                  |     |
| SnapshotOptionsStatus            |     |
| Tag                              |     |
| TagKey                           |     |
| TagList                          |     |
| TagValue                         | 112 |
| Errors                           |     |
| Limits                           | 113 |
| Cluster and Instance Limits      | 113 |
| EBS Volume Size Limits           | 114 |
| Network Limits                   | 115 |
| Java Process Limit               |     |
| Document History for Amazon ES   |     |
| AWS Glossary                     |     |
|                                  |     |

# What Is Amazon Elasticsearch Service?

Amazon Elasticsearch Service (Amazon ES) is a managed service that makes it easy to create a domain and deploy, operate, and scale Elasticsearch clusters in the AWS Cloud. Elasticsearch is a popular opensource search and analytics engine for use cases such as log analytics, real-time application monitoring, and clickstream analytics. With Amazon ES, you get direct access to Elasticsearch open-source APIs so that existing code and applications work seamlessly together. Currently, Amazon ES supports Elasticsearch versions 1.5, 2.3, 5.1 and 5.3. To learn more about Elasticsearch and its uses, see Getting Started in the *Elasticsearch Reference*.

Amazon ES provisions all the resources for your Elasticsearch cluster and launches the cluster. Amazon ES also automatically detects and replaces failed Elasticsearch nodes, reducing the overhead associated with self-managed infrastructures. You can scale your cluster with a single API call or a few clicks in the console.

To get started using the service, you create an Amazon ES domain. An Amazon ES domain is an Elasticsearch cluster in the AWS Cloud that has the compute and storage resources that you specify. For example, you can specify the number of instances, instance types, and storage options.

Additionally, Amazon ES offers the following benefits of a managed service:

- Cluster scaling options
- Self-healing clusters
- Replication for high availability
- Data durability
- · Enhanced security
- Node monitoring

You can use the Amazon ES console to set up and configure your domain in minutes. If you prefer programmatic access, you can use the AWS SDKs or the AWS CLI.

There are no upfront costs to set up clusters, and you pay only for the service resources that you use.

Topics

- Features of Amazon Elasticsearch Service (p. 2)
- Getting Started with Amazon Elasticsearch Service (p. 2)

- Signing Up for AWS (p. 3)
- Accessing Amazon Elasticsearch Service (p. 3)
- Regions and Endpoints for Amazon Elasticsearch Service (p. 3)
- Scaling in Amazon Elasticsearch Service (p. 4)
- Signing Service Requests (p. 5)
- Choosing an Instance Type (p. 5)
- Using Amazon EBS Volumes for Storage (p. 6)
- Choosing an Elasticsearch Version (p. 6)
- Related Services (p. 6)
- Pricing for Amazon Elasticsearch Service (p. 7)

## Features of Amazon Elasticsearch Service

Amazon ES includes the following features:

- Multiple configurations of CPU, memory, and storage capacity, known as instance types
- Storage volumes for your data using Amazon EBS volumes
- Multiple geographical locations for your resources, known as regions and Availability Zones
- Cluster node allocation across two Availability Zones in the same region, known as zone awareness
- Security with AWS Identity and Access Management (IAM) access control
- · Dedicated master nodes to improve cluster stability
- Domain snapshots to back up and restore Amazon ES domains and replicate domains across Availability Zones
- Data visualization using the Kibana tool
- Integration with Amazon CloudWatch for monitoring Amazon ES domain metrics
- Integration with AWS CloudTrail for auditing configuration API calls to Amazon ES domains
- Integration with Amazon S3, Amazon Kinesis, and Amazon DynamoDB for loading streaming data into Amazon ES

## Getting Started with Amazon Elasticsearch Service

To get started, sign up for an AWS account if you don't already have one. For more information, see Signing Up for AWS (p. 3).

After you are set up with an account, complete the Getting Started (p. 9) tutorial for Amazon Elasticsearch Service. Consult the following introductory topics if you need more information while learning about the service.

#### Get Up and Running

- Signing Up for AWS (p. 3)
- Accessing Amazon ES (p. 3)
- Getting Started with Amazon ES Domains (p. 9)

#### Learn the Basics

- Regions and Endpoints for Amazon ES (p. 3)
- Amazon Resource Names and AWS Namespaces

- Scaling in Amazon ES (p. 4)
- Choosing an Elasticsearch Version (p. 6)

#### **Choose Instance Types and Storage**

- Choosing an Instance Type (p. 5)
- Configuring EBS-based Storage (p. 25)

#### **Stay Secure**

- Signing Service Requests (p. 5)
- Configuring Access Policies (p. 27)

## Signing Up for AWS

If you're not already an AWS customer, your first step is to create an AWS account. If you already have an AWS account, you are automatically signed up for Amazon ES. Your AWS account enables you to access Amazon ES and other services in the AWS platform, such as Amazon S3 and Amazon EC2. There are no sign-up fees, and you don't incur charges until you create a domain. As with other AWS services, you pay only for the resources that you use.

#### To create an AWS account

- 1. Go to https://aws.amazon.com, and then choose Sign In to the Console.
- 2. To sign up, follow the instructions. You must enter payment information before you can use Amazon ES.

## Accessing Amazon Elasticsearch Service

You can access Amazon ES through the Amazon ES console, the AWS SDKs, or the AWS CLI.

- The Amazon ES console lets you create, configure, and monitor your domains and upload data. Using the console is the easiest way to get started with Amazon ES.
- The AWS SDKs support all the Amazon ES API operations, making it easy to manage your domains using your preferred technology. The SDKs automatically sign requests as needed using your AWS credentials.
- The AWS CLI wraps all the Amazon ES API operations, providing a simple way to create and configure domains. The AWS CLI automatically signs requests as needed using your AWS credentials.

For information about Elasticsearch APIs and features, see the Elasticsearch documentation.

## Regions and Endpoints for Amazon Elasticsearch Service

Amazon ES provides regional endpoints for accessing the configuration API and domain-specific endpoints for accessing the search API. You use the configuration service to create and manage your domains. The region-specific configuration service endpoints have this format:

es. region. amazonaws.com

For example, es.us-east-1.amazonaws.com. For a list of supported regions, see Regions and Endpoints in the AWS General Reference.

Amazon ES provides a single service endpoint for both search and data services:

http://search-domainname-domainid.us-east-1.es.amazonaws.com

You use a domain's search endpoint to upload data and submit search requests.

## Scaling in Amazon Elasticsearch Service

A domain has one or more Elasticsearch instances, each with a finite amount of RAM, CPU, and storage resources for indexing data and processing requests. The number of instances that you need for your domain depends on the documents in your collection and the volume and complexity of your Elasticsearch requests.

When you create a domain, you choose an initial number of Elasticsearch instances and an instance type. However, these initial choices might not be adequate as the quantity and size of data increase and as Elasticsearch requests increase in number and complexity. You can accommodate the growth by scaling your Amazon ES domain. The following table provides guidelines for scaling a domain.

| Domain Change                                                          | Scaling Guidelines                                                                                                    |
|------------------------------------------------------------------------|----------------------------------------------------------------------------------------------------|
| Increase in data quantity or increase in data size                     | Use the following guidelines to scale for both increased data quantity and data size:                                                                                                    |
|                                                                        | <ul><li>Choose a larger instance type or add instances</li><li>Increase the size of the EBS volume</li></ul>                                                                                                    |
| Increase in traffic due to Elasticsearch request volume and complexity | Use the following guidelines to scale for increased traffic:                                                                                                    |
|                                                                        | <ul> <li>Choose a larger instance type</li> <li>Add instances</li> </ul>                                                                                                    |
|                                                                        |                                                                                                    |
|                                                                        | Add replica shards  Papilies chards provide failever. If a cluster node                                                                                                    |
|                                                                        | Replica shards provide failover. If a cluster node<br>that contains a primary shard fails, Amazon ES<br>promotes a replica shard to a primary shard. For<br>more information about replica shards, see Shards<br>and Replicas in the Elasticsearch documentation. |

## Scaling for Increased Data

Each Amazon ES domain has one or more search indices. The index stores data in one or more shards that are distributed across the search instances in your cluster. As your cluster grows, Amazon ES automatically migrates shards between search instances. However, the number of primary shards is fixed when the index is created. The number of primary shards defines the maximum amount of data that can be stored in an index. For more information about indices and shards, see Add an Index in the Elasticsearch documentation.

If you add instances, Amazon ES distributes index shards among the available search instances. For more information, see Scale Horizontally in the Elasticsearch documentation. Choosing a larger instance type provides larger local storage for your cluster. Use larger EBS volumes to accommodate larger indices.

## Scaling for Increased Traffic

Search and document retrieval requests can be served by primary or replica shards. The more replica shards a cluster has, the more search requests the cluster can handle. Larger instance types have more hardware resources, such as RAM and CPU, which allow each shard to perform better. For more information, see Shards and Replicas in the Elasticsearch documentation.

## Signing Service Requests

If you use a programming language that AWS provides an SDK for, we recommend that you use the SDK to submit HTTP requests to AWS. The AWS SDKs greatly simplify the process of signing requests, and save you a significant amount of time compared to natively accessing the Elasticsearch APIs. The SDKs integrate easily with your development environment and provide easy access to related commands. You also can use the Amazon ES console and AWS CLI to submit signed requests with no additional effort.

If you choose to call the Elasticsearch APIs directly, you must sign your own requests. Configuration service requests must always be signed. All requests must be signed unless you configure anonymous access for those services. Use the following procedure to sign a request:

1. Calculate a digital signature using a cryptographic hash function. The input must include the text of your request and your secret access key.

The function returns a hash value based on your input.

2. Include the digital signature in the Authorization header of your request.

The service recalculates the signature using the same hash function and input that you used. If the resulting signature matches the signature in the request, the service processes the request. Otherwise, the service rejects the request.

Amazon ES supports authentication using AWS Signature Version 4. For more information, see Signature Version 4 Signing Process.

#### Note

The service ignores parameters passed in URLs for HTTP POST requests that are signed with Signature Version 4.

## Choosing an Instance Type

An instance type defines the memory, CPU, storage capacity, and hourly cost for an *instance*, the Amazon Machine Image (AMI) that runs as a virtual server in the AWS Cloud. Choose the instance type and the number of instances based on the anticipated size of the Elasticsearch indices, shards, and replicas that you intend to create on your cluster.

For general information about instance types, see Instance Types in the Amazon EC2 documentation. To see a list of the instance types that Amazon ES supports, see Supported Instance Types (p. 77).

#### Note

- The t2.micro.elasticsearch instance is supported only with Elasticsearch version 2.3 or 1.5.
- The M3 instance type is not available in the us-east-2, ca-central-1, eu-west-2, apnortheast-2, and ap-south-1 regions.

- The I2 instance type is not available in the sa-east-1, ca-central-1, eu-west-2, and us-east-2 regions.
- The R3 instance type is not available in the ca-central-1, eu-west-2, and sa-east-1 regions.

For information about charges that you incur if you change the configuration of a cluster, see the section called "Pricing for Amazon ES" (p. 7).

## Using Amazon EBS Volumes for Storage

You have the option of configuring your Amazon ES domain to use an Amazon EBS volume for storing indices rather than the default storage provided by the instance. An Amazon EBS volume is a durable, block-level storage device that you can attach to a single instance. Amazon ES supports the following EBS volume types:

- Magnetic
- General Purpose (SSD)
- Provisioned IOPS (SSD)

For an overview, see Amazon EBS Volumes in the Amazon EC2 documentation. For procedures that show you how to use Amazon EBS volumes for your Amazon ES domain, see Configuring EBS-based Storage (p. 25). For information about the minimum and maximum size of supported EBS volumes in an Amazon ES domain, see EBS Volume Size Limits (p. 114).

## Choosing an Elasticsearch Version

Amazon ES currently supports four Elasticsearch versions: 1.5, 2.3, 5.1, and 5.3. Compared to earlier versions of Elasticsearch, 5.1 and 5.3 offer powerful features that make these later versions faster, more secure, and easier to use. Here are some of the highlights:

- **Support for Painless scripting** Painless is an Elasticsearch built-in scripting language. Painless lets you run advanced queries against your data and automate operations like partial index updates in a fast, highly secure way.
- **Higher indexing performance** Elasticsearch versions 5.1 and 5.3 provide better indexing capabilities that significantly increase the throughput of data updates.
- **Improved aggregations** Elasticsearch versions 5.1 and 5.3 offer several aggregation improvements, such as recalculating aggregations only when the data changes. These versions also deliver faster query performance.

For more information about the differences among Elasticsearch versions, see the Elasticsearch documentation. For information about the Elasticsearch APIs that Amazon ES supports for 1.5, 2.3, 5.1, and 5.3, see Supported Elasticsearch Operations (p. 79).

If you start a new Elasticsearch project, we strongly recommend that you choose version 5.3. If you have an existing 1.5, 2.3, or 5.1 domain, you can choose to keep the domain or migrate your data to a new 5.3 domain. For more information, see Migrating to a Different Elasticsearch Version (p. 67).

## **Related Services**

Amazon ES commonly is used with the following services:

#### AWS CloudTrail

Use AWS CloudTrail to get a history of the Amazon ES API calls and related events for your account. CloudTrail is a web service that records API calls from your accounts and delivers the resulting log files to your Amazon S3 bucket. You also can use CloudTrail to track changes that were made to your AWS resources. For more information, see Auditing Amazon Elasticsearch Service Domains with AWS CloudTrail (p. 51).

#### Amazon CloudWatch

An Amazon ES domain automatically sends metrics to Amazon CloudWatch so that you can gather and analyze performance statistics. You can monitor these metrics by using the AWS CLI or the AWS SDKs. For more information, see Monitoring Cluster Metrics and Statistics with Amazon CloudWatch (Console) (p. 45).

#### Kinesis

Kinesis is a managed service that scales elastically for real-time processing of streaming data at a massive scale. Amazon ES provides Lambda sample code for integration with Kinesis. For more information, see Loading Streaming Data into Amazon ES From Kinesis (p. 63).

#### Amazon S3

Amazon Simple Storage Service (Amazon S3) provides storage for the Internet. You can use Amazon S3 to store and retrieve any amount of data at any time, from anywhere on the web. Amazon ES provides Lambda sample code for integration with Amazon S3. For more information, see Loading Streaming Data into Amazon ES from Amazon S3 (p. 60).

#### **AWS IAM**

AWS Identity and Access Management (IAM) is a web service that you can use to manage users and user permissions in AWS. You can use IAM to create user-based access policies for your Amazon ES domains. For more information, see the IAM documentation.

Amazon ES integrates with the following services to provide data ingestion:

#### AWS Lambda

AWS Lambda is a zero-administration compute platform for backend web developers that runs your code in the AWS Cloud. Amazon ES provides sample code to run on Lambda that integrates with Kinesis and Amazon S3. For more information, see Loading Streaming Data into Amazon ES (p. 59).

#### Amazon DynamoDB

Amazon DynamoDB is a fully managed NoSQL database service that provides fast and predictable performance with seamless scalability. Amazon ES provides a Logstash plugin to support DynamoDB Streams and to sign AWS service requests.

## Pricing for Amazon Elasticsearch Service

With AWS, you pay only for what you use. For Amazon ES, you pay for each hour of use of an EC2 instance. You also can choose to pay for extra storage based on the cumulative size of EBS volumes that are attached to the data nodes in your domain.

If you qualify for the AWS Free Tier, you receive up to 750 hours per month of use with the t2.micro.elasticsearch or t2.small.elasticsearch instance type. You also receive up to 10 GB of Amazon EBS storage (Magnetic or General Purpose). For more information, see AWS Free Tier.

#### Charges for Configuration Changes to a Cluster

If you change the configuration for a cluster, Amazon ES creates a cluster with the new configuration and copies the data from the old cluster to the new cluster. During the migration of old to new, you incur the following charges:

• If you change the instance type, you are charged for both clusters for the first hour. After the first hour, you are charged only for the new cluster.

Example: You change the configuration from three m3.xlarge instances to four m4.large instances. For the first hour, you are charged for both clusters (3 \* m3.xlarge + 4 \* m4.large). After the first hour, you are charged only for the new cluster (4 \* m4.large).

• If you don't change the instance type, you are charged only for the largest cluster for the first hour. After the first hour, you are charged only for the new cluster.

**Example:** You change the configuration from six m3.xlarge instances to three m3.xlarge instances. For the first hour, you are charged for the largest cluster (6 \* m3.xlarge). After the first hour, you are charged only for the new cluster (3\*m3.xlarge).

## Getting Started with Amazon **Elasticsearch Service Domains**

This tutorial shows you how to use Amazon Elasticsearch Service (Amazon ES) to create and configure a domain. Amazon ES is a managed service that makes it easy to deploy, operate, and scale Elasticsearch clusters in the AWS Cloud. Elasticsearch is a popular open-source search and analytics engine for use cases such as log analytics, real-time application monitoring, and clickstream analytics. With Amazon ES, you get direct access to Elasticsearch APIs so that existing code and applications work seamlessly together. Currently, Amazon ES supports Elasticsearch versions 1.5, 2.3, 5.1, and 5.3.

To get started using the service, you create an Amazon ES domain. An Amazon ES domain is an Elasticsearch cluster in the AWS Cloud that has the compute and storage resources that you specify. For example, you can specify the number of instances, instance types, and storage options. Amazon ES includes data connectors for ingesting data into Amazon ES domains and analytics tools to search for patterns in your indexed data.

You can complete the following steps by using the Amazon ES console, the AWS CLI, or the AWS SDK:

- 1. Signing up for AWS (p. 9)
- 2. Creating an Amazon ES domain (p. 10)
- 3. Configuring an access policy for an Amazon ES domain (p. 12)
- 4. Uploading data to an Amazon ES domain for indexing (p. 13)
- 5. Searching documents in an Amazon ES domain (p. 14)
- 6. Deleting an Amazon ES domain (p. 14)

For information about installing and setting up the AWS CLI, see the AWS Command Line Interface User Guide.

#### Note

If you want to use the AWS CLI to complete the tutorial, you must use version 1.8.9 or later. To see which version of the AWS CLI that you have installed, run the aws command with the -version option: aws --version.

## Step 1: Signing Up for AWS

If you're not already an AWS customer, create an account. If you already have an AWS account, you are automatically signed up for Amazon Elasticsearch Service (Amazon ES). Your AWS account enables you to access Amazon ES and other AWS services, such as Amazon Simple Storage Service (Amazon S3) and Amazon Elastic Compute Cloud (Amazon EC2). There are no sign-up fees, and charges are not incurred until you create a domain. You pay only for the resources that you use.

For console access, use your IAM user name and password to sign in to the AWS Management Console using the IAM sign-in page. IAM lets you securely control access to AWS services and resources in your AWS account. For more information about creating access keys, see How Do I Get Security Credentials? in the AWS General Reference.

#### To create an AWS account

- 1. Go to https://aws.amazon.com, and then choose **Sign In to the Console**.
- 2. Under Analytics, choose Elasticsearch Service.
- 3. Follow the instructions to sign up. You need to enter payment information before you can begin using Amazon ES.

## Step 2: Creating an Amazon ES Domain

An Amazon Elasticsearch Service (Amazon ES) domain encapsulates the Elasticsearch engine instances that process HTTP requests to AWS, the indexed data that you want to search, snapshots of the domain, access policies, and metadata. You can create an Amazon ES domain by using the Amazon ES console, the AWS CLI, or the AWS SDK.

You need only one piece of information to create an Amazon ES domain with the Amazon ES console: a domain name. The domain name must meet the following criteria:

- Uniquely identifies a domain
- Starts with a lowercase letter
- Contains between 3 and 28 characters
- Contains only lowercase letters a-z, the numbers 0-9, and the hyphen (-)

#### To create an Amazon ES domain (console)

- 1. Go to https://aws.amazon.com, and then choose **Sign In to the Console**.
- 2. Under Analytics, choose Elasticsearch Service.
- 3. On the **Define domain** page, for **Domain name**, type a name for the domain. In this Getting Started tutorial, we use the domain name *movies* for the examples that we provide later in the tutorial.
- 4. For **Version**, choose an Elasticsearch version for your domain. We recommend that you choose version 5.3. For more information, see Choosing an Elasticsearch Version (p. 6).
- 5. Choose Next.
- 6. For **Instance count**, choose the number of instances that you want.
- 7. For **Instance type**, choose an instance type for the Amazon ES domain.
- 8. If you want a dedicated master node, select **Enable dedicated master**. Master nodes improve cluster stability by separating cluster management tasks, performed only on the dedicated master node, from index and search requests. For more information, see About Dedicated Master Nodes (p. 36).
- 9. If you want to enable zone awareness, select **Enable zone awareness**. Zone Awareness allocates nodes across two Availability Zones in the same region. Zone awareness requires an even number of instances in the instance count. For more information, see Enabling Zone Awareness (p. 39).
- 10. If you want to use an EBS volume storage, for Storage type, choose EBS.

The **EBS volume type** and **EBS volume size** boxes appear.

- a. For **EBS volume type**, choose the external storage type. For more information, see Amazon EBS Volume Types.
- b. For **EBS volume size**, type the size in GB of the external storage for each data node.

Calculate the total amount of EBS-based storage for the Amazon ES domain using the following formula: (number of data nodes) \* (EBS volume size).

- 11. For **Automated snapshot start hour**, choose the hour of the day when you want Amazon ES to take an automated snapshot.
- 12. (Optional) Choose Advanced options.
  - a. (Optional) If you want to configure access to domain sub-resources, for **rest.action.multi.allow\_explicit\_index**, choose **false**.

Disabling this property prevents users from bypassing access control for sub-resources. For more information about access control, see URL-based access control in the Elasticsearch documentation. For more information about access policies for sub-resources, see Configuring Access Policies (p. 27).

b. (Optional) For **indices.fielddata.cache.size**, specify the percentage of heap space to allocate to the field data cache.

By default, this setting is unbounded. For more information about the field data cache, see Field data in the Elasticsearch documentation.

- 13. Choose Next.
- 14. Enter an access policy for the domain or select one of the policy templates from **Select a template**, and then choose **Next**.
- 15. Review the new domain configuration, and then choose **Confirm and create**.
- 16. Choose OK.

#### To create an Amazon ES domain (AWS CLI)

• Run one of the following commands to create an Amazon ES domain.

The first command creates a domain named *movies* with the default Elasticsearch version 1.5 with one instance of the default m4.large.elasticsearch instance type. The domain also uses the default storage provided by the search engine instance:

```
aws es create-elasticsearch-domain --domain-name movies
```

The following command creates an Amazon ES domain named *movies* with Elasticsearch version 5.3 with two instances of the m4.large.elasticsearch instance type. The domain uses a 100 GB Magnetic disk EBS volume as storage for each data node:

aws es create-elasticsearch-domain --domain-name movies --elasticsearch-version 5.3 -elasticsearch-cluster-config InstanceType=m4.large.elasticsearch,InstanceCount=2 --ebsoptions EBSEnabled=true,VolumeType=standard,VolumeSize=100

The following command creates an Amazon ES domain named *movies* with Elasticsearch version 5.3 with five instances of the m4.large.elasticsearch instance type. The domain uses a 100 GB General Purpose (SSD) EBS volume as storage for each data node:

```
aws es create-elasticsearch-domain --domain-name movies --elasticsearch-version 5.3 --
elasticsearch-cluster-config InstanceType=m4.large.elasticsearch,InstanceCount=5 --ebs-
options EBSEnabled=true,VolumeType=gp2,VolumeSize=100
```

The following command creates an Amazon ES domain named *movies* with the default Elasticsearch version 1.5 with ten instances of the m4.xlarge.elasticsearch instance type. The domain uses a 100 GB Provisioned IOPS (SSD) EBS volume as storage for each data node and an IOPS value of 1000:

```
aws es create-elasticsearch-domain --domain-name movies --elasticsearch-cluster-
config InstanceType=m4.xlarge.elasticsearch,InstanceCount=10 --ebs-options
EBSEnabled=true,VolumeType=i01,VolumeSize=100,Iops=1000
```

#### Note

Initializing a domain and its resources takes approximately ten minutes. When initialization is complete, the endpoint of the domain is available for index and Amazon ES requests.

Use the following command to query the status of the new domain:

| aws e | es | describe-elasticsearch-domain | domain | movies |  |
|-------|----|-------------------------------|--------|--------|--|
|-------|----|-------------------------------|--------|--------|--|

#### To create an Amazon ES domain (AWS SDKs)

The AWS SDKs (except the Android and iOS SDKs) support all the actions defined in the Amazon ES Configuration API Reference (p. 84), including the describe-elasticsearch-domain command. For more information about installing and using the AWS SDKs, see AWS Software Development Kits.

## Step 3: Configuring an Access Policy for an Amazon ES Domain

Amazon ES domains currently support resource-based, IP-based, and IAM user and role-based access policies. Resource-based IAM access policies enable you to configure anonymous access to an Amazon ES domain from select IP addresses or IP address ranges.

If you created your Amazon ES domain by using the console procedure that is described in step 2, you have already assigned an access policy. However, it is not uncommon to modify an access policy after creating a domain.

Although you can configure access policies with the Amazon ES console, the AWS CLI, or the AWS SDKs, the console provides four preconfigured policies, as well as a multiline section for entering custom policies.

#### To configure an access policy (console)

- 1. Go to https://aws.amazon.com, and then choose Sign In to the Console.
- 2. In the navigation pane, under **My domains**, choose the domain that you want to configure.
- 3. Choose Modify access policy.
- 4. Edit your current access policy or select one of the policy templates from **Select a template**, and then choose **Submit**. For more information, see Configuring Access Policies (p. 27).

The status of your domain changes from **Active** to **Processing**. The status must return to **Active** before your modified access policy takes effect.

#### To configure an access policy (AWS CLI)

Run the following command to authorize access to the *movies* domain from only the specified IP addresses:

```
aws es update-elasticsearch-domain-config --endpoint https://es.us-west-1.amazonaws.com
--domain-name movies --access-policies '{"Version": "2012-10-17", "Statement":
[{"Action": "es:ESHttp*","Principal":"*","Effect": "Allow", "Condition": {"IpAddress":
{"aws:SourceIp":["192.0.2.0/32"]}}]
```

#### To configure an access policy (AWS SDKs)

The AWS SDKs (except the Android and iOS SDKs) support all the actions that are defined in the Amazon Elasticsearch Service Configuration API Reference (p. 84), including the update-elasticsearchdomain-config command. For more information about installing and using the AWS SDKs, see AWS Software Development Kits.

## Step 4: Uploading Data to an Amazon ES Domain for Indexing

You can upload data to an Amazon ES domain for indexing by using the Elasticsearch index and bulk APIs from the command line. Use the index API to add or update a single Elasticsearch document. Use the bulk API to add or update multiple Elasticsearch documents that are described in the same JSON file. Each line in the JSON file must end with a newline character, n, including the last line.

#### Note

Standard clients, such as curl, cannot perform the request signing that is required of identitybased access policies. To successfully perform the instructions for this step, you must use an IP address-based access policy that allows anonymous access.

#### To upload a single document to an Amazon ES domain

• Run the following command to add a single document to the movies domain:

```
curl -XPUT search-movies-4f3nw7eiia2xiynjr55a2nao2y.us-west-1.es.amazonaws.com/
movies/movie/tt0116996 -d '{"directors" : ["Tim Burton"],"genres" : ["Comedy","Sci-
Fi"],"plot" : "The Earth is invaded by Martians with irresistible weapons and a cruel
sense of humor.","title" : "Mars Attacks!","actors" : ["Jack Nicholson","Pierce
Brosnan","Sarah Jessica Parker"],"year" : 1996}'
```

#### To upload a JSON file that contains multiple documents to an Amazon ES domain

Run the following command to upload multiple documents to the movies domain:

```
curl -XPOST 'http://search-movies-4f3nw7eiia2xiynjr55a2nao2y.us-
west-1.es.amazonaws.com/_bulk' --data-binary @bulk_movies.json
```

#### Note

The service supports migrating data from manual snapshots taken on both Amazon ES and selfmanaged Elasticsearch clusters. Restoring indices from a self-managed Elasticsearch cluster is a common way to migrate data into Amazon ES.

## Step 5: Searching Documents in an Amazon ES Domain

To search documents in an Amazon ES domain, use the Elasticsearch search API from the command line. Alternatively, use the Kibana dashboard to search documents in the domain. You can find the endpoint to the Kibana dashboard for your domain in the Amazon ES console. The endpoint matches the domain endpoint, but with /\_plugin/kibana/ appended.

#### Note

Standard clients, such as curl, cannot perform the request signing that is required of identitybased access policies. To successfully perform the instructions for this step, you must use an IP address-based access policy that allows anonymous access.

#### To search documents (AWS CLI)

• Run the following command to search the *movies* domain for the word *nightmare*:

```
curl -XGET 'search-movies-4f3nw7eiia2xiynjr55a2nao2y.us-west-1.es.amazonaws.com/movies/
_search?q=nightmare'
```

#### To search documents from an Amazon ES domain by using Kibana (console)

- 1. Point your browser to the Kibana plugin for your Amazon ES domain. You can find the Kibana endpoint on your domain dashboard on the Amazon ES console.
- 2. For Search, type your query, and then choose Enter.

## Step 6: Deleting an Amazon ES Domain

This step shows how to delete an Amazon ES domain. If you created a test domain during this Getting Started tutorial, such as a *movies* domain, delete the domain when you are finished experimenting with it or you might incur charges.

#### To delete an Amazon ES domain (console)

- 1. Log in to the Amazon Elasticsearch Service console.
- 2. In the navigation pane, under My domains, choose the *movies* domain.
- 3. Choose Delete Elasticsearch domain.
- 4. Choose Delete domain.
- 5. Select the **Delete the domain <domain\_name>** check box, and then choose **Delete**.

#### To delete an Amazon ES domain (AWS CLI)

Run the following command to delete the movies domain:

```
aws es delete-elasticsearch-domain --endpoint https://es.us-west-1.amazonaws.com --
domain-name movies
```

#### Note

Deleting a domain deletes all billable Amazon ES resources. However, manual snapshots of the domain created with the native Elasticsearch API are not deleted. Consider saving a snapshot if

you might need to recreate the Amazon ES domain in the future. If you don't plan to recreate the domain, you can safely delete any snapshots that you created manually.

#### To delete an Amazon ES domain (AWS SDKs)

The AWS SDKs (except the Android and iOS SDKs) support all the actions defined in the Amazon ES Configuration API Reference (p. 84), including the delete-elasticsearch-domain command. For more information about installing and using the AWS SDKs, see AWS Software Development Kits.

## Creating and Configuring Amazon Elasticsearch Service Domains

This chapter describes how to create and configure Amazon Elasticsearch Service (Amazon ES) domains. An Amazon ES domain is the hardware, software, and data exposed by Amazon Elasticsearch Service endpoints.

Unlike the brief instructions in the Getting Started (p. 9) tutorial, this chapter describes all options and provides relevant reference information. You can complete each procedure by using instructions for the Amazon ES console, the AWS Command Line Interface (AWS CLI), or the AWS SDKs.

- Creating Amazon ES Domains (p. 16)
- Configuring Amazon ES Domains (p. 21)
- Configuring EBS-based Storage (p. 25)
- Configuring Access Policies (p. 27)
- Configuring Snapshots (p. 32)
- Configuring Advanced Options (p. 33)

## **Creating Amazon ES Domains**

This section describes how to create Amazon ES domains by using the Amazon ES console or by using the AWS CLI with the create-elasticsearch-domain command. The procedures for the AWS CLI include syntax and examples.

## Creating Amazon ES Domains (Console)

Use the following procedure to create an Amazon ES domain by using the console.

#### To create an Amazon ES domain (console)

- 1. Go to https://aws.amazon.com, and then choose Sign In to the Console.
- 2. Under Analytics, choose Elasticsearch Service.

3. Choose Create a new domain.

Alternatively, choose **Get Started** if this is the first Amazon ES domain that you will create for your AWS account.

- 4. On the **Define domain** page, for **Domain name**, type a name for your domain.
- 5. For **Version**, choose an Elasticsearch version for your domain. We recommend that you choose version 5.3. For more information, see Choosing an Elasticsearch Version (p. 6).
- 6. Choose Next.
- 7. For **Instance count**, choose the number of instances that you want.

The default is one. The default limit is 20 instances per domain. To request an increase up to 100 instances per domain, create a case with the AWS Support Center. We recommend that you choose more than two instances to avoid potential Elasticsearch issues, such as the split brain issue. We also recommend that you have a replica for each index to avoid potential data loss. For more information about replicas, see Shards and Replicas in the Elasticsearch documentation.

#### Note

You can use a T2 instance type only if the instance count for the domain is 10 or fewer.

8. For **Instance type**, choose an instance type for the data nodes.

To see a list of the instance types that Amazon ES supports, see Supported Instance Types (p. 77).

#### Note

- The t2.micro.elasticsearch instance is supported only with Elasticsearch version 2.3 or 1.5.
- The M3 instance type is not available in the us-east-2, ca-central-1, eu-west-2, apnortheast-2, and ap-south-1 regions.
- The I2 instance type is not available in the sa-east-1, ca-central-1, eu-west-2, and useast-2 regions.
- The R3 instance type is not available in the ca-central-1, eu-west-2, and sa-east-1 regions.
- 9. If you need to ensure cluster stability or if you have a domain that has more than 10 instances, enable a dedicated master node. Dedicated master nodes increase cluster stability and are required for a domain that has an instance count greater than 10. For more information, see About Dedicated Master Nodes (p. 36).
  - a. Select the **Enable dedicated master** check box.
  - b. For **Dedicated master instance type**, choose an instance type for the dedicated master node.

For a list of the instance types that Amazon ES supports, see Supported Instance Types (p. 77).

Note

- You can choose an instance type for the dedicated master node that differs from the instance type that you choose for the data nodes.
- You can use a T2 instance type only if the instance count is 10 or fewer.
- c. For **Dedicated master instance count**, choose the number of instances for the dedicated master node.

We recommend choosing an odd number of instances to avoid potential Elasticsearch issues, such as the split brain issue. The default and recommended number is three.

10. (Optional) To provide high availability for data nodes, select the **Enable zone awareness** check box.

Zone awareness distributes Amazon ES data nodes across two Availability Zones in the same region. If you enable zone awareness, you must have an even number of instances in the instance count, and you also must use the Amazon ES API to replicate your data for your cluster. This allows for the even distribution of shards across two Availability Zones. For more information, see Enabling Zone Awareness (p. 39).

11. For **Storage type**, choose either **Instance** (the default) or **EBS**.

Use an EBS volume for storage rather than the storage attached to the selected instance type if your Amazon ES domain requires more storage. Domains with very large indices or large numbers of indices often benefit from the increased storage capacity of EBS volumes. If you choose **EBS**, the following boxes appear.

a. For **EBS volume type**, choose an EBS volume type.

If you choose Provisioned IOPS (SSD) for the EBS volume type, for **Provisioned IOPS**, type the baseline IOPS performance that you want. For more information, see Amazon EBS Volumes in the Amazon EC2 documentation.

b. For **EBS volume size**, type the size of the EBS volume that you want to attach to each data node.

Calculate the total amount of EBS-based storage for the Amazon ES domain using the following formula: (number of data nodes) \* (EBS volume size). The size of an EBS volume depends on both the specified EBS volume type and the instance type to which it is attached. For information about the minimum and maximum size of supported EBS volumes in an Amazon ES domain, see EBS Volume Size Limits (p. 114). For more information about supported EBS volume types and sizes, see Configuring EBS-based Storage (p. 25).

12. For **Automated snapshot start hour**, choose the hour for automated daily snapshots of domain indices.

By default, the service takes an automated snapshot within an hour of midnight.

- 13. (Optional) Choose Advanced options.
  - a. (Optional) If you want to configure access to domain sub-resources, for **rest.action.multi.allow\_explicit\_index**, choose **false**.

Disabling this property prevents users from bypassing access control for sub-resources. For more information about access control, see URL-based access control in the Elasticsearch documentation. For more information about access policies for sub-resources, see Configuring Access Policies (p. 27).

b. (Optional) For **indices.fielddata.cache.size**, specify the percentage of heap space to allocate to the field data cache.

By default, this setting is unbounded. For more information about the field data cache, see Field data in the Elasticsearch documentation.

#### Note

Many customers query rotating daily indices. We recommend that you begin benchmark testing with indices.fielddata.cache.size configured to 40% of the JVM heap for most of these use cases. However, if you have very large indices, you might need a larger field data cache.

- 14. Choose Next.
- 15. On the **Set up access policy** page, select a pre-configured policy from the **Select a template** dropdown list and edit it to meet the needs of your domain. Alternatively, you can add one or more Identity and Access Management (IAM) policy statements in the **Edit the access policy** box.

Amazon Elasticsearch Service offers several ways to configure access to your Amazon ES domains. The console provides preconfigured access policies that you can customize to the specific needs of your domain, as well as the ability to import access policies from other Amazon ES domains. The service also allows you to specify separate, fine-grained access policies to each domain sub-resource. For example, you can assign a different policy to each index in your Amazon ES domain. For more information, see Configuring Access Policies (p. 27).

- 16. Choose Next.
- 17. On the Review page, review your domain configuration, and then choose Confirm and create.
- 18. Choose OK.

#### Note

New domains take up to ten minutes to initialize. After your domain is initialized, you can upload data and make changes to the domain.

### Creating Amazon ES Domains (AWS CLI)

Instead of creating an Amazon ES domain by using the console, you can create a domain by using the AWS CLI. Use the following syntax to create an Amazon ES domain.

#### Syntax

```
aws es create-elasticsearch-domain --domain-name <value>
```

```
[--elasticsearch-version <value>]
```

[--elasticsearch-cluster-config <value>]

```
[--ebs-options <value>]
```

```
[--access-policies <value>]
```

```
[--snapshot-options <value>]
```

```
[--advanced-options <value>]
```

[--cli-input-json <value>]

[--generate-cli-skeleton]

The following table provides more information about each of the optional parameters.

#### **Optional Parameters**

| Parameter                    | Description                                                                                                    |
|------------------------------|----------------------------------------------------------------------------------------------------|
| elasticsearch-version        | Specifies the Elasticsearch version of the domain. Currently,<br>Amazon ES supports versions 1.5, 2.3, 5.1, and 5.3. If not<br>specified, the default value is 1.5. For more information, see<br>Choosing an Elasticsearch Version (p. 6). |
| elasticsearch-cluster-config | Specifies the instance type and count of the domain, whether zone awareness is enabled, and whether the domain uses a                                                                                                    |

| Parameter             | Description                                                                                                    |
|-----------------------|----------------------------------------------------------------------------------------------------|
|                       | dedicated master node. Dedicated master nodes increase cluster<br>stability and are required for a domain that has an instance count<br>greater than 10. For more information, see Configuring Amazon<br>ES Domains (p. 23).                                                                                                  |
| ebs-options           | Specifies whether the domain uses an EBS volume for storage.<br>If true, this parameter must also specify the EBS volume type,<br>size, and, if applicable, IOPS value. For more information, see<br>Configuring EBS-based Storage (p. 26).                                                                                   |
| access-policies       | Specifies the access policy for the domain. For more information, see Configuring Access Policies (p. 28).                                                                                                    |
| snapshot-options      | Specifies the hour in UTC during which the service performs<br>a daily automated snapshot of the indices in the domain. The<br>default value is $_0$ , or midnight, which means that the snapshot<br>is taken anytime between midnight and 1:00 AM. For more<br>information, see Configuring Snapshots (p. 32).               |
| advanced-options      | Specifies whether to allow references to indices in the bodies of HTTP request objects. For more information, see Configuring Advanced Options (p. 34).                                                                                                    |
| generate-cli-skeleton | Displays JSON for all specified parameters. Save the output to a file so that you can later read the file with thecli-input-json parameter rather than typing the parameters at the command line. For more information, see Generate CLI Skeleton and CLI Input JSON Parameters in the AWS Command Line Interface User Guide. |
| cli-input-json        | Specifies the name of a JSON file that contains a set of CLI parameters. For more information, see Generate CLI Skeleton and CLI Input JSON Parameters in the AWS Command Line Interface User Guide.                                                                                                    |

#### Examples

The first example demonstrates the following Amazon ES domain configuration:

- Creates an Amazon ES domain named weblogs with Elasticsearch version 5.3
- Populates the domain with two instances of the m4.large.elasticsearch instance type
- Uses a 100 GB Magnetic disk EBS volume for storage for each data node
- Allows anonymous access, but only from a single IP address: 192.0.2.0/32

```
aws es create-elasticsearch-domain --domain-name weblogs --elasticsearch-version 5.3 --
elasticsearch-cluster-config InstanceType=m4.large.elasticsearch,InstanceCount=2 --ebs-
options EBSEnabled=true,VolumeType=standard,VolumeSize=100 --access-policies '{"Version":
"2012-10-17", "Statement": [{"Action": "es:*", "Principal":"*","Effect": "Allow",
"Condition": {"IpAddress":{"aws:SourceIp":["192.0.2.0/32"]}}]
```

The next example demonstrates the following Amazon ES domain configuration:

• Creates an Amazon ES domain named weblogs with Elasticsearch version 5.3

- Populates the domain with six instances of the m4.large.elasticsearch instance type
- Uses a 100 GB General Purpose (SSD) EBS volume for storage for each data node
- Enables zone awareness

The next example demonstrates the following Amazon ES domain configuration:

- Creates an Amazon ES domain named weblogs with Elasticsearch version 5.3
- Populates the domain with ten instances of the m4.xlarge.elasticsearch instance type
- Populates the domain with three instances of the m4.large.elasticsearch instance type to serve as dedicated master nodes
- Uses a 100 GB Provisioned IOPS EBS volume for storage, configured with a baseline performance of 1000 IOPS for each data node
- Restricts access to a single user and to a single sub-resource, the \_search API
- · Configures automated daily snapshots of the indices for 03:00 UTC

```
aws es create-elasticsearch-domain --domain-name weblogs --
elasticsearch-version 5.3 --elasticsearch-cluster-config
InstanceType=m4.xlarge.elasticsearch,InstanceCount=10,DedicatedMasterEnabled=true,DedicatedMasterType=
--ebs-options EBSEnabled=true,VolumeType=io1,VolumeSize=100,Iops=1000 --access-
policies '{"Version": "2012-10-17", "Statement": [ { "Effect": "Allow", "Principal":
    { "AWS": "arn:aws:iam::5555555555555:root" }, "Action": "es:*", "Resource":
    "arn:aws:es:us-east-1:55555555555:domain/mylogs/_search" } ] }' --snapshot-options
AutomatedSnapshotStartHour=3
```

#### Note

If you successfully create an Amazon ES domain, the CLI ignores attempts to create another domain with same name. The CLI does not report an error.

## Creating Amazon ES Domains (AWS SDKs)

The AWS SDKs (except the Android and iOS SDKs) support all the actions defined in the Amazon ES Configuration API Reference (p. 84), including create-elasticsearch-domain. For more information about installing and using the AWS SDKs, see AWS Software Development Kits.

## **Configuring Amazon ES Domains**

Update your Amazon ES domain configuration with any of the following changes to meet the demands of increased traffic and data:

• Change the instance count

- Change the instance type
- · Enable or disable a dedicated master node
- Enable or disable zone awareness
- Configure EBS-based storage
- · Change the start time for automated snapshots of domain indices
- Configure a native Amazon ES property

#### Note

For information about configuring a domain to use an EBS volume for storage, see Configuring EBS-based Storage (p. 25).

## Configuring Amazon ES Domains (Console)

Use the following procedure to make updates to your Amazon ES configuration by using the console.

#### To configure an Amazon ES domain (console)

- 1. Go to https://aws.amazon.com, and then choose Sign In to the Console.
- 2. Under Analytics, choose Elasticsearch Service.
- 3. In the navigation pane, under My domains, choose the domain that you want to update.
- 4. Choose **Configure cluster**.
- 5. On the **Configure cluster** page, update the configuration of the domain.

The cluster is a collection of one or more data nodes, optional dedicated master nodes, and storage required to run Amazon ES and operate your domain.

If you want to change the instance type for data nodes, for **Instance type**, choose a new a. instance type.

To see a list of the instance types that Amazon ES supports, see Supported Instance Types (p. 77).

#### Note

- The t2.micro.elasticsearch instance is supported only with Elasticsearch version 2.3 or 1.5.
- The M3 instance type is not available in the us-east-2, ca-central-1, eu-west-2, apnortheast-2, and ap-south-1 regions.
- The I2 instance type is not available in the sa-east-1, ca-central-1, eu-west-2, and useast-2 regions.
- The R3 instance type is not available in the ca-central-1, eu-west-2, and sa-east-1 regions.
- b. If you want to change the instance count, for **Instance count**, choose an integer from one to twenty. To request an increase up to 100 instances per domain, create a case with the AWS Support Center.
- c. If you want to improve cluster stability or if your domain has an instance count greater than 10, enable a dedicated master node for your cluster. For more information, see About Dedicated Master Nodes (p. 36).

- i. Select the Enable dedicated master check box.
- ii. For **Dedicated master instance type**, choose an instance type for the dedicated master node.

You can choose an instance type for the dedicated master node that differs from the instance type that you choose for the data nodes.

To see a list of the instance types that Amazon ES supports, see Supported Instance Types (p. 77).

iii. For **Dedicated master instance count**, choose the number of instances for the dedicated master node.

We recommend choosing an odd number of instances to avoid potential Amazon ES issues, such as the split brain issue. The default and recommended number is three.

- d. If you want to enable zone awareness, select the **Enable zone awareness** check box. If you enable zone awareness, you must have an even number of instances in your instance count. This allows for the even distribution of shards across two Availability Zones in the same region.
- e. If you want to change the hour during which the service takes automated daily snapshots of the primary index shards of your Amazon ES domain, for **Automated snapshot start hour**, choose an integer.
- f. Choose Advanced options.
  - i. (Optional) If you want to configure access to domain sub-resources, for **rest.action.multi.allow\_explicit\_index**, choose **false**.

Disabling this property prevents users from bypassing access control for sub-resources. For more information about access control, see URL-based access control in the Elasticsearch documentation. For more information about access policies for sub-resources, see Configuring Access Policies (p. 27).

- ii. For rest.action.multi.allow\_explicit\_index, choose false.
- iii. (Optional) For **indices.fielddata.cache.size**, specify the percentage of heap space to allocate to the field data cache.

By default, this setting is unbounded. For more information about the field data cache, see Field data in the Elasticsearch documentation.

#### Note

Many customers query rotating daily indices. We recommend that you begin benchmark testing with indices.fielddata.cache.size configured to 40% of the JVM heap for most of these cases. However, if you have very large indices you might need a larger field data cache.

g. Choose Submit.

## Configuring Amazon ES Domains (AWS CLI)

Use the elasticsearch-cluster-config option to configure your Amazon ES cluster by using the AWS CLI. The following syntax is used by both the create-elasticsearch-domain and update-elasticsearch-domain-config commands.

#### Syntax

```
--elasticsearch-cluster-config
InstanceType=<value>,InstanceCount=<value>,DedicatedMasterEnabled=<value>,DedicatedMasterType=<value>
```

#### Note

Do not include spaces between parameters for the same option.

The following table describes the parameters in more detail.

| Parameter              | Valid Values                                                        | Description                                                                                                    |
|------------------------|---------------------------------------------------------------------|----------------------------------------------------------------------------------------------------|
| InstanceType           | Any supported<br>instance type. See<br>Supported Instance<br>Types. | The hardware configuration of the computer<br>that will host the instance. The default is<br>m4.large.elasticsearch.                                                                                                    |
| InstanceCount          | Integer                                                             | The number of instances in the Amazon<br>ES domain. The default is one, and the<br>maximum default limit is twenty. To request<br>an increase up to 100 instances per domain,<br>create a case with the AWS Support Center. |
| DedicatedMasterEnabled | true OF false                                                       | Specifies whether to use a dedicated master<br>node for the Amazon ES domain. The default<br>value is false.                                                                                                    |
| DedicatedMasterType    | Any supported instance type                                         | The hardware configuration of the computer that will host the master node. The default is m4.large.elasticsearch.                                                                                                    |
| DedicatedMasterCount   | Integer                                                             | The number of instances used for the dedicated master node. The default is three.                                                                                                    |
| ZoneAwarenessEnabled   | true OF false                                                       | Specifies whether to enable zone awareness for the Amazon ES domain. The default value is false.                                                                                                    |

#### Note

- The t2.micro.elasticsearch instance is supported only with Elasticsearch version 2.3 or 1.5.
- The M3 instance type is not available in the us-east-2, ca-central-1, eu-west-2, apnortheast-2, and ap-south-1 regions.
- The I2 instance type is not available in the sa-east-1, ca-central-1, eu-west-2, and us-east-2 regions.
- The R3 instance type is not available in the ca-central-1, eu-west-2, and sa-east-1 regions.

#### Examples

The following example creates an Amazon ES domain named mylogs with Elasticsearch version 5.3 with two instances of the m4.large.elasticsearch instance type and zone awareness enabled:

```
aws es create-elasticsearch-domain --domain-name mylogs --
elasticsearch-version 5.3 --elasticsearch-cluster-config
InstanceType=m4.large.elasticsearch,InstanceCount=2,DedicatedMasterEnabled=false,ZoneAwarenessEnabled=
```

However, you likely will want to reconfigure your new Amazon ES domain as network traffic grows and as the quantity and size of documents increase. For example, you might decide to use a larger instance

type, use more instances, and enable a dedicated master node. The following example updates the domain configuration with these changes:

```
aws es update-elasticsearch-domain-config --domain-name mylogs --elasticsearch-cluster-
config
```

InstanceType=m4.xlarge.elasticsearch,InstanceCount=3,DedicatedMasterEnabled=true,DedicatedMasterType=m4.xlarge.elasticsearch,InstanceCount=3,DedicatedMasterType=m4.xlarge.elasticsearch,InstanceCount=3,DedicatedMasterEnabled=true,DedicatedMasterType=m4.xlarge.elasticsearch,InstanceCount=3,DedicatedMasterEnabled=true,DedicatedMasterType=m4.xlarge.elasticsearch,InstanceCount=3,DedicatedMasterEnabled=true,DedicatedMasterType=m4.xlarge.elasticsearch,InstanceCount=3,DedicatedMasterEnabled=true,DedicatedMasterType=m4.xlarge.elasticsearch,InstanceCount=3,DedicatedMasterEnabled=true,DedicatedMasterType=m4.xlarge.elasticsearch,InstanceCount=3,DedicatedMasterEnabled=true,DedicatedMasterType=m4.xlarge.elasticsearch,

## Configuring Amazon ES Domains (AWS SDKs)

The AWS SDKs (except the Android and iOS SDKs) support all the actions defined in the Amazon ES Configuration API Reference (p. 84), including update-elasticsearch-domain-config. For more information about installing and using the AWS SDKs, see AWS Software Development Kits.

## **Configuring EBS-based Storage**

An Amazon EBS volume is a block-level storage device that you can attach to a single instance. EBS volumes enable you to independently scale the storage resources of your Amazon ES domain from its compute resources. EBS volumes are most useful for domains with very large data sets, but without the need for large compute resources. EBS volumes are much larger than the default storage provided by the instance. Amazon Elasticsearch Service supports the following EBS volume types:

- General Purpose (SSD)
- Provisioned IOPS (SSD)
- Magnetic

#### Note

When changing an EBS volume type from provisioned IOPS to non-provisioned EBS volume types, set the IOPS value to 0.

#### Caution

Currently, if the data node that is attached to an EBS volume fails, the EBS volume also fails.

## Configuring EBS-based Storage (Console)

Use the following procedure to enable EBS-based storage by using the console.

#### To enable EBS-based storage (console)

- 1. Go to https://aws.amazon.com, and then choose Sign In to the Console.
- 2. Under Analytics, choose Elasticsearch Service.
- 3. In the navigation pane, under My domains, choose the domain that you want to configure.
- 4. Choose **Configure cluster**.
- 5. For **Storage type**, choose **EBS**.
- 6. For **EBS volume type**, choose an EBS volume type.
  - If you choose **Provisioned IOPS (SSD)** for the EBS volume type, for **Provisioned IOPS**, type the baseline IOPS performance that you want.
- 7. For **EBS volume size**, type the size that you want for the EBS volume.

Calculate the total amount of EBS-based storage for the Amazon ES domain using the following formula: (number of data nodes) \* (EBS volume size). The size of an EBS volume depends on both the specified EBS volume type and the instance type to which it is attached. For information about the minimum and maximum size of supported EBS volumes in an Amazon ES domain, see EBS Volume Size Limits (p. 114). For more information about supported EBS volume types and sizes, see Configuring EBS-based Storage (p. 25).

8. Choose Submit.

#### Note

You must set the IOPS value for a Provisioned IOPS EBS volume to no more than 30 times the maximum storage of the volume. For example, if your volume has a maximum size of 100 GB, you can't assign an IOPS value for it that is greater than 3000.

For more information, see Amazon EBS Volumes in the Amazon EC2 documentation.

## Configuring EBS-based Storage (AWS CLI)

Use the --ebs-options option to configure EBS-based storage by using the AWS CLI. The following syntax is used by both the create-elasticsearch-domain and update-elasticsearch-domain-config commands.

#### Syntax

--ebs-options EBSEnabled=<value>,VolumeType=<value>,VolumeSize=<value>,IOPS=<value>

| Parameter  | Valid Values                                                                                                    | Description                                                                                                    |
|------------|----------------------------------------------------------------------------------------------------|----------------------------------------------------------------------------------------------------|
| EBSEnabled | true OF false                                                                                                    | Specifies whether to use an EBS volume for storage rather than the storage provided by the instance. The default value is false.                                                                                                    |
| VolumeType | <ul> <li>Any of the following:</li> <li>gp2 (General Purpose SSD)</li> <li>io1 (Provisioned IOPS SSD)</li> <li>standard (Magnetic)</li> </ul> | The EBS volume type to use with the Amazon ES domain.                                                                                                    |
| VolumeSize | Integer                                                                                                    | Specifies the size of the EBS volume for each data node.<br>The minimum and maximum size of an EBS volume<br>depends on both the specified EBS volume type and the<br>instance type to which it is attached. To see a table that<br>shows the minimum and maximum EBS size for each<br>instance type, see Service Limits. |
| IOPS       | Integer                                                                                                    | Specifies the baseline I/O performance for the EBS volume. This parameter is used only by Provisioned IOPS (SSD) volumes. The minimum value is 1000. The maximum value is 16000.                                                                                                    |

#### Note

We recommend that you do not set the IOPS value for a Provisioned IOPS EBS volume to more than 30 times the maximum storage of the volume. For example, if your volume has a maximum

size of 100 GB, you should not assign an IOPS value for it that is greater than 3000. For more information, including use cases for each volume types, see Amazon EBS Volume Types in the Amazon EC2 documentation.

#### Examples

The following example creates a domain named mylogs with Elasticsearch version 5.3 with a 10 GB General Purpose EBS volume:

```
aws es create-elasticsearch-domain --domain-name=mylogs --elasticsearch-version 5.3 --ebs-
options EBSEnabled=true,VolumeType=gp2,VolumeSize=10
```

However, you might need a larger EBS volume as the size of your search indices increases. For example, you might opt for a 100 GB Provisioned IOPS volume with a baseline I/O performance of 3000 IOPS. The following example updates the domain configuration with those changes:

```
aws es update-elasticsearch-domain-config --domain-name=mylogs --ebs-options
EBSEnabled=true,VolumeType=io1,VolumeSize=100,IOPS=3000
```

## Configuring EBS-based Storage (AWS SDKs)

The AWS SDKs (except the Android and iOS SDKs) support all the actions defined in the Amazon ES Configuration API Reference (p. 84), including the --ebs-options parameter to the updateelasticsearch-domain-config command. For more information about installing and using the AWS SDKs, see AWS Software Development Kits.

## **Configuring Access Policies**

Amazon Elasticsearch Service offers several ways to configure access to your Amazon ES domains. The console provides preconfigured access policies that you can customize to the specific needs of your domain as well as the ability to import access policies from other Amazon ES domains. The service also allows you to specify separate, fine-grained access policies to each domain sub-resource. For example, you can assign a different policy to each index in your Amazon ES domain.

| Access Configuration<br>Method | Description                                                                                                    |
|--------------------------------|----------------------------------------------------------------------------------------------------|
| Resource-based access policy   | Resource-based access policies are attached to a specific Amazon ES domain. A resource-based policy specifies who can access the endpoint of the domain. Use the Principal policy element to specify who is allowed access. Use the Resource policy element to specify which resources are accessible.                                                               |
| IP-based policy                | IP-based access policies restrict access to an Amazon ES domain to one<br>or more specific IP addresses. IP-based policies also can be configured<br>to allow anonymous access, which enables you to submit unsigned<br>requests to an Amazon ES domain. Use the <u>Condition</u> policy element to<br>specify which IP addresses are allowed to access the service. |

| Access Configuration<br>Method          | Description                                                                                                    |
|-----------------------------------------|----------------------------------------------------------------------------------------------------|
| IAM user and role-based access policies | Amazon ES also supports access policies based on IAM users and roles.<br>Use the IAM service to specify which users and roles can access the<br>service and what sub-resources they can use. |

## **Configuring Access Policies (Console)**

Use the following procedure to configure access policies by using the console.

To configure access policies (console)

- 1. Go to https://aws.amazon.com, and then choose Sign In to the Console.
- 2. Under Analytics, choose Elasticsearch Service.
- 3. In the navigation pane, under My domains, choose the domain that you want to update.
- 4. Choose Modify access policy.
- 5. Edit the access policy.

Alternatively, choose one of the policy templates from the **Select a template** dropdown list, and then edit it as needed for your domain.

| Preconfigured Access Policy                                      | Description                                                                                                    |
|------------------------------------------------------------------|----------------------------------------------------------------------------------------------------|
| Allow or deny access to one or more<br>AWS accounts or IAM users | This policy is used to allow or deny access to one or more AWS accounts or IAM users.                                                                                                    |
| Allow open access to the domain                                  | This policy is <b>not recommended</b> because it allows anyone<br>to delete, modify, or access indexes and documents in<br>your domain. It is intended only as a convenience for<br>testing. Don't load sensitive data to a domain that has<br>these settings. |
| Deny access to the domain                                        | This policy allows access only through the Amazon ES console or by the owner of the AWS account who created the domain.                                                                                                    |
| Allow access to the domain from specific IP(s)                   | This policy is used to restrict anonymous access to a specific IP address or range of IP addresses.                                                                                                    |
| Copy access policy from another domain                           | This policy provides a convenient way to import an existing access policy from another domain.                                                                                                    |

6. Choose Submit.

### **Configuring Access Policies (AWS CLI)**

Use the --access-policies option to configure access policies by using the AWS CLI. The following syntax is used by both the create-elasticsearch-domain and update-elasticsearch-domain-config commands.

Syntax

#### --access-policies=<value>

| Parameter           | Valid<br>Values | Description                                           |
|---------------------|-----------------|-------------------------------------------------------|
| access-<br>policies | JSON            | Specifies the access policy for the Amazon ES domain. |

Amazon Elasticsearch Service supports all the policy elements that are documented in the IAM Policy Elements Reference. The following table shows the most common elements.

| Valid Values                                                                                                    | JSON Policy<br>Element | Description                                                                                                    |
|----------------------------------------------------------------------------------------------------|------------------------|----------------------------------------------------------------------------------------------------|
| The current version of the policy language is 2012–10–17. All access policies should specify this value.                                                                                                    | Version                | Specifies the language version for the access policy.                                                                                                    |
| Allow OF Deny                                                                                                    | Effect                 | Specifies whether the statement allows or blocks access to the specified actions.                                                                                                    |
| Any string                                                                                                    | Sid                    | A descriptive name for<br>the policy statement.<br>This field is optional.                                                                                                    |
| Amazon ES supports the following actions for HTTP<br>methods. You can attach a separate access policy to each<br>HTTP method:<br>• es:ESHttpDelete<br>• es:ESHttpGet<br>• es:ESHttpPost<br>• es:ESHttpPost<br>• es:ESHttpPut<br>Amazon ES also supports the following actions for the<br>service configuration APIs:<br>• es:CreateElasticsearchDomain<br>• es:DescribeElasticsearchDomain<br>• es:DescribeElasticsearchDomains<br>• es:DescribeElasticsearchDomains | Action                 | Specifies the Amazon<br>ES actions to which the<br>access policy applies.<br>Assign a value of<br>"Action":"es:*" to<br>allow full access to the<br>domain endpoint with<br>any HTTP method. |
| <ul> <li>es:DeleteElasticsearchDomain</li> <li>es:ListDomainNames</li> <li>es:AddTags</li> <li>es:ListTags</li> <li>es:RemoveTags</li> </ul>                                                                                                    |                        |                                                                                                    |

| Valid Values                                                                                                    | JSON Policy<br>Element                                                                | Description                                                                                                    |
|----------------------------------------------------------------------------------------------------|---------------------------------------------------------------------------------------|----------------------------------------------------------------------------------------------------|
| <ul> <li>es:UpdateElasticsearchDomainConfig</li> </ul>                                                                                                    |                                                                                       |                                                                                                    |
| For a description of each API, including the HTTP request<br>method required for each, see the Amazon ES Configuration<br>API Reference (p. 84).                                                                                                    |                                                                                       |                                                                                                    |
| Use the following syntax to specify domain resources for Amazon ES:                                                                                                    | Resource Specifies the specific object or objects to which the access policy applies. | object or objects to                                                                                                    |
| arn:aws:es: <region>:<aws_account_id>:domain/<domain-<br>name&gt;/<sub-resource></sub-resource></domain-<br></aws_account_id></region>                                                                                                    |                                                                                       |                                                                                                    |
| Specify the wildcard (*) as a sub-resource to allow or deny access to all sub-resources:                                                                                                    |                                                                                       |                                                                                                    |
| arn:aws:es: <region>:<aws_account_id>:domain/<domain-<br>name&gt;/*</domain-<br></aws_account_id></region>                                                                                                    |                                                                                       |                                                                                                    |
| Use the following syntax to allow or deny all access to a specific sub-resource:                                                                                                    |                                                                                       |                                                                                                    |
| arn:aws:es: <region>:<aws_account_id>:domain/<domain-<br>name&gt;/<sub-resource>/*</sub-resource></domain-<br></aws_account_id></region>                                                                                                    |                                                                                       |                                                                                                    |
| Amazon ES allows you to define a different access policy<br>for each sub-resource, such as indices. You also can define<br>a different access policy for each Amazon ES API. For<br>example, you can limit the scope of the grant permission to<br>only the Amazon ES _search API. |                                                                                       |                                                                                                    |
| arn:aws:es:us-east-1: <account-id>:domain/weblogs/<br/>_search</account-id>                                                                                                    |                                                                                       |                                                                                                    |
| Amazon ES supports all the conditions described in<br>Available Global Condition Keys in the Using IAM guide.                                                                                                    | Condition                                                                             | Specifies conditions<br>that determine when<br>the access policy is in<br>effect. When configuring<br>anonymous, IP-based<br>access, specify the IP<br>addresses for which the<br>access rule applies. For<br>example: "IpAddress":<br>{"aws:SourceIp":<br>["192.0.2.0/32"]}. |

| Valid Values                                                                                                    | JSON Policy<br>Element | Description                                                                                                    |
|----------------------------------------------------------------------------------------------------|------------------------|----------------------------------------------------------------------------------------------------|
| <pre>Any of the following: • Other AWS accounts "Principal":{"AWS": ["arn:aws:iam::<aws_account_id>:root"]} • IAM users "Principal":{"AWS": [arn:aws:iam::<aws_account_id>:user/<username>}</username></aws_account_id></aws_account_id></pre> | Principal              | Specifies the AWS<br>account or IAM user<br>that is allowed or<br>denied access to a<br>resource. Specifying<br>a wildcard (*) enables<br>anonymous access to<br>the domain, which is not<br>recommended. If you<br>do enable anonymous<br>access, we strongly<br>recommend that you add<br>an IP-based condition<br>to restrict which IP<br>addresses can submit<br>requests to the Amazon<br>ES domain.<br>For more information,<br>see Principal in the<br>IAM Policy Elements<br>Reference. |

#### **Resource-based Policy Example**

```
aws es update-elasticsearch-domain-config --domain-name mylogs --access-policies
'{"Version": "2012-10-17", "Statement": [ { "Effect": "Allow","Principal": {"AWS":
"arn:aws:iam::123456789012:root" },"Action":"es:*","Resource":"arn:aws:es:us-
east-1:55555555555555:domain/index1/*" } ] }'
```

#### **IP-based Policy Example**

The following example of an IP-based access policy allows anonymous access, but restricts that access to a single range of IP addresses:

```
aws es update-elasticsearch-domain-config --domain-name mylogs
--access-policies '{"Version": "2012-10-17","Statement":
   [{"Action":"es:*","Principal":"*","Effect":"Allow","Condition": {"IpAddress":
   {"aws:SourceIp":["192.0.2.0/32"]}}]}'
```

#### IAM-based Policy Example

You create IAM-based access policies by using the AWS IAM console rather than the Amazon ES console. For information about creating IAM-based access policies, see the IAM documentation.

## Configuring Access Policies (AWS SDKs)

The AWS SDKs (except the Android and iOS SDKs) support all the actions defined in the Amazon ES Configuration API Reference (p. 84), including the --access-policies parameter to the update-elasticsearch-domain-config command. For more information about installing and using the AWS SDKs, see AWS Software Development Kits.

## **Configuring Snapshots**

Amazon Elasticsearch Service provides automatic daily snapshots of a domain's primary index shards and the number of replica shards. By default, the service takes automatic snapshots at midnight, but you can choose a different time.

## Caution

The service stops taking snapshots of Amazon ES indices while the health of a cluster is RED. Subsequent uploads to indices in a RED cluster, even indices with a health status of GREEN, could be lost in the event of a cluster failure due to the cessation of snapshots. To prevent loss of data, return the health of your cluster to GREEN before uploading additional data to any index in the cluster.

## Configuring Snapshots (Console)

Use the following procedure to configure daily automatic index snapshots by using the console.

#### To configure automatic snapshots

- 1. Go to https://aws.amazon.com, and then choose Sign In to the Console.
- 2. Under Analytics, choose Elasticsearch Service.
- 3. In the navigation pane, under My domains, choose the domain that you want to update.
- 4. Choose **Configure cluster**.
- 5. For **Automated snapshot start hour**, choose the new hour for the service to take automated snapshots.
- 6. Choose Submit.

## Configuring Snapshots (AWS CLI)

Use the following syntax for the --snapshot-options option. The syntax for the option is the same for both the create-elasticsearch-domain and update-elasticsearch-domain-config commands.

## Syntax

--snapshot-options AutomatedSnapshotStartHour=<value>

| Parameter                  | Valid Values                   | Description                                                                                                    |
|----------------------------|--------------------------------|----------------------------------------------------------------------------------------------------|
| AutomatedSnapshotStartHour | Integer<br>between 0 and<br>23 | Specifies the hour in UTC during which the service performs a daily automated snapshot of the indices in the new domain. The default value is $o$ , or midnight, which means that the snapshot is taken anytime between midnight and 1:00 AM. |

#### Example

The following example configures automatic snapshots at 01:00 UTC:

```
aws es update-elasticsearch-domain-config --domain-name mylogs --region us-east-2 --
snapshot-options AutomatedSnapshotStartHour=1
```

## Configuring Snapshots (AWS SDKs)

The AWS SDKs (except the Android and iOS SDKs) support all the actions that are defined in the Amazon ES Configuration API Reference (p. 84). This includes the --snapshots-options parameter to the update-elasticsearch-domain-config command. For more information about installing and using the AWS SDKs, see AWS Software Development Kits.

## **Configuring Advanced Options**

Use advanced options to configure the following:

#### rest.action.multi.allow\_explicit

Specifies whether explicit references to indices are allowed inside the body of HTTP requests. If you want to configure access policies for domain sub-resources, such as specific indices and domain APIs, you must disable this property. For more information, see URL-based access control. For more information about access policies for sub-resources, see Configuring Access Policies (p. 27).

#### indices.fielddata.cache.size

Specifies the percentage of Java heap space that is allocated to field data. By default, this setting is unbounded.

## Configuring Advanced Options (Console)

Use the following procedure to disable processing of HTTP requests with explicit references to indices in the request body. By default, the value is true.

## To configure advanced options (console)

- 1. Go to https://aws.amazon.com, and then choose Sign In to the Console.
- 2. Under Analytics, choose Elasticsearch Service.
- 3. In the navigation pane, under **My domains**, choose the domain that you want to update.
- 4. Choose **Configure cluster**.
- 5. Choose Advanced options.
- 6. For rest.action.multi.allow\_explicit\_index, choose **false** to disable explicit references to indices in the bodies of HTTP requests.
- 7. For indices.fielddata.cache.size, enter the percentage of Java heap space that is allocated to field data cache.

By default, this setting is unbounded. For more information about the field data cache, see Field data in the Elasticsearch documentation.

## Note

Many customers query rotating daily indices. We recommend that you begin benchmark testing with indices.fielddata.cache.size configured to 40% of the JVM heap for most such use cases. However, if you have very large indices you might need a larger field data cache.

#### 8. Choose Submit.

## Configuring Advanced Options (AWS CLI)

Use the following syntax for the --advanced-options option. The syntax for the option is the same for both the create-elasticsearch-domain and update-elasticsearch-domain-config commands.

#### Syntax

```
--advanced-options rest.action.multi.allow_explicit=<true|false>,
indices.fielddata.cache.size=<percentage_heap>
```

| Parameter            | Valid Values                                                                                                    | Description                                                                                                    |
|----------------------|----------------------------------------------------------------------------------------------------|----------------------------------------------------------------------------------------------------|
| advanced-<br>options | <pre>rest.action.multi.allow_explicit=<true  false="">,</true ></pre>                                                                                                    | Specifies whether explicit<br>references to indices are allowed<br>in an HTTP request body. Such<br>references are always allowed in<br>the HTTP request URL. Must be<br>false when configuring access<br>to individual sub-resources. By<br>default, the value is true. |
|                      | indices.fielddata.cache.size= <percentage_< td=""><td>hSpecifies the percentage of heap<br/>space to allocate to the field data<br/>cache. By default, this setting is<br/>unbounded.</td></percentage_<> | hSpecifies the percentage of heap<br>space to allocate to the field data<br>cache. By default, this setting is<br>unbounded.                                                                                                    |

## Note

Many customers query rotating daily indices. We recommend that you begin benchmark testing with indices.fielddata.cache.size configured to 40% of the JVM heap for most such use cases. However, if you have very large indices you might need a large field data cache.

#### Example

The following example disables explicit references to indices in the HTTP request bodies and limits the field data cache to 40 percent of the total Java heap:

```
aws es update-elasticsearch-domain-config --domain-name mylogs --region us-
east-1 --advanced-options rest.action.multi.allow_explicit_index=false,
indices.fielddata.cache.size=40
```

## Configuring Advanced Options (AWS SDKs)

The AWS SDKs (except the Android and iOS SDKs) support all of the actions defined in the Amazon ES Configuration API Reference (p. 84), including the --advanced-options parameter to the update-

elasticsearch-domain-config command. For more information about installing and using the AWS SDKs, see AWS Software Development Kits.

## Managing Amazon Elasticsearch Service Domains

As the size and number of documents in your Amazon Elasticsearch Service (Amazon ES) domain grow and as network traffic increases, you likely will need to update the configuration of your Elasticsearch cluster. To know when it's time to reconfigure your domain, you need to monitor domain metrics. You also have the option of managing your own index snapshots, auditing data-related API calls to your domain, and assigning tags to your domain. You can load data in bulk to your domain using the Logstash plugin provided by the service. This section describes how to perform these and other tasks related to managing your domains.

- About Dedicated Master Nodes (p. 36)
- Enabling Zone Awareness (p. 39)
- Working with Manual Index Snapshots (p. 40)
- Monitoring Cluster Metrics and Statistics with Amazon CloudWatch (p. 45)
- Auditing Domains with AWS CloudTrail (p. 51)
- Visualizing Data with Kibana (p. 53)
- Loading Bulk Data with the Logstash Plugin (p. 54)
- Signing Amazon Elasticsearch Service Requests (p. 55)
- Tagging Amazon Elasticsearch Service Domains (p. 56)

## **About Dedicated Master Nodes**

Amazon Elasticsearch Service (Amazon ES) uses *dedicated master nodes* to increase cluster stability. A dedicated master node is a cluster node that performs cluster management tasks, but does not hold data or respond to data upload requests. This offloading of cluster management tasks increases the stability of your Elasticsearch clusters.

#### Note

We recommend that you allocate three dedicated master nodes for each Amazon ES domain in production.

A dedicated master node performs the following cluster management tasks:

- Tracks all nodes in the cluster
- Tracks the number of indices in the cluster
- Tracks the number of shards belonging to each index
- Maintains routing information for nodes in the cluster
- Updates the cluster state after state changes, such as creating an index and adding or removing nodes in the cluster
- Replicates changes to the cluster state across all nodes in the cluster
- Monitors the health of all cluster nodes by sending *heartbeat signals*, periodic signals that monitor the availability of the data nodes in the cluster

The following illustration shows an Amazon ES domain with ten instances. Seven of the instances are data nodes and three are dedicated master nodes. Only one of the dedicated master nodes is active; the two gray dedicated master nodes wait as backup in case the active dedicated master node fails. All data upload requests are served by the seven data nodes, and all cluster management tasks are offloaded to the active dedicated master node.

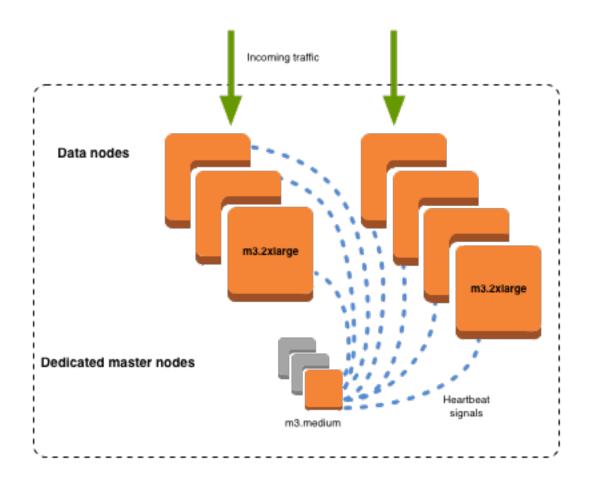

Although the dedicated master instances do not process search and query requests, their size is highly correlated with the number of instances, indices, and shards that they can manage. For production clusters, we recommend the following sizing for dedicated master instances. These recommendations are based on typical workloads on the service and can vary based on your workload requirements.

| Instance Count | Recommended Minimum Dedicated Master<br>Instance                                                                                                    |
|----------------|----------------------------------------------------------------------------------------------------|
| 5–10           | m3.medium.elasticsearch<br>The M3 instance type is not available in the us-<br>east-2, ca-central-1, eu-west-2, ap-northeast-2,<br>and ap-south-1 regions.                           |
| 10–20          | m4.large.elasticsearch                                                                                                    |
| 20–50          | c4.xlarge.elasticsearch<br>The default limit is 20 instances per domain.<br>To request an increase up to 100 instances per<br>domain, create a case with the AWS Support<br>Center.  |
| 50–100         | c4.2xlarge.elasticsearch<br>The default limit is 20 instances per domain.<br>To request an increase up to 100 instances per<br>domain, create a case with the AWS Support<br>Center. |

For more information about specific instance types, including vCPU, memory, and pricing, see Amazon Elasticsearch Instance Prices. For information about charges that you incur if you change the configuration of a cluster, see Pricing for Amazon Elasticsearch Service.

Additionally, Amazon ES uses a blue/green deployment process when performing domain update operations (such as making configuration changes or performing software updates). While the domain is in this state, the domain status is **Processing**. It's important to maintain sufficient capacity on the dedicated master to handle the management overhead that is associated with the blue/green updates.

To prevent overloading a dedicated master node, you can monitor usage with the Amazon CloudWatch metrics that are shown in the following table. Use a larger instance type for dedicated master nodes when these metrics reach their respective maximum values.

| CloudWatch Metric       | Guideline                                                                                                    |
|-------------------------|----------------------------------------------------------------------------------------------------|
| MasterCPUUtilization    | Measures the percentage utilization of the CPU for the dedicated master nodes. We recommend increasing the size of the instance type when this metric exceeds 40% with a domain status of <b>Active</b> and exceeds 60% with a domain status of <b>Processing</b> .        |
| MasterJVMMemoryPressure | Measures the percentage utilization of the JVM memory for the dedicated master nodes. We recommend increasing the size of the instance type when this metric exceeds 60% with a domain status of <b>Active</b> and exceeds 85% with a domain status of <b>Processing</b> . |

For more information, see the following topics:

• Configuring Amazon ES Domains (p. 21) for instructions about how to add dedicated master nodes to an Elasticsearch cluster

- Monitoring Cluster Metrics and Statistics with Amazon CloudWatch (p. 45) for more information about monitoring CloudWatch metrics that are integrated into the Amazon ES console
- Dedicated Master Nodes Resiliency in the Elasticsearch documentation for more information about dedicated master nodes

## Enabling Zone Awareness (Console)

Each AWS Region is a separate geographic area with multiple, isolated locations known as *Availability Zones*. To prevent data loss and minimize downtime in the event of node and data center failure, you can use the Amazon ES console to allocate nodes and replica index shards that belong to an Elasticsearch cluster across two Availability Zones in the same region. This allocation is known as *zone awareness*. If you enable zone awareness, you also must use the native Elasticsearch API to create replica shards for your cluster. Amazon ES distributes the replicas across the nodes in the Availability Zones, which increases the availability of your cluster. Enabling zone awareness for a cluster slightly increases network latencies.

#### Important

Zone awareness requires an even number of instances in the instance count. The default configuration for any index is a replica count of 1. If you specify a replica count of 0 for an index, zone awareness doesn't replicate the shards to the second Availability Zone. Without replica shards, there are no replicas to distribute to a second Availability Zone, and enabling the feature doesn't provide protection from data loss.

The following illustration shows a four-node cluster with zone awareness enabled. The service places all the primary index shards in one Availability Zone and all the replica shards in the second Availability Zone.

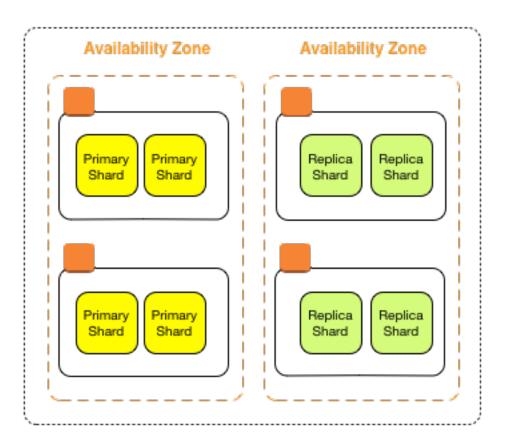

## To enable zone awareness (console)

- 1. Go to https://aws.amazon.com, and then choose Sign In to the Console.
- 2. Under Analytics, choose Elasticsearch Service.
- 3. In the navigation pane, under My domains, choose your Amazon ES domain.
- 4. Choose **Configure cluster**.
- 5. In the **Node configuration** pane, choose **Enable zone awareness**.
- 6. Choose Submit.

For more information, see Regions and Availability Zones in the EC2 documentation.

## Working with Manual Index Snapshots (AWS CLI)

Amazon Elasticsearch Service (Amazon ES) takes daily automated snapshots of the primary index shards in an Amazon ES domain, as described in Configuring Snapshots (p. 32). However, you must contact the AWS Support team to restore an Amazon ES domain with an automated snapshot. If you need greater flexibility, you can take snapshots manually and manage them in a snapshot repository, an Amazon S3 bucket.

Manual snapshots provide a convenient way to migrate data across Amazon ES domains and to recover from failure. For more information, see Snapshot and Restore in the Elasticsearch documentation. The service supports restoring indices and creating new indices from manual snapshots taken on both Amazon ES domains and self-managed Elasticsearch clusters.

Manual snapshots also allow you to address a red cluster service error (p. 69) yourself without waiting for AWS Support to restore the latest automatic snapshot. Your snapshot repository can hold several snapshots, each identified by a unique name. For a complete description of manual index snapshots, see Snapshot and Restore in the Elasticsearch documentation.

#### Note

If your Amazon ES domain experiences a red cluster (p. 69) error, AWS Support might contact you to ask whether you want to address the problem with your own manual index snapshots or you want the support team to restore the latest automatic snapshot of the domain. If you don't respond within seven days, AWS Support restores the latest automatic snapshot.

- Snapshot Prerequisites (p. 40)
- Registering a Snapshot Directory (p. 42)
- Taking Manual Snapshots (p. 43)
- Restoring Manual Snapshots (p. 44)

## **Snapshot Prerequisites**

To create and restore index snapshots manually, you must work with IAM and Amazon S3. Verify that you have met the following prerequisites before you attempt to take a snapshot.

| Prerequisite | Description                                                                                                    |  |
|--------------|----------------------------------------------------------------------------------------------------|--|
| S3 bucket    | Stores manual snapshots for your Amazon ES domain. For more information, see Create a Bucket in the Amazon S3 Getting Started Guide. |  |

| Prerequisite | Description                                                                                                    |
|--------------|----------------------------------------------------------------------------------------------------|
| IAM role     | Delegates permissions to Amazon Elasticsearch Service. The trust relationship for<br>the role must specify Amazon Elasticsearch Service in the Principal statement. The<br>role type must be <b>Amazon EC2</b> . For instructions, see Creating a Role to Delegate<br>Permissions to an AWS Service in the IAM documentation. The IAM role also is required<br>to register your snapshot repository with Amazon ES. Only IAM users with access to<br>this role may register the snapshot repository. For more information, see Registering a<br>Snapshot Repository (p. 42). |
| IAM policy   | Specifies the actions that Amazon S3 may perform with your S3 bucket. The policy must be attached to the IAM role that delegates permissions to Amazon Elasticsearch Service. The policy must specify an S3 bucket in a Resource statement. For more information, see Creating Customer Managed Policies and Attaching Managed Policies in the Using IAM Guide.                                                                                                    |

#### S3 Bucket

Make a note of the Amazon Resource Name (ARN) for the S3 bucket where you store manual snapshots. You need it for the following:

- Resource statement of the IAM policy that is attached to your IAM role
- Python client that is used to register a snapshot repository

The following example shows an ARN for an S3 bucket:

arn:aws:s3:::es-index-backups

For more information, see Create a Bucket in the Amazon S3 Getting Started Guide.

#### IAM Role

The role must specify Amazon Elasticsearch Service, es.amazonaws.com, in a Service statement in its trust relationship, as shown in the following example:

```
{
   "Version": "2012-10-17",
   "Statement": [
        {
            "Sid": "",
            "Effect": "Allow",
            "Principal": {
                "Service": "es.amazonaws.com"
            },
            "Action": "sts:AssumeRole"
        }
   ]
}
```

## Note

Only IAM users with access to this role may register the snapshot repository.

For instructions, see Creating a Role to Delegate Permissions to an AWS Service in the Using IAM Guide.

## IAM Policy

An IAM policy must be attached to the role. The policy must specify the S3 bucket that is used to store manual snapshots for your Amazon ES domain. The following example specifies the ARN of the es-index-backups bucket:

```
{
    "Version":"2012-10-17",
    "Statement":[
        {
            "Action":[
                 "s3:ListBucket"
            ],
             "Effect": "Allow",
             "Resource":[
                 "arn:aws:s3:::es-index-backups"
            1
        },
        {
            "Action":[
                 "s3:GetObject",
                 "s3:PutObject",
                 "s3:DeleteObject",
                 "iam:PassRole"
            ],
            "Effect":"Allow",
            "Resource":[
                 "arn:aws:s3:::es-index-backups/*"
            1
        }
    ]
}
```

For instructions, see Creating Customer Managed Policies and Attaching Managed Policies in the Using IAM Guide.

## Registering a Snapshot Directory

As an IAM user with access to the new role, you must register the snapshot directory with Amazon Elasticsearch Service before you take manual index snapshots. This one-time operation requires that you sign your AWS request with the IAM role that grants permissions to Amazon ES.

## Note

You cannot use curl to perform this operation because it does not support AWS request signing. Instead, use the sample Python client to register your snapshot directory.

## Sample Python Client

Save the following sample Python code as a Python file, such as snapshot.py. Registering the snapshot directory with the service is a one-time operation. You can use curl to take subsequent snapshots, as described in Taking Manual Snapshots (p. 43).

You must update the following in the sample code:

region

AWS Region where you created the snapshot repository

#### endpoint

Endpoint for your Amazon ES domain

aws\_access\_key\_id

IAM credential

aws\_secret\_access\_key

IAM credential

path

Location of the snapshot repository

## Note

The Python client requires that you install version 2.x of the boto package on the computer where you register your snapshot repository.

```
from boto.connection import AWSAuthConnection
class ESConnection(AWSAuthConnection):
    def __init__(self, region, **kwargs):
        super(ESConnection, self).__init__(**kwargs)
        self._set_auth_region_name(region)
       self._set_auth_service_name("es")
    def _required_auth_capability(self):
       return ['hmac-v4']
if __name__ == "__main__":
   client = ESConnection(
            region='us-east-1',
            host='search-weblogs-etrt4mbbu254nsfupy6oiytuz4.us-east-1.es.example.com',
            aws_access_key_id='my-access-key-id',
            aws_secret_access_key='my-access-key', is_secure=False)
   print 'Registering Snapshot Repository'
   resp = client.make_request(method='POST',
            path='/_snapshot/weblogs-index-backups',
            data='{"type": "s3","settings": { "bucket": "es-index-backups","region": "us-
east-1","role_arn": "arn:aws:iam::123456789012:role/MyElasticsearchRole"}}')
   body = resp.read()
   print body
```

## Taking Manual Snapshots (AWS CLI)

You must specify two pieces of information when you create a snapshot:

- Name of your snapshot repository
- Name for the snapshot

## To manually take a snapshot (AWS CLI)

• Run the following command to manually take a snapshot:

```
curl -XPUT 'http://<Elasticsearch_domain_endpoint>/
_snapshot/snapshot_repository/snapshot_name'
```

The following example takes a snapshot named snapshot\_1 and stores it in the weblogs-index-backups snapshot repository:

```
curl -XPUT 'http://<Elasticsearch_domain_endpoint>/_snapshot/weblogs-index-backups/
snapshot_1'
```

#### Note

The time required to take a snapshot increases with the size of the Amazon ES domain. Longrunning snapshot operations commonly encounter the following error: BotoServerError: 504 GATEWAY\_TIMEOUT. Typically, you can ignore these errors and wait for the operation to complete successfully. Use the following command to verify the state of all snapshots of your domain:

```
curl -XGET 'http://<Elasticsearch_domain_endpoint>/_snapshot/<snapshot_repository>/
_all?pretty'
```

## **Restoring Manual Snapshots (AWS CLI)**

To restore a snapshot, perform the following procedure.

#### To manually restore a snapshot (AWS CLI)

1. Delete or rename all open indices in the Amazon ES domain.

You cannot restore a snapshot of your indices to an Elasticsearch cluster that already contains indices with the same names. Currently, Amazon ES does not support the Elasticsearch \_close API, so you must use one of the following alternatives:

- Delete the indices on the same Amazon ES domain, then restore the snapshot
- Restore the snapshot to a different Amazon ES domain

The following example demonstrates how to delete the existing indices for the weblogs domain:

curl -XDELETE 'http://search-weblogs-abcdefghijklmnojiu.us-east-1.example.com/\_all'

2. To restore a snapshot, run the following command :

```
curl -XPOST 'http://<Elasticsearch_domain_endpoint>/
_snapshot/snapshot_repository/snapshot_name/_restore'
```

The following example restores snapshot\_1 from the weblogs-index-backups snapshot repository:

```
curl -XPOST 'http://search-weblogs-abcdefghijklmnojiu.us-east-1.example.com/_snapshot/
weblogs-index-backups/snapshot_1/_restore'
```

## Monitoring Cluster Metrics and Statistics with Amazon CloudWatch (Console)

An Elasticsearch cluster is a collection of one or more data nodes, optional dedicated master nodes, and storage required to run Elasticsearch and operate your Amazon ES domain. Each node in an Elasticsearch cluster automatically sends performance metrics to Amazon CloudWatch in one-minute intervals. Use the **Monitoring** tab in the Amazon Elasticsearch Service console to view these metrics, provided at no charge.

Statistics provide you with broader insight into each metric. For example, view the **Average** statistic for the **CPUUtilization** metric to compute the average CPU utilization for all nodes in the cluster. Each of the metrics falls into one of three categories:

- Cluster metrics (p. 45)
- Dedicated master node metrics (p. 48)
- EBS volume metrics (p. 49)

#### Note

The service archives the metrics for two weeks before discarding them.

## To view configurable statistics for a metric (console)

- 1. Go to https://aws.amazon.com, and then choose **Sign In to the Console**.
- 2. Under Analytics, choose Elasticsearch Service.
- 3. In the navigation pane, under **My domains**, choose your Amazon ES domain.
- 4. Choose the Monitoring tab.
- 5. Choose the metric that you want to view.
- 6. From the Statistic list, select a statistic.

For a list of relevant statistics for each metric, see the tables in Cluster Metrics (p. 45). Some statistics are not relevant for a given metric. For example, the **Sum** statistic is not meaningful for the **Nodes** metric.

7. Choose Update graph.

## **Cluster Metrics**

The service provides the following metrics for clusters.

#### Note

To check your cluster metrics if metrics are unavailable in the Amazon Elasticsearch Service console, use Amazon CloudWatch.

| Cluster Metric       | Description                                                                                                    |
|----------------------|----------------------------------------------------------------------------------------------------|
| ClusterStatus.green  | Indicates that all index shards are allocated to nodes in a cluster.                                                                                    |
|                      | Relevant statistics: Minimum, Maximum                                                                                                    |
| ClusterStatus.yellow | Indicates that the primary shards for all indices are allocated to nodes<br>in a cluster, but the replica shards for at least one index are not. Single |

| Cluster Metric                | Description                                                                                                    |
|-------------------------------|----------------------------------------------------------------------------------------------------|
|                               | node clusters always initialize with this cluster status because there<br>is no second node to which a replica can be assigned. You can either<br>increase your node count to obtain a green cluster status, or you can<br>use the Elasticsearch API to set the number_of_replicas setting for your<br>index to 0. For more information, see Configuring Amazon Elasticsearch<br>Service Domains (p. 21) in this guide and Update Indices Settings in the<br>Elasticsearch documentation.                                                                                                    |
|                               | Relevant statistics: Minimum, Maximum                                                                                                    |
| ClusterStatus.red             | Indicates that primary and replica shards of at least one index are not<br>allocated to nodes in a cluster. A common cause for this state is a lack<br>of free storage space on one or more of the data nodes in the cluster. In<br>turn, a lack of free storage space prevents the service from distributing<br>replica shards to the affected data node or nodes, and all new indices<br>to start with a red cluster status. To recover, you must add EBS-based<br>storage to existing data nodes, use larger instance types, or delete the<br>indices and restore them from a snapshot. For recovery instructions, see<br>Red Cluster Status (p. 69). |
|                               | Relevant statistics: Minimum, Maximum                                                                                                    |
| Nodes                         | Specifies the number of nodes in a cluster.                                                                                                    |
|                               | Relevant Statistics: Minimum, Maximum, Average                                                                                                    |
| SearchableDocuments           | Specifies the total number of searchable documents across all indices in a cluster.                                                                                                    |
|                               | Relevant statistics: Minimum, Maximum, Average                                                                                                    |
| DeletedDocuments              | Specifies the total number of deleted documents across all indices in a cluster.                                                                                                    |
|                               | Relevant statistics: Minimum, Maximum, Average                                                                                                    |
| CPUUtilization                | Specifies the maximum percentage of CPU resources used for data nodes in a cluster.                                                                                                    |
|                               | Relevant statistics: Maximum, Average                                                                                                    |
| FreeStorageSpace (Sum)        | Specifies the free space, in megabytes, for all data nodes in a cluster.                                                                                                    |
|                               | Relevant statistics: Sum                                                                                                    |
| FreeStorageSpace<br>(Minimum) | Specifies the free space, in megabytes, for the single data node<br>with the least available free space in a cluster. Amazon ES throws a<br>ClusterBlockException when this metric reaches 0. To recover, you<br>must either delete indices, add larger instances, or add EBS-based<br>storage to existing instances. For more information, see Recovering<br>from a Lack of Free Storage Space (p. 70).                                                                                                    |
|                               | Relevant statistics: Minimum                                                                                                    |

| Cluster Metric           | Description                                                                                                    |
|--------------------------|----------------------------------------------------------------------------------------------------|
| ClusterUsedSpace         | Specifies the total used space, in megabytes, for a cluster. You can view<br>this metric in the Amazon CloudWatch console, but not in the Amazon<br>Elasticsearch Service console.<br>Relevant statistics: Minimum, Maximum                                                                                                    |
| JVMMemoryPressure        | Specifies the maximum percentage of the Java heap used for all data nodes in the cluster.<br>Relevant statistics: Maximum                                                                                                    |
| AutomatedSnapshotFailure | Specifies the number of failed automated snapshots for the cluster.<br>A value of 1 indicates that no automated snapshot was taken for the<br>domain in the previous 36 hours.<br>Relevant statistics: Minimum, Maximum                                                                                                    |
| CPUCreditBalance         | Specifies the remaining CPU credits available for data nodes in<br>the cluster. A CPU credit provides the performance of a full CPU<br>core for one minute. For more information, see CPU Credits in<br>the Amazon EC2 Developer Guide. This metric is available only<br>for the t2.micro.elasticsearch, t2.small.elasticsearch, and<br>t2.medium.elasticsearch instance types.<br>Relevant Statistics: Minimum |

The following screenshot shows the cluster metrics that are described in the preceding table.

#### ClusterStatus.green

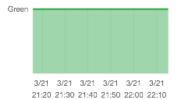

Nodes (Count) Statistic: Average

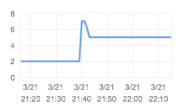

CPUUtilization (Percent) Statistic: Maximum

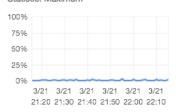

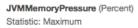

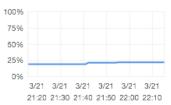

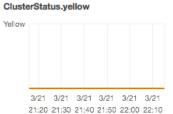

SearchableDocuments (Count) Statistic: Average

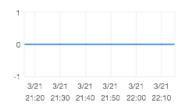

FreeStorageSpace (Megabytes) Statistic: Sum

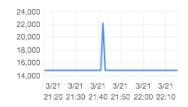

#### AutomatedSnapshotFailure

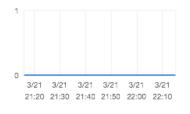

#### ClusterStatus.red

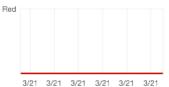

21:20 21:30 21:40 21:50 22:00 22:10

DeletedDocuments (Count) Statistic: Average

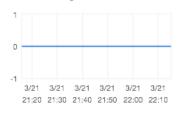

FreeStorageSpace (Megabytes) Statistic: Minimum

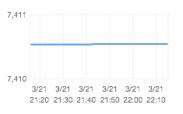

#### CPUCreditBalance (Count) Statistic: Minimum

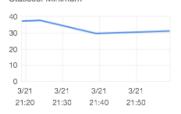

## **Dedicated Master Node Metrics**

The service provides the following metrics for dedicated master nodes.

| Dedicated Master Node<br>Metric | Description                                                                                                    |
|---------------------------------|----------------------------------------------------------------------------------------------------|
| MasterCPUUtilization            | Specifies the maximum percentage of CPU resources that are used by<br>the dedicated master nodes. We recommend increasing the size of the<br>instance type when this metric reaches 60%.<br>Relevant statistics: Average |

| Dedicated Master Node<br>Metric | Description                                                                                                    |
|---------------------------------|----------------------------------------------------------------------------------------------------|
| MasterFreeStorageSpace          | This metric is not relevant and can be ignored. The service does not use master nodes as data nodes.                                                                                                    |
| MasterJVMMemoryPressure         | Specifies the maximum percentage of the Java heap that is used for<br>all dedicated master nodes in the cluster. We recommend moving to a<br>larger instance type when this metric reaches 85%.<br>Relevant statistics: Maximum                                                                                                    |
| MasterCPUCreditBalance          | Specifies the remaining CPU credits that are available for dedicated master nodes in the cluster. A CPU credit provides the performance of a full CPU core for one minute. For more information, see CPU Credits in the Amazon EC2 Developer Guide. This metric is available only for the t2.micro.elasticsearch, t2.small.elasticsearch, and t2.medium.elasticsearch instance types. Relevant Statistics: Minimum |

The following screenshot shows the dedicated master nodes metrics that are described in the preceding table.

MasterCPUUtilization (Percent)

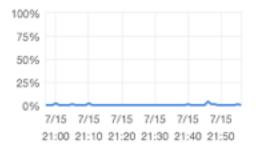

MasterJVMMemoryPressure (Percent)

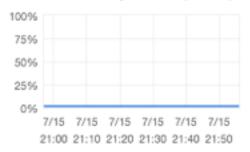

MasterFreeStorageSpace (Megabytes)

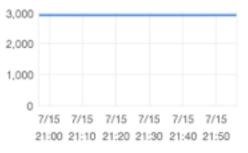

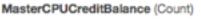

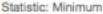

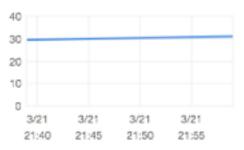

## **EBS Volume Metrics**

The service provides the following metrics for EBS volumes.

| EBS Volume Metric | Description                                                                                               |
|-------------------|----------------------------------------------------------------------------------------------------|
| ReadLatency       | Specifies the latency, in seconds, for read operations on EBS volumes.                                    |
|                   | Relevant statistics: Minimum, Maximum, Average                                                            |
| WriteLatency      | Specifies the latency, in seconds, for write operations on EBS volumes.                                   |
|                   | Relevant statistics: Minimum, Maximum, Average                                                            |
| ReadThroughput    | Specifies the throughput, in bytes per second, for read operations on EBS volumes.                        |
|                   | Relevant statistics: Minimum, Maximum, Average                                                            |
| WriteThroughput   | Specifies the throughput, in bytes per second, for write operations on EBS volumes.                       |
|                   | Relevant statistics: Minimum, Maximum, Average                                                            |
| DiskQueueDepth    | Specifies the number of pending input and output (I/O) requests for an EBS volume.                        |
|                   | Relevant statistics: Minimum, Maximum, Average                                                            |
| ReadIOPS          | Specifies the number of input and output (I/O) operations per second for read operations on EBS volumes.  |
|                   | Relevant statistics: Minimum, Maximum, Average                                                            |
| WriteIOPS         | Specifies the number of input and output (I/O) operations per second for write operations on EBS volumes. |
|                   | Relevant statistics: Minimum, Maximum, Average                                                            |

The following screenshot shows the EBS volume metrics that are described in the preceding table.

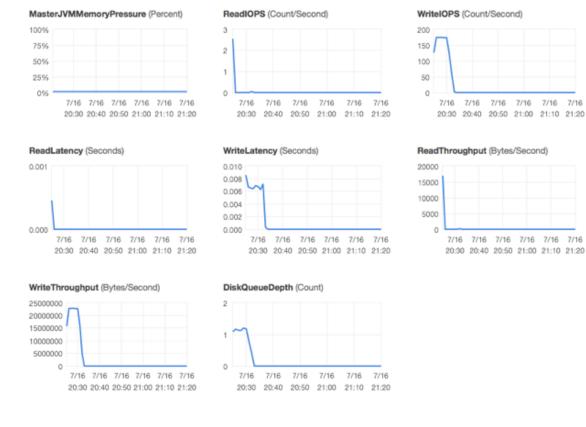

## Auditing Amazon Elasticsearch Service Domains with AWS CloudTrail

Amazon Elasticsearch Service (Amazon ES) is integrated with AWS CloudTrail, a service that logs all AWS API calls made by, or on behalf of, your AWS account. The log files are delivered to an Amazon S3 bucket that you create and configure with a bucket policy that grants CloudTrail permissions to write log files to the bucket. CloudTrail captures all Amazon ES configuration service API calls, including those submitted by the Amazon Elasticsearch Service console.

You can use the information collected by CloudTrail to monitor activity for your search domains. You can determine the request that was made to Amazon ES, the source IP address from which the request was made, who made the request, and when it was made. To learn more about CloudTrail, including how to configure and enable it, see the AWS CloudTrail User Guide. To learn more about how to create and configure an S3 bucket for CloudTrail, see Amazon S3 Bucket Policy for CloudTrail.

#### Note

CloudTrail logs events only for configuration-related API calls to Amazon Elasticsearch Service. Data-related APIs are not logged.

The following example shows a sample CloudTrail log for Amazon ES:

```
"type": "Root",
            "principalId": "000000000000",
            "arn": "arn:aws:iam::00000000000:root",
            "accountId": "00000000000",
            "accessKeyId": "A******************
        },
        "eventTime": "2015-07-31T21:28:06Z",
        "eventSource": "es.amazonaws.com",
        "eventName": "CreateElasticsearchDomain",
        "awsRegion": "us-east-1",
        "sourceIPAddress": "Your IP",
        "userAgent": "es/test",
        "requestParameters": {
            "elasticsearchClusterConfig": {},
            "snapshotOptions": {
                "automatedSnapshotStartHour": "0"
            },
            "domainName": "your-domain-name",
            "eBSOptions": {
                "eBSEnabled": false
            }
        },
        "responseElements": {
            "domainStatus": {
                "created": true,
                "processing": true,
                "aRN": "arn:aws:es:us-east-1:00000000000:domain/your-domain-name",
                "domainId": "00000000000/your-domain-name",
                "elasticsearchClusterConfig": {
                    "zoneAwarenessEnabled": false,
                    "instanceType": "m3.medium.elasticsearch",
                    "dedicatedMasterEnabled": false,
                    "instanceCount": 1
                },
                "deleted": false,
                "domainName": "your-domain-name",
                "domainVersion": "1.5",
                "accessPolicies": "",
                "advancedOptions": {
                    "rest.action.multi.allow_explicit_index": "true"
                },
                "snapshotOptions": {
                    "automatedSnapshotStartHour": "0"
                },
                "eBSOptions": {
                    "eBSEnabled": false
                }
            }
        },
        "requestID": "05dbfc84-37cb-11e5-a2cd-fbc77a4aae72",
        "eventID": "c21da94e-f5ed-41a4-8703-9a5f49e2ec85",
        "eventType": "AwsApiCall",
        "recipientAccountId": "00000000000"
    }
]
```

## Amazon Elasticsearch Service Information in CloudTrail

}

When CloudTrail logging is enabled in your AWS account, API calls made to Amazon Elasticsearch Service (Amazon ES) operations are tracked in log files. Amazon ES records are written together with other AWS

service records in a log file. CloudTrail determines when to create and write to a new file based on a time period and file size.

All Amazon ES configuration service operations are logged. For example, calls to CreateElasticsearchDomain, DescribeElasticsearchDomain, and UpdateElasticsearchDomainConfig generate entries in the CloudTrail log files. Every log entry contains information about who generated the request. The user identity information in the log helps you determine whether the request was made with root or IAM user credentials, with temporary security credentials for a role or federated user, or by another AWS service. For more information, see the userIdentity field in the CloudTrail Event Reference.

You can store your log files in your bucket indefinitely, or you can define Amazon S3 lifecycle rules to archive or delete log files automatically. By default, your log files are encrypted using Amazon S3 serverside encryption (SSE). You can choose to have CloudTrail publish Amazon SNS notifications when new log files are delivered if you want to take quick action upon log file delivery. For more information, see Configuring Amazon SNS Notifications for CloudTrail. You also can aggregate Amazon ES log files from multiple AWS Regions and multiple AWS accounts into a single Amazon S3 bucket. For more information, see Receiving CloudTrail Log Files from Multiple Regions.

## Understanding Amazon Elasticsearch Service Log File Entries

CloudTrail log files contain one or more log entries where each entry is made up of multiple JSONformatted events. A log entry represents a single request from any source and includes information about the requested action, any parameters, the date and time of the action, and so on. The log entries are not guaranteed to be in any particular order—they are not an ordered stack trace of the public API calls. CloudTrail log files include events for all AWS API calls for your AWS account, not just calls to the Amazon ES configuration service API. However, you can read the log files and scan for eventSource es.amazonaws.com. The eventName element contains the name of the configuration service action that was called.

## Visualizing Data with Kibana

Kibana is a popular open-source visualization tool designed to work with Elasticsearch. Amazon Elasticsearch Service (Amazon ES) provides a default installation of Kibana with every Amazon ES domain. You can find the Kibana endpoint on your domain dashboard in the service console. For more information about using Kibana to visualize your data, see the Kibana User Guide.

## Connecting a Local Kibana Server to Amazon ES

Many customers have invested significant time configuring their own local Kibana servers. Instead of repeating that work with the default Kibana instance that is provided by Amazon ES, you can configure your local Kibana server to connect to the service by editing your kibana.yml configuration file with the following changes:

```
kibana_index: ".kibana-4"
elasticsearch_url: http:<elasticsearch_domain_endpoint>:80
```

You must add the http: prefix to your Amazon ES domain endpoint.

#### Note

We recommend that you configure an IP-based access policy for the computer that hosts your local Kibana server. IP-based access policies restrict access to domain resources to one or more specific IP addresses. IP-based policies also can be configured to allow anonymous access, which

enables you to submit unsigned requests to an Amazon ES domain. For more information, see Configuring Access Policies (p. 27).

## Loading Bulk Data with the Logstash Plugin

Logstash provides a convenient way to use the bulk API to upload data into your Amazon ES domain with the S3 plugin. The service also supports all other standard Logstash input plugins that are provided by Elasticsearch. Amazon ES also supports two Logstash output plugins: the standard elasticsearch plugin and the logstash-output-amazon-es plugin, which signs and exports Logstash events to Amazon ES.

You must install your own local instance of Logstash and make the following changes in the Logstash configuration file to enable interaction with Amazon ES.

| Configuration Field | Input   Output<br>Plugin | Description                                                                                                    |
|---------------------|--------------------------|----------------------------------------------------------------------------------------------------|
| bucket              | Input                    | Specifies the Amazon S3 bucket containing the data<br>that you want to load into an Amazon ES domain.<br>You can find this service endpoint in the Amazon<br>Elasticsearch Service console dashboard.                                                                                       |
| region              | Input                    | Specifies the AWS Region where the Amazon S3 bucket resides.                                                                                                    |
| hosts               | Output                   | Specifies the service endpoint for the target Amazon ES domain.                                                                                                    |
| ssl                 | Output                   | Specifies whether to use SSL to connect to Amazon ES.                                                                                                    |
| flush_size          | Output                   | By default, Logstash fills a buffer with 5,000 events<br>before sending the entire batch onward. However,<br>if your documents are large, approaching 100 MB in<br>size, we recommend configuring flush_size option<br>to a larger value to prevent the buffer from filling too<br>quickly. |
|                     |                          | If you increase flush_size, we recommend also setting<br>the Logstash LS_HEAP_SIZE environment variable to<br>2048 MB to prevent running out of memory.                                                                                                    |
|                     |                          | For more information, see <pre>flush_size</pre> in the Elasticsearch documentation.                                                                                                    |

The following example configures Logstash to do the following:

- Point the output plugin to an Amazon ES endpoint
- Point to the input plugin to the  ${\tt wikipedia-stats-log}$  bucket in S3
- Use SSL to connect to Amazon ES

```
input{
    s3 {
        bucket => "wikipedia-stats-log"
```

```
access_key_id => "lizards"
secret_access_key => "lollipops"
region => "us-east-1"
}
output{
    elasticsearch {
        hosts => "search-logs-demo0-cpxczkdpi4bkb4c44g3csyln5a.us-east-1.es.example.com"
        ssl => true
        flush_size => 250000
    }
}
```

The following example demonstrates the same configuration, but connects to Amazon ES without SSL:

```
input{
    s3 {
        bucket => "wikipedia-stats-log"
        access_key_id => "lizards"
        secret_access_key => "lollipops"
        region => "us-east-1"
    }
}
output{
    elasticsearch {
        hosts => "search-logs-demo0-cpxczkdpi4bkb4c44g3csyln5a.us-east-1.es.example.com"
        ssl => false
        flush_size => 250000
    }
}
```

## Note

The service request in the preceding example must be signed. For more information about signing requests, see Signing Amazon Elasticsearch Service Requests (p. 55). Use the logstash-output-amazon-es output plugin to sign and export Logstash events to Amazon ES. For instructions, see README.md.

## Signing Amazon Elasticsearch Service Requests

If you're using a language for which AWS provides an SDK, we recommend that you use the SDK to submit Amazon Elasticsearch Service (Amazon ES) requests. All the AWS SDKs greatly simplify the process of signing requests, and save you a significant amount of time when compared with using the Amazon ES APIs directly. The SDKs integrate easily with your development environment and provide easy access to related commands.

If you choose to call the Amazon ES configuration service operations directly, you must sign your own requests. Configuration service requests must always be signed. Upload and search requests must be signed unless you configure anonymous access for those services.

To sign a request, you calculate a digital signature using a cryptographic hash function, which returns a hash value based on the input. The input includes the text of your request and your secret access key. The hash function returns a hash value that you include in the request as your signature. The signature is part of the Authorization header of your request.

After receiving your request, Amazon ES recalculates the signature using the same hash function and input that you used to sign the request. If the resulting signature matches the signature in the request, Amazon ES processes the request. Otherwise, the request is rejected.

Amazon ES supports authentication using AWS Signature Version 4. For more information, see Signature Version 4 Signing Process.

#### Note

Amazon ES provides a Logstash output plugin to sign and export Logstash events to the service. Download the logstash-output-amazon-es plugin, and see README.md for instructions.

## Tagging Amazon Elasticsearch Service Domains

You can use Amazon ES tags to add metadata to your Amazon ES domains. AWS does not apply any semantic meaning to your tags. Tags are interpreted strictly as character strings. All tags have the following elements.

| Tag Element | Description                                                                                                    |
|-------------|----------------------------------------------------------------------------------------------------|
| Tag key     | The tag key is the required name of the tag. Tag keys must be unique for the Amazon ES domain to which they are attached. For a list of basic restrictions on tag keys and values, see User-Defined Tag Restrictions.                                                                                                   |
| Tag value   | The tag value is an optional string value of the tag. Tag values can be null and do not have to be unique in a tag set. For example, you can have a key-value pair in a tag set of project/Trinity and cost-center/Trinity. For a list of basic restrictions on tag keys and values, see User-Defined Tag Restrictions. |

Each Amazon ES domain has a tag set, which contains all the tags that are assigned to that Amazon ES domain. AWS does not automatically set any tags on Amazon ES domains. A tag set can contain up to ten tags, or it can be empty. If you add a tag to an Amazon ES domain that has the same key as an existing tag for a resource, the new value overwrites the old value.

You can use these tags to track costs by grouping expenses for similarly tagged resources. An Amazon ES domain tag is a name-value pair that you define and associate with an Amazon ES domain. The name is referred to as the *key*. You can use tags to assign arbitrary information to an Amazon ES domain. A tag key could be used, for example, to define a category, and the tag value could be an item in that category. For example, you could define a tag key of "project" and a tag value of "Salix," indicating that the Amazon ES domain is assigned to the Salix project. You could also use tags to designate Amazon ES domains as being used for test or production by using a key such as environment=test or environment=production. We recommend that you use a consistent set of tag keys to make it easier to track metadata that is associated with Amazon ES domains.

You also can use tags to organize your AWS bill to reflect your own cost structure. To do this, sign up to get your AWS account bill with tag key values included. Then, organize your billing information according to resources with the same tag key values to see the cost of combined resources. For example, you can tag several Amazon ES domains with key-value pairs, and then organize your billing information to see the total cost for each domain across several services. For more information, see Using Cost Allocation Tags in the AWS Billing and Cost Management documentation.

## Note

Tags are cached for authorization purposes. Because of this, additions and updates to tags on Amazon ES domains might take several minutes before they are available.

## Working with Tags (Console)

Use the following procedure to create a resource tag.

## To create a tag (console)

- 1. Go to https://aws.amazon.com, and then choose Sign In to the Console.
- 2. Under Analytics, choose Elasticsearch Service.
- 3. In the navigation pane, choose your Amazon ES domain.
- 4. On the domain dashboard, choose Manage tags.
- 5. In the **Key** column, type a tag key.
- 6. (Optional) In the Value column, type a tag value.
- 7. Choose Submit.

## To delete a tag (console)

Use the following procedure to delete a resource tag.

- 1. Go to https://aws.amazon.com, and then choose Sign In to the Console.
- 2. Under Analytics, choose Elasticsearch Service.
- 3. In the navigation pane, choose your Amazon ES domain.
- 4. On the domain dashboard, choose Manage tags.
- 5. Next to the tag that you want to delete, choose **Remove**.
- 6. Choose Submit.

For more information about using the console to work with tags, see Working with Tag Editor in the AWS *Management Console Getting Started Guide*.

## Working with Tags (AWS CLI)

You can create resource tags using the AWS CLI with the **--add-tags** command.

#### Syntax

add-tags --arn=<domain\_arn> --tag-list Key=<key>,Value=<value>

| Parameter | Description                                                                                                |
|-----------|----------------------------------------------------------------------------------------------------|
| arn       | Amazon resource name for the Amazon ES domain to which the tag is attached.                                |
| tag-list  | Set of space-separated key-value pairs in the following format:<br>Key= <key>, Value=<value></value></key> |

#### Example

The following example creates two tags for the logs domain:

```
aws es add-tags --arn arn:aws:es:us-east-1:379931976431:domain/logs --tag-list
Key=service,Value=Elasticsearch Key=instances,Value=m3.2xlarge
```

You can remove tags from an Amazon ES domain using the **remove-tags** command.

Syntax

remove-tags --arn=<domain\_arn> --tag-keys Key=<key>,Value=<value>

| Parameter | Description                                                                               |
|-----------|-------------------------------------------------------------------------------------------|
| arn       | Amazon Resource Name (ARN) for the Amazon ES domain to which the tag is attached.         |
| tag-keys  | Set of space-separated key-value pairs that you want to remove from the Amazon ES domain. |

#### Example

The following example removes two tags from the *logs* domain that were created in the preceding example:

aws es remove-tags --arn arn:aws:es:us-east-1:379931976431:domain/logs --tag-keys service
instances

You can view the existing tags for an Amazon ES domain with the list-tags command:

#### Syntax

list-tags --arn=<domain\_arn>

| Parameter | Description                                                                         |
|-----------|-------------------------------------------------------------------------------------|
| arn       | Amazon Resource Name (ARN) for the Amazon ES domain to which the tags are attached. |

## Example

The following example lists all resource tags for the *logs* domain:

aws es list-tags --arn arn:aws:es:us-east-1:379931976431:domain/logs

## Working with Tags (AWS SDKs)

The AWS SDKs (except the Android and iOS SDKs) support all the actions defined in the Amazon ES Configuration API Reference (p. 84), including the AddTags, ListTags, and RemoveTags operations. For more information about installing and using the AWS SDKs, see AWS Software Development Kits.

## Loading Streaming Data into Amazon Elasticsearch Service

You can load streaming data into your Amazon ES domain from Amazon S3 buckets, Amazon Kinesis streams, Amazon DynamoDB Streams, and Amazon CloudWatch metrics. For example, to load streaming data from Amazon S3 and Amazon Kinesis, you use a Lambda function as an event handler in the AWS Cloud. The Lambda function responds to new data by processing it and streaming the data to your domain.

- Loading Streaming Data into Amazon ES from Amazon S3 (p. 60)
- Loading Streaming Data into Amazon ES from Amazon Kinesis (p. 63)
- Loading Streaming Data into Amazon ES from Amazon DynamoDB (p. 66)
- Loading Streaming Data into Amazon ES from Amazon CloudWatch (p. 66)

Streaming data provides fresh data for search and analytic queries. Amazon S3 pushes event notifications to AWS Lambda. For more information, see Using AWS Lambda with Amazon S3 in the AWS Lambda Developer Guide. Amazon Kinesis requires AWS Lambda to poll for, or pull, event notifications. For more information, see Using AWS Lambda with Amazon Kinesis.

You should be familiar with these service integrations before attempting to use them to load streaming data into your Amazon ES domain. For more information about these services, see the following AWS documentation:

- AWS Lambda Developer Guide
- Amazon S3 Developer Guide
- Amazon Kinesis Developer Guide
- Amazon DynamoDB Developer Guide
- Amazon CloudWatch User Guide

#### Note

AWS Lambda is available in limited regions. For more information, see the list of AWS Lambda regions in the AWS General Reference.

## Loading Streaming Data into Amazon ES from Amazon S3

You can integrate your Amazon ES domain with Amazon S3 and AWS Lambda. Any new data sent to an S3 bucket triggers an event notification to Lambda, which then runs your custom Java or Node.js application code. After your application processes the data, it streams the data to your domain. At a high level, setting up to load streaming data to Amazon ES requires the following steps:

- 1. Creating a Lambda deployment package (p. 60)
- 2. Configuring a Lambda function (p. 61)
- 3. Granting authorization to add data to your Amazon ES domain (p. 62)

You also must create an Amazon S3 bucket and an Amazon ES domain. Setting up this integration path has the following prerequisites.

| Prerequisite                 | Description                                                                                                    |
|------------------------------|----------------------------------------------------------------------------------------------------|
| Amazon S3 Bucket             | The event source that triggers your Lambda function. For more information, see Create a Bucket in the Amazon Simple Storage Service Getting Started Guide. The bucket must reside in the same AWS Region as your Amazon ES domain.                                                                                                    |
| Amazon ES Domain             | The destination for data after it is processed by the application code in your Lambda function. For more information, see Creating Amazon ES Domains (p. 16).                                                                                                    |
| Lambda Function              | The Java or Node.js application code that runs when S3 pushes an event notification to Lambda. Amazon ES provides a sample application in Node.js, s3_lambda_es.js, that you can download to get started. See the Lambda sample code for Amazon ES.                                                                                                    |
| Lambda Deployment<br>Package | A .zip file that consists of your Java or Node.js application code and any dependencies. For information about the required folder hierarchy, see Creating a Lambda Deployment Package (p. 60). For information about creating specific Lambda deployment packages, see Creating a Deployment Package (Node.js) and Creating a Deployment Package (Java). |
| Amazon ES<br>Authorization   | An IAM access policy that permits Lambda to add data to your domain.<br>Attach the policy to the Amazon S3 execution role that you create as part<br>of your Lambda function. For details, see Granting Authorization to Add<br>Data to Your Amazon ES Domain (p. 62).                                                                                    |

## Setting Up to Load Streaming Data into Amazon ES from Amazon S3

This section provides additional details about setting up the prerequisites for loading streaming data into Amazon ES from Amazon S3. After you finish configuring the integration, data streams automatically to your Amazon ES domain whenever new data is added to your Amazon S3 bucket.

## Creating a Lambda Deployment Package

Create a .zip file that contains your Lambda application code and any dependencies.

To create a deployment package:

1. Create a directory structure like the following:

```
eslambda
    \node modules
```

This example uses eslambda for the name of the top-level folder, but you can use any name. However, the subfolder must be named node modules.

- 2. Place your application source code in the eslambda folder.
- 3. Add or edit the following four global variables:
  - endpoint, the Amazon ES domain endpoint.
  - region, the AWS Region in which you created your Amazon ES domain.
  - index, the name of the Amazon ES index to use for data that is streamed from Amazon S3.
  - doctype, the Amazon ES document type of the streamed data. For more information, see Mapping Types in the Elasticsearch documentation.

The following example from  $s3_lambda_es.js$  configures the sample application to use the streaming-logs domain endpoint in the us-east-1 AWS Region:

```
/* Globals */
var esDomain = {
   endpoint: 'search-streaming-logs-okga24ftzsbz2a2hzhsqw73jpy.us-
east-1.es.example.com',
   region: 'us-east-1',
   index: 'streaming-logs',
    doctype: 'apache'
};
```

4. Install any dependencies that are required by your application.

For example, if you use Node.js, you must execute the following command for each require statement in your application code:

npm install <dependency>

- 5. Verify that all runtime dependencies that are required by your application code are located in the node modules folder.
- 6. Execute the following command to package the application code and dependencies:

zip -r eslambda.zip \*

The name of the zip file must match the top-level folder.

For more information about creating Lambda deployment packages, see Creating a Deployment Package (Node.js) and Creating a Deployment Package (Java).

## **Configuring a Lambda Function**

Use AWS Lambda to create and configure your Lambda function. To do that, you can use either the AWS CLI or the AWS Lambda console. For a tutorial about creating and configuring a Lambda function using the AWS CLI, see Using AWS Lambda with Amazon S3. For configuration settings on the AWS Lambda console, see the following table.

#### Note

For more information about creating and configuring a Lambda function, see the AWS Lambda Developer Guide.

| Function<br>Configuration | Description                                                                                                    |
|---------------------------|----------------------------------------------------------------------------------------------------|
| IAM Execution Role        | The name of the IAM role that is used to execute actions on Amazon S3. While creating your Lambda function, the Lambda console automatically opens the IAM console to help you create the execution role. Later, you also must attach an IAM access policy to this role that permits Lambda to add data to your domain. For details, see Granting Authorization to Add Data to Your Amazon ES Domain (p. 62).                                            |
| Event Source              | Specifies the S3 bucket as the event source for the Lambda function. For instructions, see the Using AWS Lambda with Amazon S3 tutorial. AWS Lambda automatically adds the necessary permissions for Amazon S3 to invoke your Lambda function from this event source. Optionally, specify a file suffix to filter what kinds of files, such as .log, trigger the Lambda function.                                                                        |
| Handler                   | The name of the file that contains the application source code, but with the .handler file suffix. For example, if your application source code resides in a file named s3_lambda_es.js, you must configure the handler as s3_lambda_es.handler. For more information, see Getting Started in the AWS Lambda Developer Guide. Amazon ES provides a sample application in Node.js that you can download to get started: Lambda Sample Code for Amazon ES. |
| Timeout                   | The length of time that Lambda should wait before canceling an invocation request. The default value of three seconds is too short for the Amazon ES use case. We recommend configuring your timeout for 10 seconds.                                                                                                    |

For more function configuration details, see Configuring a Lambda Function (p. 61) in this guide. For general information, see Lambda Functions in the AWS Lambda Developer Guide.

## Granting Authorization to Add Data to Your Amazon ES Domain

When you choose **S3 Execution Role** as the IAM role to execute actions on S3, Lambda opens the IAM console and helps you to create a new execution role. Lambda automatically adds the necessary permissions to invoke your Lambda function from this event source. After you create the role, open it in the IAM console and attach the following IAM access policy to the role. This grants permissions to Lambda to stream data to Amazon ES:

For more information about attaching IAM access policies to roles, see Tutorial: Create and Attach Your First Customer Managed Policy in the *IAM User Guide*.

## Loading Streaming Data into Amazon ES from Amazon Kinesis

You can load streaming data from Amazon Kinesis to Amazon ES. This integration relies on AWS Lambda as an event handler in the cloud. Amazon Kinesis requires Lambda to poll your Amazon Kinesis stream to determine whether it has new data that will automatically invoke your Lambda function. After your Lambda function finishes processing any new data, it streams the data to your Amazon ES domain.

At a high level, setting up to stream data to Amazon ES requires the following steps:

- 1. Creating a Lambda deployment package (p. 64).
- 2. Configuring a Lambda function (p. 65).
- 3. Granting authorization to add data to your Amazon ES domain (p. 65).

You also must create an Amazon Kinesis stream and an Amazon ES domain. Setting up this integration path has the following prerequisites.

| Prerequisite                 | Description                                                                                                    |
|------------------------------|----------------------------------------------------------------------------------------------------|
| Amazon Kinesis Stream        | The event source for your Lambda function. For instructions about creating Amazon Kinesis streams, see Amazon Kinesis Streams.                                                                                                    |
| Elasticsearch Domain         | The destination for data after it is processed by the application code in your Lambda function. For more information, see Creating Amazon ES Domains (p. 16) in this guide.                                                                                                    |
| Lambda Function              | The Java or Node.js application code that runs when Amazon Kinesis pushes an event notification to Lambda. Amazon ES provides a sample application in Node.js, kinesis_lambda_es.js, that you can download to get started: Lambda Sample Code for Amazon ES.                                                                                                    |
| Lambda Deployment<br>Package | A .zip file that consists of your Java or Node.js application code and<br>any dependencies. For information about the required folder hierarchy,<br>see Creating a Lambda Deployment Package (p. 60). For general<br>information about creating Lambda deployment packages, see Creating<br>a Deployment Package (Node.js) and Creating a Deployment Package<br>(Java). |
| Amazon ES Authorization      | An IAM access policy that permits Lambda to add data to your domain.<br>Attach the policy to the Amazon Kinesis execution role that you create<br>as part of your Lambda function. For details, see Granting Authorization<br>to Add Data to Your Amazon ES Domain (p. 62).                                                                                             |

## Setting Up to Load Streaming Data into Amazon ES from Amazon Kinesis

This section provides more details about setting up the prerequisites for loading streaming data from Amazon Kinesis into Amazon ES. After you finish configuring the integration, Lambda automatically streams data to your Amazon ES domain whenever new data is added to your Amazon Kinesis stream.

You can also view this video to learn how to use Amazon Kinesis Firehose to load streaming data into Amazon ES.

## Creating a Lambda Deployment Package

Create a .zip file that contains your Lambda application code and any dependencies.

To create a deployment package:

1. Create a directory structure like the following:

```
eslambda
\node_modules
```

You can use any name for the top-level folder rather than eslambda. However, you must name the subfolder node\_modules.

- 2. Place your application source code in the eslambda folder.
- 3. Add or edit the following global variables in your sample application:
  - endpoint, the Amazon ES domain endpoint.
  - region, the AWS Region in which you created your Amazon ES domain.
  - index, the name of the Amazon ES index to use for data that is streamed from Amazon Kinesis.
  - doctype, the Amazon ES document type of the streamed data. For more information, see Mapping Types in the Elasticsearch documentation.

The following example from kinesis\_lambda\_es.js configures the sample application to use the streaming-logs Amazon ES domain endpoint in the us-east-1 AWS Region.

```
/* Globals */
var esDomain = {
    endpoint: 'search-streaming-logs-okga24ftzsbz2a2hzhsqw73jpy.us-
east-1.es.example.com',
    region: 'us-east-1',
    index: 'streaming-logs',
    doctype: 'apache'
};
```

4. Install any dependencies that are required by your application.

For example, if you use Node.js, you must execute the following command for each require statement in your application code:

npm install <dependency>

- 5. Verify that all runtime dependencies that are required by your application code are located in the node\_modules folder.
- 6. Execute the following command to package the application code and dependencies:

zip -r eslambda.zip \*

The name of the zip file must match the top-level folder.

For more information about creating Lambda deployment packages, see Creating a Deployment Package (Node.js) and Creating a Deployment Package (Java).

## Configuring a Lambda Function

Use AWS Lambda to create and configure your Lambda function. To do that, you can use either the AWS CLI or the Creating a Deployment Package (Node.js) console. For a tutorial about creating and configuring a Lambda function using the AWS CLI, see Using AWS Lambda with Amazon Kinesis. For configuration settings on the AWS Lambda console, see the following table.

#### Note

For more information about creating and configuring a Lambda function, see the Getting Started tutorial in the AWS Lambda Developer Guide.

| Configuration            | Description                                                                                                    |
|--------------------------|----------------------------------------------------------------------------------------------------|
| Amazon Kinesis<br>stream | The event source of your Lambda function. For instructions, see Amazon Kinesis Streams.                                                                                                    |
| IAM execution role       | The name of the IAM role that is used to execute actions on Amazon Kinesis.<br>While configuring your Lambda function, the Lambda console automatically<br>opens the IAM console to help you create the execution role. Later, you also<br>must attach an IAM access policy to this role that permits Lambda to send data<br>to your Amazon ES domain. For details, see Granting Authorization to Add Data<br>to Your Amazon ES Domain (p. 65).    |
| Handler                  | The name of the file that contains the application source code, but with<br>the .handler file suffix. For example, if your application source code is in<br>a file named kinesis_lambda_es.js, you must configure the handler as<br>kinesis_lambda_es.handler. For more information, see Lambda Function<br>Handler. Amazon ES provides a sample application in Node.js that you can<br>download to get started: Lambda Sample Code for Amazon ES. |
| Timeout                  | The length of time that Lambda should wait before canceling an invocation request. The default value of three seconds is too short for this use case. We recommend configuring your timeout for 10 seconds.                                                                                                    |

For more information, see Lambda Functions in the AWS Lambda Developer Guide.

## Granting Authorization to Add Data to Your Amazon ES Domain

When you choose **Kinesis Execution Role** as the IAM role to execute actions on Amazon Kinesis, Lambda opens the IAM console and requires you to create a new execution role. Lambda automatically adds the necessary permissions to invoke your Lambda function from this event source. After you create the role, open it in the IAM console and attach the following IAM access policy to the role so that Lambda has permissions to stream data to Amazon ES:

For more information about attaching IAM access policies to roles, see Tutorial: Create and Attach Your First Customer Managed Policy in the *IAM User Guide*.

## Loading Streaming Data into Amazon ES from Amazon DynamoDB

You can load streaming data from Amazon DynamoDB Streams to your Amazon ES domain. To do that, use the Logstash input plugin for Amazon DynamoDB and the logstash-output-amazon-es plugin, which signs and exports Logstash events to Amazon ES.

## Loading Streaming Data into Amazon ES from Amazon CloudWatch

You can load streaming data from CloudWatch Logs to your Amazon ES domain by using a CloudWatch Logs subscription. For information about Amazon CloudWatch subscriptions, see Real-time Processing of Log Data with Subscriptions. For configuration information, see Streaming CloudWatch Logs Data to Amazon Elasticsearch Service in the Amazon CloudWatch Developer Guide.

# Migrating to a Different Elasticsearch Version

Amazon ES currently supports four Elasticsearch versions: 1.5, 2.3, 5.1, and 5.3. Compared to earlier versions of Elasticsearch, 5.1 and 5.3 offer powerful features that make these later versions faster, more secure, and easier to use. Some of the highlights include the following:

- Support for Painless scripting Painless is an Elasticsearch built-in scripting language. Painless lets you run advanced queries against your data and automate operations like partial index updates in a fast, highly secure way.
- Higher indexing performance Elasticsearch 5.1 and 5.3 provide better indexing capabilities that significantly increase the throughput of data updates.
- Improved aggregations Elasticsearch 5.1 and 5.3 offer several aggregation improvements, such as recalculating aggregations only when the data changes. These versions also deliver faster query performance.

For more information about the differences between Elasticsearch versions, see the Elasticsearch documentation. For information about the Elasticsearch APIs that Amazon ES supports for 1.5, 2.3, 5.1, and 5.3, see Supported Elasticsearch Operations. (p. 79)

If you start a new Elasticsearch project, we strongly recommend that you choose version 5.3. If you have an existing 1.5, 2.3, or 5.1 domain, you can choose to keep the domain or migrate your data to a new 5.3 domain. The migration is necessary because you can't change the version of an existing domain.

#### Note

Elasticsearch 1.5 snapshots are not compatible with 5.1 or 5.3. If you want to migrate your data from 1.5 to 5.1 or 5.3, you need to migrate to 2.3 first, and then migrate to 5.1 or 5.3.

The following procedures show how to migrate your data to a different version.

## To migrate your data from a 5.1 domain to a 5.3 domain

- 1. Create a manual snapshot of your 5.1 domain. For more information, see Working with Manual Index Snapshots (p. 40).
- 2. Create a 5.3 domain. For more information, see Creating Amazon ES Domains (p. 16).
- 3. Copy the snapshot data from the 5.1 domain to the 5.3 domain. For more information, see Working with Manual Index Snapshots (p. 40).
- 4. Test your application thoroughly.

5. (Optional) If you no longer need your 5.1 domain, delete it. Otherwise, you continue to incur charges for the domain.

#### To migrate your data from a 2.3 domain to a 5.1 or 5.3 domain

1. Review Breaking changes in 5.0 in the Elasticsearch documentation to find out if you need to make adjustments to your indexing or application.

#### Note

The Elasticsearch migration plugin currently is not available.

- 2. Create a manual snapshot of your 2.3 domain. For more information, see Working with Manual Index Snapshots (p. 40).
- 3. Create a 5.1 or 5.3 domain. For more information, see Creating Amazon ES Domains (p. 16).
- 4. Copy the snapshot data from the 2.3 domain to the 5.1 or 5.3 domain. For more information, see Working with Manual Index Snapshots (p. 40).
- 5. Test your application thoroughly.
- 6. (Optional) If you no longer need your 2.3 domain, delete it. Otherwise, you continue to incur charges for the domain.

#### To migrate your data from a 1.5 domain to a 2.3 domain

- 1. Use the /\_plugin/migration Elasticsearch plugin to find out if you can directly upgrade to version 2.3. You might need to make changes to your data before migration.
  - a. In a web browser, open http://*Elasticsearch\_domain\_endpoint*/\_plugin/migration/.
  - b. Choose Run checks now.
  - c. Review the results and, if needed, follow the instructions to make changes to your data. For more information, see Elasticsearch breaking changes.
- 2. Create a manual snapshot of your 1.5 domain. For more information, see Working with Manual Index Snapshots (p. 40).
- 3. Create a 2.3 domain. For more information, see Creating Amazon ES Domains (p. 16).
- 4. Copy the snapshot data from the 1.5 domain to the 2.3 domain. For more information, see Working with Manual Index Snapshots (p. 40).
- 5. Test your application thoroughly.
- 6. (Optional) If you no longer need your 1.5 domain, delete it. Otherwise, you continue to incur charges for the domain.

# Handling AWS Service Errors

This section describes how to respond to common AWS service errors. Consult the information in this section before contacting AWS Support.

#### Topics

- Failed Cluster Nodes (p. 69)
- Red Cluster Status (p. 69)
- Yellow Cluster Status (p. 71)
- ClusterBlockException (p. 71)
- JVM OutOfMemoryError (p. 71)

## **Failed Cluster Nodes**

EC2 instances might experience unexpected terminations and restarts. Typically, Amazon ES restarts the nodes for you. However, it's possible for one or more nodes in an Elasticsearch cluster to remain in a failed condition. To check for this condition, open your domain dashboard on the Amazon ES console. Choose the **Monitoring** tab, and then choose the **Nodes** metric. See if the reported number of nodes is fewer than the number that you configured for your cluster. If the metric shows that one or more nodes is down for more than one day, contact AWS Support.

#### Note

The **Nodes** metric is not accurate during changes to your cluster configuration and during routine maintenance for the service. This is expected behavior. The metric will report the correct number of cluster nodes soon. You are billed only for the number of nodes that you request for your cluster.

To protect your clusters from unexpected node terminations and restarts, create at least one replica for each index in your Amazon ES domain. For more information, see Shards and Replicas in the Elasticsearch documentation.

## **Red Cluster Status**

A red cluster status means that primary and replica shards aren't allocated to nodes in your cluster, as described in Monitoring Cluster Metrics and Statistics with Amazon CloudWatch. Amazon ES doesn't take automatic snapshots, even of healthy indices, while the red cluster status persists.

This state is commonly caused by the following:

• Data nodes in the Elasticsearch cluster lack free storage space

• The Elasticsearch process crashed due to a continuous heavy processing load on a data node

You must take action if the red cluster status is due to a lack of free storage space or a continuous heavy processing load.

## Recovering from a Lack of Free Storage Space

To ensure that the data nodes in an Elasticsearch cluster don't run out of free storage space, monitor the **FreeStorageSpace** cluster metric. Amazon ES throws a ClusterBlockException when this metric reaches 0. When that happens, the affected cluster can't process configuration changes or benefit from software upgrades to the service.

#### To resolve red cluster status caused by red indices

1. Use the /\_cat/indices Elasticsearch API to determine which of the indices in your Amazon ES domain are unassigned to nodes in your cluster:

curl -XGET 'http://<Elasticsearch\_domain\_endpoint>/\_cat/indices

For more information, see cat indices in the Elasticsearch documentation.

2. Add EBS-based storage, use larger instance types, or delete data from the affected indices. For more information, see Configuring EBS Storage (p. 25) and Configuring Amazon ES Domains (p. 21).

You can create an Amazon CloudWatch alarm to notify you when your cluster enters the red status. For more information, see Creating Amazon CloudWatch Alarms in the Amazon CloudWatch Developer Guide.

## Recovering from a Continuous Heavy Processing Load

To determine if a red cluster status is due to a continuous heavy processing load on a data node, monitor the following cluster metrics.

| Relevant Metric   | Description                                                                                                    | Recovery                                                                                                    |
|-------------------|----------------------------------------------------------------------------------------------------|----------------------------------------------------------------------------------------------------|
| JVMMemoryPressure | Specifies the percentage of the Java<br>heap used for all data nodes in a<br>cluster. View the <b>Maximum</b> statistic for<br>this metric, and look for oscillations<br>that show a pattern of heavy memory<br>pressure. This pattern likely is due to<br>complex queries or large data fields. | Set memory circuit breakers<br>for the JVM. For more<br>information, see JVM<br>OutOfMemoryError (p. 71).                                                      |
| CPUUtilization    | Specifies the percentage of CPU<br>resources used for data nodes in a<br>cluster. View the <b>Maximum</b> statistic for<br>this metric, and look for a continuous<br>pattern of high usage.                                                                                                    | Add data nodes or increase the<br>size of the instance types of<br>existing data nodes. For more<br>information, see Configuring<br>Amazon ES Domains (p. 21). |
| Nodes             | Specifies the number of nodes in a cluster. View the <b>Minimum</b> statistic for this metric. This value fluctuates when the service deploys a new fleet of instances for a cluster.                                                                                                    | Add data nodes. For more<br>information, see Configuring<br>Amazon ES Domains (p. 21).                                                                         |

## Yellow Cluster Status

A yellow cluster status means that the primary shards for all indices are allocated to nodes in a cluster, but the replica shards for at least one index are not. Single-node clusters always initialize with a yellow cluster status because there is no other node that Amazon ES can assign a replica to. To achieve green cluster status, increase your node count. For more information, see Configuring Amazon ES Domains (p. 21) in this guide and Update Indices Settings in the Elasticsearch documentation.

## ClusterBlockException

You might receive a ClusterBlockException error for the following issues.

## Logstash with Zero FreeStorageSpace

Logstash might throw a ClusterBlockException for many reasons, including a lack of storage space that it can write to. If you receive a ClusterBlockException error from Logstash while loading bulk data to your cluster, check if your cluster has run out of storage space. To do that, open your domain dashboard on the Amazon ES console. Choose the Monitoring tab, and then choose the FreeStorageSpace metric. If the available free storage space is o, either configure your cluster to use a larger instance type or add an EBS volume for more storage. For more information, see Configuring Amazon ES Domains (p. 21) and Configuring EBS Storage (p. 25).

## Block Disks due to Low Memory

For t2 instances, when the JVMMemoryPressure metric exceeds 92%, Amazon ES triggers a protection mechanism by blocking all write operations to prevent the cluster from getting into red status. When the protection is on, write operations fail with a ClusterBlockException error, new indexes can't be created, and the IndexCreateBlockException error is thrown.

## JVM OutOfMemoryError

A JVM OutofMemoryError typically means that one of the following JVM circuit breakers was reached.

| Circuit Breaker    | Description                                                                                                    | Cluster Setting Property                                                                                                    |
|--------------------|----------------------------------------------------------------------------------------------------|----------------------------------------------------------------------------------------------------|
| Parent Breaker     | Total percentage of JVM<br>heap memory allowed for all<br>circuit breakers. The default<br>value is 70%.                                                                                          | <pre>indices.breaker.total.limit For more information, see Cluster Update Settings in the Elasticsearch documentation.</pre> |
| Field Data Breaker | Percentage of JVM heap<br>memory allowed to load<br>a single data field into<br>memory. The default value is<br>60%. If you upload data with<br>large fields, we recommend<br>raising this limit. | indices.breaker.fielddata.limit<br>For more information, see Field data in the<br>Elasticsearch documentation.               |
| Request Breaker    | Percentage of JVM heap<br>memory allowed for data<br>structures used to respond                                                                                                    | indices.breaker.request.limit                                                                                                |

| Circuit Breaker | Description                                                                                                    | Cluster Setting Property                                                 |
|-----------------|----------------------------------------------------------------------------------------------------|--------------------------------------------------------------------------|
|                 | to a service request. The<br>default value is 40%. If your<br>service requests involve<br>calculating aggregations, we<br>recommend raising this limit. | For more information, see Field data in the Elasticsearch documentation. |

### Note

The /\_cluster/settings operation does not support the HTTP GET method. You can set three cluster settings, but cannot retrieve them.

# Troubleshooting

The following sections offer solutions to common problems that you might encounter when you use services (such as Amazon S3, Kinesis, and IAM) and products (such as Kibana) that integrate with Amazon Elasticsearch Service (Amazon ES):

- Kibana: I cannot sign AWS service requests to the Kibana service endpoint (p. 73)
- Kibana: I don't see the indices for my Elasticsearch domain in Kibana 4 (p. 74)
- Kibana: I get a browser error when I use Kibana to view my data (p. 75)
- Integrations: I don't see a service role for Amazon ES in the IAM console (p. 76)

For information about service-specific errors, see Handling AWS Service Errors (p. 69) in this guide.

## Kibana: I Cannot Sign AWS Service Requests to the Kibana Service Endpoint

The Kibana endpoint does not support signed AWS service requests. We recommend that you access Kibana with one of the configuration options described in the following table.

| Kibana Configuration           | Description                                                                                                    |
|--------------------------------|----------------------------------------------------------------------------------------------------|
| Anonymous, IP-based<br>Access  | If the Kibana host is behind a firewall, configure the Kibana endpoint to accept anonymous requests from the IP address of the firewall. Use CIDR notation if you need to specify a range of IP addresses.                                                                                                    |
| NAT Gateway with<br>Amazon VPC | Amazon VPC supports NAT gateways. When you create a NAT gateway,<br>you must specify an Elastic IP address to associate with the gateway. The<br>NAT gateway sends traffic to the public Internet gateway using the Elastic<br>IP address as the source IP address. Specify this Elastic IP address in the<br>access policy for Kibana to allow all requests from the gateway. For more<br>information, see NAT Gateway Basics and Creating a NAT Gateway in the<br><i>Amazon Virtual Private Cloud User Guide</i> . |

#### Examples

The following example is an anonymous, IP-based access policy that specifies a range of IP addresses and an 18-bit routing prefix:

```
{
  "Version": "2012-10-17",
  "Statement": [
   {
      "Sid": "",
      "Effect": "Allow",
      "Principal": {
        "AWS": "*"
      },
      "Action": "es:*",
      "Resource": "arn:aws:es:us-west-2:123456789012:domain/mydomain/_plugin/kibana",
      "Condition": {
        "IpAddress": {
          "aws:SourceIp": "192.240.192.0/18"
        }
     }
   }
 ]
}
```

The following example specifies anonymous access from the Elastic IP address associated with a NAT gateway:

```
{
  "Version": "2012-10-17",
  "Statement": [
    {
      "Sid": "",
      "Effect": "Allow",
      "Principal": {
        "AWS": "*"
      },
      "Action": "es:*",
      "Resource": "arn:aws:es:us-west-2:123456789012:domain/mydomain/ plugin/kibana",
      "Condition": {
        "IpAddress": {
          "aws:SourceIp": "198.51.100.4"
        }
      }
    }
 ]
}
```

## Kibana: I Don't See the Indices for My Elasticsearch Domain in Kibana 4

Users familiar with Kibana 3 but new to Kibana 4 sometimes have difficulty finding their indices in the interface. Unlike Kibana 3, which provides default dashboards to view your data, Kibana 4 requires you to first specify an index name or pattern that matches the name of an index in your Amazon ES domain. For example, if your Amazon ES domain contains an index named movies-2013, any of the following patterns would match this index:

- movies-2013
- movies-\*
- mov\*

You can configure visualizations for the data in your Amazon ES domain index after you specify the index name or pattern. You can find the names of your domain indices on the **Indices** tab in the Amazon ES console. For more information about using Kibana 4, see the Kibana User Guide.

#### Note

Amazon ES also supports Kibana 3, so you can configure access to that version of the tool if you prefer to use it. Specify /\_plugin/kibana3 as the resource in your access policy rather than /\_plugin/kibana. After the service finishes processing the configuration change, you can access Kibana 3 by manually editing the Kibana service endpoint provided in the Amazon ES console. For example, if the console indicates that your Kibana endpoint is mydomain-6w5y8xjt5ydwsrubmdk4m5kcpa.us-west-2.es.amazonaws.com/\_plugin/kibana/, point your browser to mydomain-6w5y8xjt5ydwsrubmdk4m5kcpa.us-west-2.es.amazonaws.com/ \_plugin/kibana3/ instead.

## Kibana: I Get a Browser Error When I Use Kibana to View My Data

Your browser wraps service error messages in HTTP response objects when you use Kibana to view data in your Amazon ES domain. You can use developer tools commonly available in web browsers, such as Developer Mode in Chrome, to view the underlying service errors and assist your debugging efforts.

#### To view service errors in Chrome

- 1. From the menu, choose View, Developer, Developer Tools.
- 2. Choose the **Network** tab.
- 3. In the **Status** column, choose any HTTP session with a status of 500.

For example, the following service error message indicates that a search request likely failed for one of the reasons shown in the following table:

"Request to Elasticsearch failed: {"error":"SearchP...be larger than limit of [5143501209/4.7gb]]; }]"}"

| Potential Cause                                                                         | Workaround                                                                                                    |
|-----------------------------------------------------------------------------------------|----------------------------------------------------------------------------------------------------|
| You reached the JVM request memory circuit breaker.                                     | The request breaker specifies the percentage<br>of JVM memory used to respond to a service<br>request. You can configure JVM circuit<br>breakers to work around this failure. For more<br>information about configuring JVM circuit<br>breakers, see JVM OutOfMemoryError (p. 71)<br>in Handling AWS Service Errors (p. 69) in this<br>guide. |
| You specified a generic regular expression in your Kibana dashboard, such as logstash*. | Use a more restrictive regular expression, such<br>as limiting results to a subset of indices over a<br>time period of the last seven days.                                                                                                    |

#### To view service errors in Firefox

- 1. From the menu, choose **Tools**, **Web Developer**, **Network**.
- 2. Choose any HTTP session with a status of 500.
- 3. Choose the **Response** tab to view the service response.

## Integrations: I Don't See a Service Role for Amazon ES in the IAM Console

You can integrate Amazon ES with other services, such as Amazon S3 and Kinesis, as described in Loading Streaming Data into Amazon ES from Amazon S3 (p. 60) and Loading Streaming Data into Amazon ES from Kinesis (p. 63) in this guide. Both of these integrations use AWS Lambda as an event handler in the cloud. When you create a Lambda function using the AWS Lambda console, the console automatically opens the IAM console to help you create the required execution role. You do not need to open the IAM console yourself and select a service role. However, you must open the IAM console after AWS Lambda helps you to create the new role and attach the following IAM policy to it:

For step-by-step procedures, see Loading Streaming Data into Amazon ES from Amazon S3 (p. 60) and Loading Streaming Data into Amazon ES from Kinesis (p. 63) in this guide.

# Amazon Elasticsearch Service General Reference

Amazon Elasticsearch Service (Amazon ES) supports a variety of instances, operations, plugins, and other resources.

Topics

- Supported Instance Types (p. 77)
- Supported Elasticsearch Operations (p. 79)
- Supported Plugins (p. 81)
- Other Supported Resources (p. 83)

## Supported Instance Types

An *instance* is a virtual computing environment. An *instance type* is a specific configuration of CPU, memory, storage, and networking capacity. Choose an instance type for your Amazon ES domain that is based on the requirements of the application or software that you plan to run on your instance. If you have enabled a <u>dedicated master node</u>, you can choose an instance type for the master node that differs from the instance type that you choose for the data nodes.

The default limit is 20 instances per domain. To request an increase up to 100 instances per domain, create a case with the AWS Support Center.

For information about the minimum and maximum size of supported EBS volumes for each instance type, see EBS Volume Size Limits (p. 114).

Amazon ES supports the following instance types.

#### T2 Instance Type

- t2.micro.elasticsearch
- t2.small.elasticsearch
- t2.medium.elasticsearch

#### Note

- You can use a T2 instance type only if the instance count for your domain is 10 or fewer.
- The t2.micro.elasticsearch instance is supported only with Elasticsearch version 2.3 or 1.5.

#### M3 Instance Type

- m3.medium.elasticsearch
- m3.large.elasticsearch
- m3.xlarge.elasticsearch
- m3.2xlarge.elasticsearch

#### Note

• The M3 instance type is not available in the us-east-2, ca-central-1, eu-west-2, apnortheast-2, and ap-south-1 regions.

#### M4 Instance Type

- m4.large.elasticsearch
- m4.xlarge.elasticsearch
- m4.2xlarge.elasticsearch
- m4.4xlarge.elasticsearch
- m4.10xlarge.elasticsearch

#### C4 Instance Type

- c4.large.elasticsearch
- c4.xlarge.elasticsearch
- c4.2xlarge.elasticsearch
- c4.4xlarge.elasticsearch
- c4.8xlarge.elasticsearch

#### **R3 Instance Type**

- r3.large.elasticsearch
- r3.xlarge.elasticsearch
- r3.2xlarge.elasticsearch
- r3.4xlarge.elasticsearch
- r3.8xlarge.elasticsearch

#### Note

• The R3 instance type is not available in the ca-central-1, eu-west-2, and sa-east-1 regions.

#### **R4 Instance Type**

- r4.large.elasticsearch
- r4.xlarge.elasticsearch
- r4.2xlarge.elasticsearch
- r4.4xlarge.elasticsearch
- r4.8xlarge.elasticsearch

• r4.16xlarge.elasticsearch

#### 12 Instance Type

- i2.xlarge.elasticsearch
- i2.2xlarge.elasticsearch

#### Note

• The I2 instance type is not available in the sa-east-1, ca-central-1, eu-west-2, and us-east-2 regions.

## Supported Elasticsearch Operations

Amazon ES currently supports Elasticsearch versions 1.5, 2.3, 5.1, and 5.3. The following topics show the operations that Amazon ES supports for each version.

#### Topics

- Version 1.5 (p. 79)
- Version 2.3 (p. 80)
- Version 5.1 (p. 80)
- Version 5.3 (p. 81)

## Version 1.5

For Elasticsearch 1.5, Amazon ES supports the following operations.

| <pre>• /_aliases</pre>                                                                                                    | • /_alias                                           | <ul> <li>/_cluster/stats</li> </ul> | • /_refresh  |
|----------------------------------------------------------------------------------------------------|-----------------------------------------------------|-------------------------------------|--------------|
| <pre>/_analyze / /_mapping // /_stats /_bulk /_cat /_mget /status /_cluster/health /nodes /template /_cluster/settings for three properties (PUT only):     indices.breaker.fielddata.limit     indices.breaker.request.limit /plugin/kibana3</pre> | • /_aliases                                         | • /_count                           | • /_search   |
| <pre>/_bulk /_fmget /_status /_cat /_fmget /_msearch /_template /_cluster/health /_fnodes /_cluster/settings for three properties (PUT only):     indices.breaker.fielddata.limit     indices.breaker.request.limit /_plugin/kibana3</pre>          | • /_all                                             | • /_flush                           | • /_snapshot |
| <pre>/_cat /_msearch /_template /_cluster/health /_cluster/settings for three properties (PUT only):     indices.breaker.fielddata.limit     indices.breaker.request.limit /_plugin/kibana3</pre>                                                   | • /_analyze                                         | <ul> <li>/_mapping</li> </ul>       | • /_stats    |
| <pre>/_cluster/health</pre>                                                                                                    | • /_bulk                                            | • /_mget                            | • /_status   |
| <ul> <li>/_cluster/settings for three properties (PUT only):</li> <li>indices.breaker.fielddata.limit</li> <li>indices.breaker.request.limit</li> </ul>                                                                                             | • /_cat                                             | • /_msearch                         | • /_template |
| only):• /_plugin/kibana• indices.breaker.fielddata.limit• /_plugin/kibana3• indices.breaker.request.limit• /_plugin/kibana3                                                                                                    | <ul> <li>/_cluster/health</li> </ul>                | • /_nodes                           |              |
| <ul> <li>indices.breaker.fielddata.limit</li> <li>indices.breaker.request.limit</li> <li>/_plugin/kibana3</li> </ul>                                                                                                    |                                                     | • /_percolate                       |              |
| • indices.breaker.request.limit                                                                                                    | only):                                              | • /_plugin/kibana                   |              |
| -                                                                                                    | <ul> <li>indices.breaker.fielddata.limit</li> </ul> | • /_plugin/kibana3                  |              |
|                                                                                                    | <ul> <li>indices.breaker.request.limit</li> </ul>   |                                     |              |
| • indices.breaker.total.limit                                                                                                    | • indices.breaker.total.limit                       |                                     |              |

For more information about Elasticsearch 1.5 operations, see the Elasticsearch documentation.

#### Note

The /\_cluster/settings operation does not support the HTTP GET method. You can set three cluster settings, but cannot retrieve them. For more information about using /\_cluster/ settings to set JVM-based memory breakers for Amazon ES, see JVM OutOfMemory Error in this guide. For more information about the three supported cluster settings, see Cluster Update Settings and Field Data in the Elasticsearch documentation.

## Version 2.3

For Elasticsearch 2.3, Amazon ES supports the following operations.

|                                                                             |                                                   | í .                                                      |
|-----------------------------------------------------------------------------|---------------------------------------------------|----------------------------------------------------------|
| <pre>• /_alias • / aliases</pre>                                            | <ul><li>/_cluster/stats</li><li>/ count</li></ul> | <ul> <li>/_recovery (Index only)</li> </ul>              |
| • /_all                                                                     | • /_flush                                         | • /_refresh                                              |
| <ul><li>/_analyze</li><li>/ bulk</li></ul>                                  | <ul> <li>/_forcemerge (Index only)</li> </ul>     | <ul> <li>/_search</li> <li>/_segments (Index)</li> </ul> |
| <ul> <li>/_cache/clear (Index only)</li> </ul>                              | <ul><li>/_mapping</li><li>/ mget</li></ul>        | <ul><li>only)</li><li>/ snapshot</li></ul>               |
| <ul><li>/_cat</li><li>/_cluster/health</li></ul>                            | <ul><li>/_mget</li><li>/_msearch</li></ul>        | • /_stats                                                |
| <ul> <li>/_cluster/settings for three properties<br/>(PUT only):</li> </ul> | <ul><li>/_nodes</li><li>/_percolate</li></ul>     | <ul><li>/_status</li><li>/_template</li></ul>            |
| • indices.breaker.fielddata.limit                                           | • /_plugin/kibana                                 |                                                          |
| <ul> <li>indices.breaker.request.limit</li> </ul>                           |                                                   |                                                          |
| • indices.breaker.total.limit                                               |                                                   |                                                          |

For more information about Elasticsearch 2.3 operations, see the Elasticsearch documentation.

#### Note

The /\_cluster/settings operation does not support the HTTP GET method. You can set three cluster settings, but cannot retrieve them. For more information about using /\_cluster/ settings to set JVM-based memory breakers for Amazon ES, see JVM OutOfMemory Error in this guide. For more information about the three supported cluster settings, see Cluster Update Settings and Field Data in the Elasticsearch documentation.

## Version 5.1

For Elasticsearch 5.1, Amazon ES supports the following operations.

- /\_alias
- /\_aliases
- /\_all
- /\_analyze
- /\_bulk
- /\_cache/clear (Index only)
- /\_cat
- /\_cluster/allocation/explain
- /\_cluster/health
- /\_cluster/pending\_tasks
- /\_cluster/settings for three properties (PUT only):
  - indices.breaker.fielddata.limit
  - indices.breaker.request.limit
  - indices.breaker.total.limit

- /\_cluster/state
- /\_cluster/stats
- /\_count
- /\_delete\_by\_query\*
- /\_explain
- /\_field\_stats
- /\_flush
- /\_forcemerge (Index only)
- /\_ingest
- /\_mapping
- /\_mget
- /\_msearch
- /\_mtermvectors
- / nodes
- /\_plugin/kibana

, .

- /\_recovery (Index only)
- /\_refresh
- /\_reindex\*
- /\_rollover
- / search
- /\_search profile
- /\_segments (Index only)
- /\_shard\_stores
- /\_shrink
- /\_snapshot
- /\_stats
- /\_status
- /\_tasks
- /\_template
- /\_termvectors
- /\_update\_by\_query\*

/\_validate

\* Cluster configuration changes might interrupt these operations before completion. We recommend that you use the /\_tasks operation along with these operations to verify that the requests completed successfully.

For more information about Elasticsearch 5.1 operations, see the Elasticsearch documentation.

Note

The /\_cluster/settings operation does not support the HTTP GET method. You can set three cluster settings, but cannot retrieve them. For more information about using /\_cluster/ settings to set JVM-based memory breakers for Amazon ES, see JVM OutOfMemory Error in this guide. For more information about the three supported cluster settings, see Cluster Update Settings and Field Data in the Elasticsearch documentation.

## Version 5.3

For Elasticsearch 5.3, Amazon ES supports the following operations.

| • /_alias                                        | <ul> <li>/_field_stats</li> </ul>           | • /_search                             |
|--------------------------------------------------|---------------------------------------------|----------------------------------------|
| • /_aliases                                      | • /_flush                                   | • /_search profile                     |
| • /_all                                          | <ul> <li>/_forcemerge (Index</li> </ul>     | <ul> <li>/_segments (Index)</li> </ul> |
| • /_analyze                                      | only)                                       | only)                                  |
| • /_bulk                                         | • /_ingest                                  | <ul> <li>/_shard_stores</li> </ul>     |
| <ul> <li>/_cache/clear (Index only)</li> </ul>   | <ul> <li>/_mapping</li> </ul>               | • /_shrink                             |
| • /_cat                                          | • /_mget                                    | • /_snapshot                           |
| <ul> <li>/_cluster/allocation/explain</li> </ul> | • /_msearch                                 | • /_stats                              |
| <ul> <li>/_cluster/health</li> </ul>             | <ul> <li>/_mtermvectors</li> </ul>          | • /_status                             |
| <ul> <li>/_cluster/pending_tasks</li> </ul>      | • /_nodes                                   | <ul> <li>/_tasks</li> </ul>            |
| • /_cluster/settings                             | • /_plugin/kibana                           | <ul> <li>/_template</li> </ul>         |
| <ul> <li>/_cluster/state</li> </ul>              | <ul> <li>/_recovery (Index only)</li> </ul> | <ul> <li>/_termvectors</li> </ul>      |
| <ul> <li>/_cluster/stats</li> </ul>              | <ul> <li>/_refresh</li> </ul>               | <ul> <li>/_update_by_query*</li> </ul> |
| • /_count                                        | <pre>• /_reindex*</pre>                     | <ul> <li>/_validate</li> </ul>         |
| <pre>• /_delete_by_query*</pre>                  | • /_rollover                                |                                        |
| • /_explain                                      |                                             |                                        |
|                                                  | ,                                           |                                        |

\* Cluster configuration changes might interrupt these operations before completion. We recommend that you use the /\_tasks operation along with these operations to verify that the requests completed successfully.

For more information about Elasticsearch 5.3 operations, see the Elasticsearch documentation.

## **Supported Plugins**

Amazon ES comes prepackaged with several plugins that are available from the Elasticsearch community. Plugins are automatically deployed and managed for you.

Amazon ES supports these plugins for Elasticsearch 5.3:

• ICU Analysis

- Ingest Attachment Processor
- Ingest User Agent Processor
- Japanese (kuromoji) Analysis
- Mapper Attachments
- Mapper Murmur3
- Mapper Size
- Phonetic Analysis
- Smart Chinese Analysis
- Stempel Polish Analysis
- Ukranian Analysis

#### Note

Elasticsearch 5.3 supports Kibana 5, but it runs as a Node.js application (not as a plugin).

Amazon ES supports these plugins for Elasticsearch 5.1:

- ICU Analysis
- Ingest Attachment Processor
- Ingest User Agent Processor
- Japanese (kuromoji) Analysis
- Mapper Murmur3
- Phonetic Analysis
- Smart Chinese Analysis
- Stempel Polish Analysis

#### Note

Elasticsearch 5.1 supports Kibana 5, but it runs as a Node.js application (not as a plugin).

Amazon ES supports these plugins for Elasticsearch 2.3:

- ICU Analysis
- Japanese (kuromoji) Analysis
- Kibana 4
- Phonetic Analysis

Amazon ES supports these plugins for Elasticsearch 1.5:

- ICU Analysis
- Japanese (kuromoji) Analysis
- Kibana 3
- Kibana 4
- Phonetic Analysis

## **Output Plugins**

Amazon ES supports two Logstash output plugins to stream data into Amazon ES: the standard elasticsearch plugin and the logstash-output-amazon-es plugin, which signs and exports Logstash events to Amazon ES.

For more information about Logstash, see Loading Bulk Data with the Logstash Plugin.

## **Other Supported Resources**

#### bootstrap.mlockall

The service enables <code>bootstrap.mlockall</code> in <code>elasticsearch.yml</code>, which locks JVM memory and prevents the operating system from swapping it to disk. This applies to all supported instance types except for the following:

- t2.micro.elasticsearch
- t2.small.elasticsearch
- t2.medium.elasticsearch

#### Scripting module

The service supports dynamic scripting for Elasticsearch 5.1 and 5.3. The service does not support dynamic scripting for 1.5 or 2.3.

Supported scripting options in Elasticsearch 5.1 and 5.3 include the following:

- Painless
- Lucene Expressions
- Mustache

#### **TCP transport**

The service supports HTTP on port 80, but does not support TCP transport.

# Amazon Elasticsearch Service Configuration API Reference

This reference describes the actions, data types, and errors in the Amazon Elasticsearch Service Configuration API. The Configuration API is a REST API that you can use to create and configure Amazon ES domains over HTTP. You also can use the AWS CLI and the console to configure Amazon ES domains. For more information, see Creating and Configuring Amazon ES Domains (p. 16).

- Actions (p. 84)
- Data Types (p. 103)
- Errors (p. 112)

## **Actions**

The following table provides a quick reference to the HTTP method required for each operation for the REST interface to the Amazon Elasticsearch Service Configuration API. The description of each operation also includes the required HTTP method.

#### Note

All configuration service requests must be signed. For more information, see Signing Amazon Elasticsearch Service Requests (p. 55) in this guide and Signature Version 4 Signing Process in the AWS General Reference.

| Action                                    | HTTP Method |
|-------------------------------------------|-------------|
| AddTags (p. 85)                           | POST        |
| CreateElasticsearchDomain (p. 86)         | POST        |
| DeleteElasticsearchDomain (p. 89)         | DELETE      |
| DescribeElasticsearchDomain (p. 91)       | GET         |
| DescribeElasticsearchDomains (p. 92)      | POST        |
| DescribeElasticsearchDomainConfig (p. 95) | GET         |

| Action                                   | HTTP Method |
|------------------------------------------|-------------|
| ListDomainNames (p. 94)                  | GET         |
| ListTags (p. 98)                         | GET         |
| RemoveTags (p. 99)                       | POST        |
| UpdateElasticsearchDomainConfig (p. 100) | POST        |

## AddTags

Attaches resource tags to an Amazon ES domain. Use the POST HTTP method with this operation. For more information, see Tagging Amazon ES Domains (p. 56).

### **Syntax**

```
POST /2015-01-01/tags
{
    "ARN": "<DOMAIN_ARN>",
    "TagList": [
        {
            "Key": "<TAG_KEY>",
            "Value": "<TAG_VALUE>"
        }
    ]
}
```

### **Request Parameters**

This operation does not use request parameters.

### **Request Body**

| Parameter | Data Type        | Required | Description                                                                                             |
|-----------|------------------|----------|----------------------------------------------------------------------------------------------------|
| TagList   | TagList (p. 112) | Yes      | List of resource tags                                                                                   |
| ARN       | ARN (p. 104)     | Yes      | Amazon Resource Name (ARN)<br>for the Amazon ES domain<br>to which you want to attach<br>resource tags. |

### **Response Elements**

Not applicable. The AddTags operation does not return a data structure.

### Errors

The AddTags operation can return any of the following errors:

)

```
• BaseException (p.
```

)

)

- LimitExceededException (p.
- ValidationException (p. )
- InternalException (p.

### Example

The following example attaches a single resource tag with a tag key of project to the logs Amazon ES domain:

Request

#### Response

```
HTTP/1.1 200 OK
x-amzn-RequestId: 5a6a5790-536c-11e5-9cd2-b36dbf43d89e
Content-Type: application/json
Content-Length: 0
Date: Sat, 05 Sep 2015 01:20:55 GMT
```

## CreateElasticsearchDomain

Creates a new Amazon ES domain. Use the HTTP POST method with this operation. For more information, see Creating Amazon ES Domains.

### Syntax

```
POST /2015-01-01/es/domain
{
    "DomainName": "<DOMAIN NAME>",
    "ElasticsearchVersion": "<VERSION>",
    "ElasticsearchClusterConfig": {
        "InstanceType": "<INSTANCE_TYPE>",
       "InstanceCount": <INSTANCE_COUNT>,
        "DedicatedMasterEnabled": "<TRUE|FALSE>",
        "DedicatedMasterCount": <INSTANCE_COUNT>,
        "DedicatedMasterType": "<INSTANCE_TYPE>",
        "ZoneAwarenessEnabled": "<TRUE|FALSE>"
    },
    "EBSOptions": {
        "EBSEnabled": "<TRUE|FALSE>",
        "VolumeType": "<VOLUME_TYPE>"
        "VolumeSize": "<VOLUME SIZE>",
        "Iops": "<VALUE>"
    },
    "AccessPolicies": "<ACCESS_POLICY_DOCUMENT>",
    "SnapshotOptions": {
```

```
"AutomatedSnapshotStartHour": <START_HOUR>
},
"AdvancedOptions": {
    "rest.action.multi.allow_explicit_index": "<TRUE|FALSE>",
    "indices.fielddata.cache.size": "<PERCENTAGE_OF_HEAP>"
}
```

## **Request Parameters**

This operation does not use HTTP request parameters.

## **Request Body**

| Parameter             | Data Type                              | <b>Required</b> ? | Description                                                                                                    |
|-----------------------|----------------------------------------|-------------------|----------------------------------------------------------------------------------------------------|
| DomainName            | DomainName (p. 105)                    | Yes               | Name of the Amazon ES domain to create.                                                                                                    |
| ElasticsearchVersion  | String                                 | No                | Version of Elasticsearch. Currently,<br>Amazon ES supports 1.5, 2.3, 5.1,<br>and 5.3. If not specified, 1.5 is<br>used as the default.                                                                                   |
| ElasticsearchClusterC | <b>omlfag</b> ticsearchClusterConfig ( | р <b>№0</b> 06)   | Container for the cluster configuration of an Amazon ES domain.                                                                                                    |
| EBSOptions            | EBSOptions (p. 106)                    | No                | Container for the parameters<br>required to enable EBS-based<br>storage for an Amazon ES<br>domain. For more information,<br>see Configuring EBS-based<br>Storage (p. 25).                                               |
| AccessPolicies        | String                                 | No                | IAM policy document specifying<br>the access policies for the new<br>Amazon ES domain. For more<br>information, see Configuring<br>Access Policies (p. 27).                                                              |
| SnapshotOptions       | SnapshotOptionsStatus (p. 117          | )No               | Container for parameters required<br>to configure automated snapshots<br>of domain indices. For more<br>information, see Configuring<br>Snapshots (p. 32).                                                               |
| AdvancedOptions       | AdvancedOptionsStatus (p. 104          | )No               | <pre>Key-value pairs to specify the<br/>following advanced options:<br/>rest.action.multi.allow_expli<br/>indices.fielddata.cache.size<br/>For more information, see<br/>Configuring Advanced<br/>Options (p. 33).</pre> |

## **Response Elements**

| Field        | Data Type                    | Description                                                       |
|--------------|------------------------------|-------------------------------------------------------------------|
| DomainStatus | ElasticsearchDomainStatus (p | Specifies the status and configuration of a new Amazon ES domain. |

### **Errors**

CreateElasticsearchDomain can return any of the following errors:

)

)

)

)

- BaseException (p.
- DisabledOperationException (p.
- InternalException (p.
- InvalidTypeException (p.
- LimitExceededException (p.
- ResourceAlreadyExistsException (p. )

)

• ValidationException (p. )

### Example

The following example demonstrates the following:

- Creates an Amazon ES domain named streaming-logs
- Configures a cluster with six instances of the m3.medium.elasticsearch instance type and three dedicated master nodes of the same type
- Enables zone awareness

#### Request

```
POST /2015-01-01/es/domain
{
    "DomainName": "streaming-logs",
    "ElasticsearchVersion": "5.3",
    "ElasticsearchClusterConfig": {
        "InstanceType": ""m3.medium.elasticsearch",
        "InstanceCount": 6,
        "DedicatedMasterEnabled": "true",
        "DedicatedMasterType": "m3.medium.elasticsearch",
        "ZoneAwarenessEnabled": "true"
    }
}
```

#### Response

```
HTTP/1.1 200 OK
x-amzn-RequestId: 30b03e92-536f-11e5-9cd2-b36dbf43d89e
```

```
Content-Type: application/json
Content-Length: 645
Date: Sat, 05 Sep 2015 01:41:15 GMT
{
    "DomainStatus": {
        "ARN": "arn:aws:es:us-east-1:123456789012:domain/streaming-logs",
        "AccessPolicies": "",
        "AdvancedOptions": {
            "rest.action.multi.allow_explicit_index": "true"
       },
        "Created": true,
        "Deleted": false,
        "DomainId": "123456789012/streaming-logs",
        "DomainName": "streaming-logs",
        "EBSOptions": {
            "EBSEnabled": false,
            "Iops": null,
            "VolumeSize": null,
            "VolumeType": null
        },
        "ElasticsearchClusterConfig": {
            "DedicatedMasterCount": 3,
            "DedicatedMasterEnabled": true,
            "DedicatedMasterType": "m3.medium.elasticsearch",
            "InstanceCount": 6,
            "InstanceType": "m3.medium.elasticsearch",
            "ZoneAwarenessEnabled": true
        },
        "ElasticsearchVersion": "5.3",
        "Endpoint": null,
        "Processing": true,
        "SnapshotOptions": {
            "AutomatedSnapshotStartHour": 0
        }
   }
}
```

## DeleteElasticsearchDomain

Deletes an Amazon ES domain and all of its data. A domain cannot be recovered after it is deleted. Use the DELETE HTTP method with this operation.

### **Syntax**

```
DELETE /2015-01-01/es/domain/<DOMAIN_NAME>
```

## **Request Parameters**

| Parameter  | Data Type           | <b>Required</b> ? | Description                                           |
|------------|---------------------|-------------------|-------------------------------------------------------|
| DomainName | DomainName (p. 105) | Yes               | Name of the Amazon ES domain that you want to delete. |

## **Request Body**

This operation does not use the HTTP request body.

### **Response Elements**

| Field        | Data Type                       | Description                                                     |
|--------------|---------------------------------|-----------------------------------------------------------------|
| DomainStatus | ElasticsearchDomainStatus (p. 1 | OSpecifies the configuration of the specified Amazon ES domain. |

### **Errors**

The DeleteElasticsearchDomain operation can return any of the following errors:

)

- BaseException (p.
- InternalException (p.
- ResourceNotFoundException (p.
- ValidationException (p.

### Example

The following example deletes the weblogs domain:

)

)

)

Request

```
DELETE /2015-01-01/es/domain/weblogs
```

Response

```
HTTP/1.1 200 OK
{
    "DomainStatus": {
        "ElasticsearchClusterConfig": {
            "DedicatedMasterEnabled": true,
            "InstanceCount": 6,
            "ZoneAwarenessEnabled": true,
            "DedicatedMasterType": "m3.medium.elasticsearch",
            "InstanceType": "m3.medium.elasticsearch",
            "DedicatedMasterCount": 3
        },
        "ElasticsearchVersion": "5.3",
        "Endpoint": "search-weblogs-6qjchdvprdi2v2d2ga5apylts4.us-east-1.es.example.com",
        "Created": true,
        "Deleted": true,
        "DomainName": "test-logs",
        "EBSOptions": {
            "EBSEnabled": false
        },
        "SnapshotOptions": {
            "AutomatedSnapshotStartHour": 0
        },
        "DomainId": "123456789012/weblogs",
        "AccessPolicies": "",
        "Processing": true,
        "AdvancedOptions": {
            "rest.action.multi.allow_explicit_index": "true"
        },
        "ARN": "arn:aws:es:us-east-1:123456789012:domain/weblogs"
    }
```

}

## DescribeElasticsearchDomain

Describes the domain configuration for the specified Amazon ES domain, including the domain ID, domain service endpoint, and domain ARN. Use the HTTP GET method with this operation.

### **Syntax**

GET /2015-01-01/es/domain/<DOMAIN\_NAME>

## **Request Parameters**

| Parameter  | Data Type           | Required? | Description                                                      |
|------------|---------------------|-----------|------------------------------------------------------------------|
| DomainName | DomainName (p. 105) | Yes       | Name of the<br>Amazon ES<br>domain that you<br>want to describe. |

## Request Body

This operation does not use the HTTP request body.

### **Response Elements**

| Field        | Data Type | Description                                      |
|--------------|-----------|--------------------------------------------------|
| DomainStatus |           | Configuration of the specified Amazon ES domain. |

### Errors

DescribeElasticsearchDomain can return any of the following errors:

)

- BaseException (p.
- InternalException (p.
- ResourceNotFoundException (p.

)

• ValidationException (p. )

## Example

The following example returns a description of the streaming-logs domain:

)

Request

GET es.<AWS\_DOMAIN>.amazonaws.com/2015-01-01/es/domain/streaming-logs

#### Response

```
HTTP/1.1 200 OK
{
    "DomainStatus": {
        "ElasticsearchClusterConfig": {
            "DedicatedMasterEnabled": true,
            "InstanceCount": 3,
            "ZoneAwarenessEnabled": false,
            "DedicatedMasterType": "m3.medium.elasticsearch",
            "InstanceType": "m3.medium.elasticsearch",
            "DedicatedMasterCount": 3
        },
        "ElasticsearchVersion": "5.3",
        "Endpoint": "search-streaming-logs-okga24ftzsbz2a2hzhsqw73jpy.us-
east-1.es.example.com",
       "Created": true,
        "Deleted": false,
        "DomainName": "streaming-logs",
        "EBSOptions": {
            "EBSEnabled": false
        },
        "SnapshotOptions": {
            "AutomatedSnapshotStartHour": 0
        },
        "DomainId": "123456789012/streaming-logs",
        "AccessPolicies": "",
        "Processing": false,
        "AdvancedOptions": {
            "rest.action.multi.allow_explicit_index": "true",
            "indices.fielddata.cache.size": "'
        },
        "ARN": "arn:aws:es:us-east-1:123456789012:domain/streaming-logs"
   }
}
```

## DescribeElasticsearchDomains

Describes the domain configuration for up to five specified Amazon ES domains. Information includes the domain ID, domain service endpoint, and domain ARN. Use the HTTP POST method with this operation.

### Syntax

```
POST /2015-01-01/es/domain-info
{
    "DomainNames": [
        "<DOMAIN_NAME>",
        "<DOMAIN_NAME>",
    ]
}
```

### **Request Parameters**

This operation does not use HTTP request parameters.

## **Request Body**

| Field       | Data Type             | Required | Description                                                                       |
|-------------|-----------------------|----------|-----------------------------------------------------------------------------------|
| DomainNames | DomainNameList (p. 10 | 6¥es     | Array of Amazon ES domains in the following format:                               |
|             |                       |          | {"DomainNames":<br>[" <domain_name>","<domain_name>"]</domain_name></domain_name> |

## **Response Elements**

| Field            | Data Type | Description                                                          |
|------------------|-----------|----------------------------------------------------------------------|
| DomainStatusList |           | sដi≰ptពឹa២¢ontains the status of each<br>requested Amazon ES domain. |

### Errors

The DescribeElasticsearchDomains operation can return any of the following errors:

```
    BaseException (p.
```

- InternalException (p.
- ValidationException (p. )

)

)

## Example

The following example returns a description of the logs and streaming-logs domains:

Request

```
POST es.<AWS_DOMAIN>.amazonaws.com/2015-01-01/es/domain-info/
{
    "DomainNames": [
        "logs",
        "streaming-logs"
    ]
}
```

Response

```
HTTP/1.1 200 OK
{
    "DomainStatusList": [
        {
         "ElasticsearchClusterConfig": {
             "DedicatedMasterEnabled": true,
             "InstanceCount": 3,
             "ZoneAwarenessEnabled": false,
```

```
"DedicatedMasterType": "m3.medium.elasticsearch",
                "InstanceType": "m3.medium.elasticsearch",
                "DedicatedMasterCount": 3
            },
            "ElasticsearchVersion": "5.3",
            "Endpoint": "search-streaming-logs-okga24ftzsbz2a2hzhsqw73jpy.us-
east-1.es.example.com",
            "Created": true,
            "Deleted": false,
            "DomainName": "streaming-logs",
            "EBSOptions": {
                "EBSEnabled": false
            }.
            "SnapshotOptions": {
                "AutomatedSnapshotStartHour": 0
            },
            "DomainId": "123456789012/streaming-logs",
            "AccessPolicies": "",
            "Processing": false,
            "AdvancedOptions": {
                "rest.action.multi.allow_explicit_index": "true",
                "indices.fielddata.cache.size": "'
            },
            "ARN": "arn:aws:es:us-east-1:123456789012:domain/streaming-logs"
       },
        {
            "ElasticsearchClusterConfig": {
                "DedicatedMasterEnabled": true,
                "InstanceCount": 1,
                "ZoneAwarenessEnabled": false,
                "DedicatedMasterType": "search.m3.medium",
                "InstanceType": "search.m3.xlarge",
                "DedicatedMasterCount": 3
            },
            "ElasticsearchVersion": "5.3",
            "Endpoint": "search-logs-p5st2kbt77diuihoqi6omd7jiu.us-east-1.es.example.com",
            "Created": true,
            "Deleted": false,
            "DomainName": "logs",
            "EBSOptions": {
                "Iops": 4000,
                "VolumeSize": 512,
                "VolumeType": "io1",
                "EBSEnabled": true
            },
            "SnapshotOptions": {
                "AutomatedSnapshotStartHour": 0
            },
            "DomainId": "123456789012/logs",
            "AccessPolicies": "{\"Version\":\"2012-10-17\",\"Statement\":[{\"Sid\":\"\",
\"Effect\":\"Allow\",\"Principal\":{\"AWS\":\"*\"},\"Action\":\"es:*\",\"Resource\":
\"arn:aws:es:us-east-1:123456789012:domain/logs/*\"}]}",
            "Processing": false,
            "AdvancedOptions": {
                "rest.action.multi.allow_explicit_index": "true"
            "ARN": "arn:aws:es:us-east-1:123456789012:domain/logs"
        }
   ]
}
```

## ListDomainNames

Displays the names of all Amazon ES domains owned by the current user.

## Syntax

GET /2015-01-01/domain

## **Request Parameters**

This operation does not use request parameters.

## Request Body

This operation does not use the HTTP request body.

## **Response Elements**

| Field          | Data Type               | Description                                                   |
|----------------|-------------------------|---------------------------------------------------------------|
| DomainNameList | DomainNameList (p. 106) | The names of all Amazon ES domains owned by the current user. |

### Errors

The ListDomainNames operation can return any of the following errors:

```
    BaseException (p.
```

• ValidationException (p. )

## Example

The following example lists all three domains owned by the current user:

Request

```
GET es.<AWS_REGION>.amazonaws.com/2015-01-01/domain
```

)

#### Response

```
{"DomainNames":[{"DomainName":"logs"},{"DomainName":"streaming-logs"},
{"DomainName":"movies"}]}%
```

## DescribeElasticsearchDomainConfig

Displays the configuration of an Amazon ES domain. Use the HTTP GET method with this operation.

### Syntax

GET /2015-01-01/es/domain/<DOMAIN\_NAME>/config

## **Request Parameters**

| Parameter  | Data Type           | <b>Required</b> ? | Description                   |
|------------|---------------------|-------------------|-------------------------------|
| DomainName | DomainName (p. 105) | Yes               | Name of the Amazon ES domain. |

## **Request Body**

This operation does not use the HTTP request body.

### **Response Elements**

| Field        | Data Type                     | Description                                            |
|--------------|-------------------------------|--------------------------------------------------------|
| DomainConfig | ElasticsearchDomainConfig (p. | 10 <b>ខ</b> ្ញាំfiguration of the Amazon ES<br>domain. |

### Errors

The DescribeElasticsearchDomainConfig operation can return any of the following errors:

```
    BaseException (p.
```

```
• InternalException (p.
```

ResourceNotFoundException (p.

)

)

## Example

The following example returns a description of the configuration of the logs domain:

)

Request

GET es.<AWS\_REGION>.amazonaws.com/2015-01-01/es/domain/logs/config

#### Response

```
HTTP/1.1 200 OK
{
    "DomainConfig": {
        "ElasticsearchClusterConfig": {
            "Status": {
               "PendingDeletion": false,
```

```
"State": "Active",
                "CreationDate": 1436913638.995,
                "UpdateVersion": 15,
                "UpdateDate": 1437078577.8
            },
            "Options": {
                "DedicatedMasterEnabled": true,
                "InstanceCount": 1,
                "ZoneAwarenessEnabled": false,
                "DedicatedMasterType": "search.m3.medium",
                "InstanceType": "search.m3.xlarge",
                "DedicatedMasterCount": 3
            }
        },
        "AdvancedOptions": {
            "Status": {
                "PendingDeletion": false,
                "State": "Active",
                "CreationDate": 1436913638.995,
                "UpdateVersion": 6,
                "UpdateDate": 1436914324.278
            },
            "Options": {
                "rest.action.multi.allow_explicit_index": "true"
            }
        },
        "EBSOptions": {
            "Status": {
                "PendingDeletion": false,
                "State": "Active",
                "CreationDate": 1436913638.995,
                "UpdateVersion": 15,
                "UpdateDate": 1437078577.8
            },
            "Options": {
                "Iops": 4000,
                "VolumeSize": 512,
                "VolumeType": "io1",
                "EBSEnabled": true
            }
        },
        "AccessPolicies": {
            "Status": {
                "PendingDeletion": false,
                "State": "Active",
                "CreationDate": 1436913638.995,
                "UpdateVersion": 6,
                "UpdateDate": 1436914324.278
            },
            "Options": "{\"Version\":\"2012-10-17\",\"Statement\":[{\"Sid\":\"\",
\"Effect\":\"Allow\",\"Principal\":{\"AWS\":\"*\"},\"Action\":\"es:*\",\"Resource\":
\"arn:aws:es:us-east-1:123456789012:domain/logs/*\"}]}"
        },
        "SnapshotOptions": {
            "Status": {
                "PendingDeletion": false,
                "State": "Active",
                "CreationDate": 1436913638.995,
                "UpdateVersion": 6,
                "UpdateDate": 1436914324.278
            },
            "Options": {
                "AutomatedSnapshotStartHour": 0
            }
       }
   }
```

### }

## ListTags

Displays all of the tags for an Amazon ES domain. Use the GET HTTP method with this operation.

### **Syntax**

GET /2015-01-01/tags?arn=<DOMAIN\_ARN>

### **Request Parameters**

| Parameter | Data Type    | <b>Required?</b> | Description                                          |
|-----------|--------------|------------------|------------------------------------------------------|
| ARN       | arn (p. 104) |                  | Amazon Resource Name (ARN) for the Amazon ES domain. |

## **Request Body**

This operation does not use the HTTP request body.

## **Response Elements**

| Field   | Data Type        | Description                                                                                               |
|---------|------------------|----------------------------------------------------------------------------------------------------|
| TagList | TagList (p. 112) | List of resource tags. For more information, see Tagging<br>Amazon Elasticsearch Service Domains (p. 56). |

### Errors

The ListTags operation can return any of the following errors:

)

)

- BaseException (p.
- ResourceNotFoundException (p.
- ValidationException (p.
- InternalException (p.

## Example

The following example lists the tags attached to the logs domain:

)

)

Request

```
GET es.<AWS_REGION>.amazonaws.com/2015-01-01/tags?arn=aws:es:us-east-1:123456789012:domain/logs/
```

Response

```
HTTP/1.1 200 OK
{
    "TagList": [
        {
            "Key": "Environment",
            "Value": "MacOS"
        },
        {
            "Key": "project",
            "Value": "trident"
        }
    ]
}
```

## RemoveTags

Removes the specified resource tags from an Amazon ES domain. Use the POST HTTP method with this operation.

### **Syntax**

```
POST es.<AWS_REGION>.amazonaws.com/2015-01-01/tags-removal
{
    "ARN": "<DOMAIN_ARN>",
    "TagKeys": [
        "<TAG_KEY>",
        "<TAG_KEY>",
        "...
    ]
}
```

## **Request Parameters**

This operation does not use HTTP request parameters.

## **Request Body**

| Parameter | Data Type              | <b>Required?</b> | Description                                                                                                    |
|-----------|------------------------|------------------|----------------------------------------------------------------------------------------------------|
| ARN       | arn (p. 104)           | Yes              | Amazon Resource Name (ARN) of an<br>Amazon ES domain. For more information,<br>see Identifiers for IAM Entities in Using AWS<br>Identity and Access Management. |
| TagKeys   | ТаgKey <b>(р. 111)</b> | Yes              | List of tag keys for resource tags that you want to remove from an Amazon ES domain.                                                                            |

## **Response Elements**

Not applicable. The RemoveTags operation does not return a response element.

### Errors

The RemoveTags operation can return any of the following errors:

```
• BaseException (p.
                         )
• ValidationException (p.
                              )
```

• InternalException (p.

## Example

The following example deletes a resource tag with a tag key of project from the Amazon ES domain:

Request

```
POST /2015-01-01/tags-removal
{
    "ARN": "<DOMAIN_ARN>",
    "TagKeys": [
        "project"
    ٦
}
```

This operation does not return a response element.

## UpdateElasticsearchDomainConfig

)

Modifies the configuration of an Amazon ES domain, such as the instance type and the number of instances. Use the POST HTTP method with this operation.

### Syntax

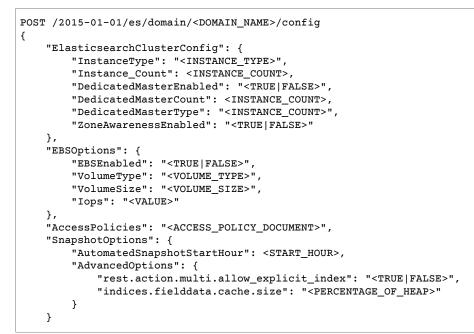

### **Request Parameters**

This operation does not use HTTP request parameters.

## **Request Body**

| Parameter           | Data Type                      | Require  | Description                                                                                                    |
|---------------------|--------------------------------|----------|----------------------------------------------------------------------------------------------------|
| DomainName          | DomainName (p. 105)            | Yes      | Name of the Amazon ES domain<br>for which you want to update the<br>configuration.                                                                                                    |
| ElasticsearchCluste | erCohfigicsearchClusterConfig( | o.Nko06) | Desired changes to the cluster<br>configuration, such as the instance<br>type and number of EC2 instances.                                                                                                    |
| EBSOptions          | EBSOptions (p. 106)            | No       | Type and size of EBS volumes attached to data nodes.                                                                                                    |
| SnapshotOptions     | SnapshotOptionsStatus (p. 111  | ) No     | Hour during which the service takes<br>an automated daily snapshot of the<br>indices in the Amazon ES domain.                                                                                                    |
| AdvancedOptions     | AdvancedOptionsStatus (p. 104  | ) No     | <ul> <li>Key-value pairs to specify the following advanced options:</li> <li>rest.action.multi.allow_explicit_int - Specifies whether explicit references to indices are allowed inside the body of HTTP requests. If you want to configure access policies for domain subresources, such as specific indices and domain APIs, you must disable this property. For more information, see Configuring Access Policies (p. 27).</li> <li>indices.fielddata.cache.size - Specifies the percentage of Java heap space that is allocated to field data. By default, this setting is unbounded. For more information, see Field Data in the Elasticsearch documentation.</li> </ul> |
| AccessPolicies      | String                         | No       | Specifies the access policies for<br>the Amazon ES domain. For more<br>information, see Configuring Access<br>Policies (p. 27).                                                                                                    |

## **Response Elements**

| Field        | Data Type | Description                                                      |
|--------------|-----------|------------------------------------------------------------------|
| DomainConfig | String    | Status of the Amazon ES domain after updating its configuration. |

### **Errors**

UpdateElasticsearchDomainConfig can return any of the following errors:

)

)

- BaseException (p.
- InternalException (p. )
- InvalidTypeException (p.
- LimitExceededException (p. )

)

• ValidationException (p.

## Example

The following example configures the daily automatic snapshot for the streaming-logs domain to occur during the hour starting at 3:00 AM GMT:

Request

```
POST es.<AWS_REGION>.amazonaws.com/2015-01-01/es/domain/streaming-logs/config
{
    "SnapshotOptions": {
        "AutomatedSnapshotStartHour": 3
    }
}
```

Response

```
{
    "DomainConfig": {
        "AccessPolicies": {
            "Options": "",
            "Status": {
                "CreationDate": 1441929121.098,
                "PendingDeletion": false,
                "State": "Active",
                "UpdateDate": 1441929121.098,
                "UpdateVersion": 22
            }
        },
        "AdvancedOptions": {
            "Options": {
                "indices.fielddata.cache.size": "",
                "rest.action.multi.allow_explicit_index": "true"
            },
            "Status": {
                "CreationDate": 1441230557.921,
                "PendingDeletion": false,
                "State": "Active",
                "UpdateDate": 1441231536.923,
                "UpdateVersion": 19
            }
        },
        "EBSOptions": {
            "Options": {
                "EBSEnabled": false,
                "Iops": null,
                "VolumeSize": null,
```

```
"VolumeType": null
        },
        "Status": {
            "CreationDate": 1440706652.618,
            "PendingDeletion": false,
            "State": "Active",
            "UpdateDate": 1440707401.259,
            "UpdateVersion": 6
        }
    },
    "ElasticsearchClusterConfig": {
        "Options": {
            "DedicatedMasterCount": 3,
            "DedicatedMasterEnabled": true,
            "DedicatedMasterType": "m3.medium.elasticsearch",
            "InstanceCount": 3,
            "InstanceType": "m3.medium.elasticsearch",
            "ZoneAwarenessEnabled": false
        },
        "Status": {
            "CreationDate": 1440706652.618,
            "PendingDeletion": false,
            "State": "Active",
            "UpdateDate": 1441231536.923,
            "UpdateVersion": 19
        }
    },
    "SnapshotOptions": {
        "Options": {
            "AutomatedSnapshotStartHour": 3
        },
        "Status": {
            "CreationDate": 1440706652.618,
            "PendingDeletion": false,
            "State": "Active",
            "UpdateDate": 1441929119.716,
            "UpdateVersion": 22
        }
    }
}
```

## Data Types

}

This section describes the data types used by the REST Configuration API.

## AdvancedOptions

Key-value string pairs to specify advanced Elasticsearch configuration options.

| Field                           | Data Type                                                                 | Description                                                                                                    |
|---------------------------------|---------------------------------------------------------------------------|----------------------------------------------------------------------------------------------------|
| rest.action.multi.allow_explici | Heynwalue string pair:<br>rest.action.multi.allow_explicit_inde<br>false> | Specifies whether<br>explicit references to<br>अंत्रसंस्थ्र are allowed<br>inside the body of<br>HTTP requests. If you<br>want to configure<br>access policies for |

| Field                        | Data Type                                                                                                    | Description                                                                                                    |
|------------------------------|----------------------------------------------------------------------------------------------------|----------------------------------------------------------------------------------------------------|
|                              |                                                                                                    | domain sub-resources,<br>such as specific indices<br>and domain APIs,<br>you must disable this<br>property. For more<br>information, see URL-<br>based Access Control.<br>For more information<br>about access policies<br>for sub-resources, see<br>Configuring Access<br>Policies (p. 27). |
| indices.fielddata.cache.size | Key-value string pair:<br>indices.fielddata.cache.size= <percent< td=""><td>Specifies the<br/>percentage of Java<br/>specep specepthat is<br/>allocated to field data.<br/>By default, this setting<br/>is unbounded. For<br/>more information,<br/>see Field Data in<br/>the Elasticsearch<br/>documentation.</td></percent<> | Specifies the<br>percentage of Java<br>specep specepthat is<br>allocated to field data.<br>By default, this setting<br>is unbounded. For<br>more information,<br>see Field Data in<br>the Elasticsearch<br>documentation.                                                                    |

# AdvancedOptionsStatus

Status of an update to advanced configuration options for an Amazon ES domain.

| Field   | Data Type                | Description                                                                          |
|---------|--------------------------|--------------------------------------------------------------------------------------|
| Options | AdvancedOptions (p. 103) | Key-value string pairs to<br>specify advanced Elasticsearch<br>configuration options |
| Status  | OptionStatus (p. 110)    | Status of an update to advanced<br>configuration options for an<br>Amazon ES domain  |

### ARN

| Field | Data Type | Description                                                                                                    |
|-------|-----------|----------------------------------------------------------------------------------------------------|
| ARN   | String    | Amazon Resource Name (ARN) of<br>an Amazon ES domain. For more<br>information, see IAM ARNs in the<br>AWS Identity and Access Management<br>documentation. |

# CreateElasticsearchDomainRequest

Container for the parameters required by the <code>CreateElasticsearchDomain</code> service operation.

| Field                  | Data Type                    | Description                                                                                                    |
|------------------------|------------------------------|----------------------------------------------------------------------------------------------------|
| DomainName             | DomainName (p. 105)          | Name of the Amazon ES domain to create.                                                                                                    |
| ElasticsearchClusterCc | onfigElasticsearchClusterCon | nfig (ເ <b>Contai</b> ner for the cluster configuration of<br>an Amazon ES domain.                                                                                        |
| EBSOptions             | EBSOptions (p. 106)          | Container for the parameters required to<br>enable EBS-based storage for an Amazon<br>ES domain. For more information, see<br>Configuring EBS-based Storage (p. 25).      |
| AccessPolicies         | String                       | IAM policy document specifying the<br>access policies for the new Amazon<br>ES domain. For more information, see<br>Configuring Access Policies (p. 27).                  |
| SnapshotOptions        | SnapshotOptionsStatus (      | p. 11 Container for parameters required to<br>configure automated snapshots of<br>domain indices. For more information, see<br>Configuring Snapshots (p. 32).             |
| AdvancedOptions        | AdvancedOptionsStatus (      | <ul> <li>p. 104Key-value pairs to specify the following advanced options:</li> <li>rest.action.multi.allow_explicit_inde</li> <li>indices.fielddata.cache.size</li> </ul> |
|                        |                              | For more information, see Configuring<br>Advanced Options (p. 33).                                                                                                    |

### DomainID

| Data Type | Description                               |
|-----------|-------------------------------------------|
| String    | Unique identifier for an Amazon ES domain |

#### DomainName

Name of an Amazon ES domain.

| Data Type | Description                                                                                                    |
|-----------|----------------------------------------------------------------------------------------------------|
| String    | Name of an Amazon ES domain. Domain names are unique across all domains owned by the same account within an AWS region. Domain |

| Data Type | Description                                                                                                    |
|-----------|----------------------------------------------------------------------------------------------------|
|           | names must start with a lowercase letter and must be between 3 and 28 characters. Valid characters are a-z (lowercase only), 0-9, and – (hyphen). |

#### DomainNameList

String of Amazon ES domain names.

| Data Type    | Description                                                    |
|--------------|----------------------------------------------------------------|
| String Array | Array of Amazon ES domains in the following format:            |
|              | [" <domain_name>","<domain_name>"]</domain_name></domain_name> |

# **EBSOptions**

Container for the parameters required to enable EBS-based storage for an Amazon ES domain. For more information, see Configuring EBS-based Storage (p. 25).

| Field      | Data Type | Description                                                                                                    |
|------------|-----------|----------------------------------------------------------------------------------------------------|
| EBSEnabled | Boolean   | Indicates whether EBS volumes are attached to data nodes in an Amazon ES domain.                                                                             |
| VolumeType | String    | Specifies the type of EBS volumes attached to data nodes.                                                                                                    |
| VolumeSize | String    | Specifies the size of EBS volumes attached to data nodes.                                                                                                    |
| Iops       | String    | Specifies the baseline input/output (I/O) performance<br>of EBS volumes attached to data nodes. Applicable<br>only for the Provisioned IOPS EBS volume type. |

# ElasticsearchClusterConfig

Container for the cluster configuration of an Amazon ES domain.

| Field                  | Data Type | Description                                                                                                    |
|------------------------|-----------|----------------------------------------------------------------------------------------------------|
| InstanceType           | String    | Instance type of data nodes in the cluster.                                                                                                    |
| InstanceCount          | Integer   | Number of instances in the cluster.                                                                                                    |
| DedicatedMasterEnabled | Boolean   | Indicates whether dedicated master nodes are<br>enabled for the cluster. True if the cluster will use<br>a dedicated master node. False if the cluster will<br>not. For more information, see About Dedicated<br>Master Nodes (p. 36). |

| Field                | Data Type | Description                                                                                                    |
|----------------------|-----------|----------------------------------------------------------------------------------------------------|
| DedicatedMasterType  | String    | Amazon ES instance type of the dedicated master nodes in the cluster.                                                                                                    |
| DedicatedMasterCount | Integer   | Number of dedicated master nodes in the cluster.                                                                                                    |
| ZoneAwarenessEnabled | Boolean   | Indicates whether zone awareness is enabled.<br>Zone awareness allocates the nodes and replica<br>index shards belonging to a cluster across two<br>Availability Zones in the same region.<br>If you enable zone awareness, you must have<br>an even number of instances in the instance<br>count, and you also must use the Amazon ES<br>Configuration API to replicate your data for your<br>Elasticsearch cluster.<br>For more information, see Enabling Zone<br>Awareness (p. 39). |

# ElasticsearchDomainConfig

Container for the configuration of an Amazon ES domain.

| Field                      | Data Type                     | Description                                                                                                    |             |
|----------------------------|-------------------------------|----------------------------------------------------------------------------------------------------|-------------|
| ElasticsearchClusterConfig | ElasticsearchClusterConfig    | pContainer for the cluster<br>configuration of an Amazon ES<br>domain.                                                                                                    |             |
| EBSOptions                 | EBSOptions (p. 106)           | Container for EBS options<br>configured for an Amazon ES<br>domain.                                                                                                    |             |
| AccessPolicies             | String                        | Specifies the access policies<br>for the Amazon ES domain.<br>For more information,<br>see Configuring Access<br>Policies (p. 27).                                                                 |             |
| SnapshotOptions            | SnapshotOptionsStatus (p. 11  | Hour during which the service<br>takes an automated daily<br>snapshot of the indices in the<br>Amazon ES domain. For more<br>information, see Configuring<br>Snapshots (p. 32).                    |             |
| AdvancedOptions            | AdvancedOptionsStatus (p. 10) | <ul> <li>Key-value pairs to specify the following advanced options:</li> <li>rest.action.multi.allow_exp - Specifies whether explicit references to indices are allowed inside the body</li> </ul> | licit_index |
|                            |                               | of HTTP requests. If you<br>want to configure access<br>policies for domain sub-                                                                                                    |             |

| Field | Data Type | Description                                                                                                    |
|-------|-----------|----------------------------------------------------------------------------------------------------|
|       |           | resources, such as specific<br>indices and domain APIs, you<br>must disable this property.<br>For more information,<br>see Configuring Access<br>Policies (p. 27).                                                                                                    |
|       |           | <ul> <li>indices.fielddata.cache.siz</li> <li>Specifies the percentage<br/>of Java heap space that<br/>is allocated to field data.<br/>By default, this setting<br/>is unbounded. For more<br/>information, see Field<br/>Data in the Elasticsearch<br/>documentation.</li> </ul> |

### ElasticsearchDomainStatus

Container for the contents of a DomainStatus data structure.

| Field                | Data Type           | Description                                                                                                    |
|----------------------|---------------------|----------------------------------------------------------------------------------------------------|
| DomainID             | DomainID (p. 105)   | Unique identifier for an Amazon<br>ES domain.                                                                                                    |
| DomainName           | DomainName (p. 105) | Name of an Amazon ES domain.<br>Domain names are unique<br>across all domains owned by the<br>same account within an AWS<br>Region. Domain names must<br>start with a lowercase letter<br>and must be between 3 and 28<br>characters. Valid characters are<br>a-z (lowercase only), 0-9, and –<br>(hyphen). |
| ElasticsearchVersion | String              | Version of Elasticsearch.<br>Currently, Amazon ES supports<br>1.5, 2.3, 5.1, and 5.3.                                                                                                    |
| ARN                  | arn (p. 104)        | Amazon Resource Name (ARN)<br>of an Amazon ES domain. For<br>more information, see Identifiers<br>for IAM Entities in Using AWS<br>Identity and Access Management.                                                                                                    |
| Created              | Boolean             | Status of the creation of an<br>Amazon ES domain. True<br>if creation of the domain is<br>complete. False if domain<br>creation is still in progress.                                                                                                    |
| Deleted              | Boolean             | Status of the deletion of an Amazon ES domain. True                                                                                                    |

| Field                      | Data Type                      | Description                                                                                                    |
|----------------------------|--------------------------------|----------------------------------------------------------------------------------------------------|
|                            |                                | if deletion of the domain is<br>complete. False if domain<br>deletion is still in progress.                                                                                                    |
| Endpoint                   | ServiceUrl (p. 110)            | Domain-specific endpoint used<br>to submit index, search, and<br>data upload requests to an<br>Amazon ES domain.                                                                                                    |
| Processing                 | Boolean                        | Status of a change in the<br>configuration of an Amazon<br>ES domain. True if the<br>service is still processing the<br>configuration changes. False<br>if the configuration change<br>is active. You must wait for a<br>domain to reach active status<br>before submitting index, search,<br>and data upload requests. |
| ElasticsearchClusterConfig | ElasticsearchClusterConfig (p. | 1009)tainer for the cluster<br>configuration of an Amazon ES<br>domain.                                                                                                    |
| EBSOptions                 | EBSOptions (p. 106)            | Container for the parameters<br>required to enable EBS-based<br>storage for an Amazon ES<br>domain. For more information,<br>see Configuring EBS-based<br>Storage (p. 25).                                                                                                    |
| AccessPolicies             | String                         | IAM policy document specifying<br>the access policies for the new<br>Amazon ES domain. For more<br>information, see Configuring<br>Access Policies (p. 27).                                                                                                    |
| SnapshotOptions            | SnapshotOptions (p. 111)       | Container for parameters<br>required to configure the time<br>of daily automated snapshots of<br>Amazon ES domain indices.                                                                                                    |
| AdvancedOptions            | AdvancedOptions (p. 103)       | Key-value string pairs to specify advanced Elasticsearch configuration options.                                                                                                    |

# ElasticsearchDomainStatusList

List that contains the status of each specified Amazon ES domain.

| Field            | Data Type                          | Description                                                       |
|------------------|------------------------------------|-------------------------------------------------------------------|
| DomainStatusList | ElasticsearchDomainStatus (p. 108) | List that contains the status of each specified Amazon ES domain. |

#### OptionState

State of an update to advanced options for an Amazon ES domain.

| Field        | Data Type | Description                                                                        |
|--------------|-----------|------------------------------------------------------------------------------------|
| OptionStatus | String    | One of three valid values:<br>• RequiresIndexDocuments<br>• Processing<br>• Active |

#### **OptionStatus**

Status of an update to configuration options for an Amazon ES domain.

| Field           | Data Type            | Description                                                                                                    |
|-----------------|----------------------|----------------------------------------------------------------------------------------------------|
| CreationDate    | Timestamp            | Date and time when the Amazon ES domain was created                                                                             |
| UpdateDate      | Timestamp            | Date and time when the Amazon ES domain was updated                                                                             |
| UpdateVersion   | Integer              | Whole number that specifies the latest version for the entity                                                                   |
| State           | OptionState (p. 110) | State of an update to configuration options for an Amazon ES domain                                                             |
| PendingDeletion | Boolean              | Indicates whether the service is processing<br>a request to permanently delete the<br>Amazon ES domain and all of its resources |

#### ServiceURL

Domain-specific endpoint used to submit index, search, and data upload requests to an Amazon ES domain.

| Field      | Data Type | Description                                                                                            |
|------------|-----------|----------------------------------------------------------------------------------------------------|
| ServiceURL | String    | Domain-specific endpoint used to submit index, search, and data upload requests to an Amazon ES domain |

# **SnapshotOptions**

Container for parameters required to configure the time of daily automated snapshots of the indices in an Amazon ES domain.

| Field                      | Data Type | Description                                                                                                  |
|----------------------------|-----------|----------------------------------------------------------------------------------------------------|
| AutomatedSnapshotStartHour | Integer   | Hour during which the service takes an<br>automated daily snapshot of the indices<br>in the Amazon ES domain |

### SnapshotOptionsStatus

Status of an update to the configuration of the daily automated snapshot for an Amazon ES domain.

| Field   | Data Type                | Description                                                                                                    |
|---------|--------------------------|----------------------------------------------------------------------------------------------------|
| Options | SnapshotOptions (p. 111) | Container for parameters required to<br>configure the time of daily automated<br>snapshots of indices in an Amazon ES<br>domain |
| Status  | OptionStatus (p. 110)    | Status of an update to snapshot options for an Amazon ES domain                                                                 |

### Tag

| Field | Data Type         | Description                                                                                                    |
|-------|-------------------|----------------------------------------------------------------------------------------------------|
| Кеу   | тадКеу (р. 111)   | Required name of the tag. Tag keys must be<br>unique for the Amazon ES domain to which they<br>are attached. For more information, see Tagging<br>Amazon Elasticsearch Service Domains (p. 56).                  |
| Value | TagValue (p. 112) | Optional string value of the tag. Tag values can<br>be null and do not have to be unique in a tag set.<br>For example, you can have a key-value pair in a<br>tag set of project/Trinity and cost-center/Trinity. |

### TagKey

| Field | Data Type | Description                                            |
|-------|-----------|--------------------------------------------------------|
| Кеу   | String    | Name of the tag. String can have up to 128 characters. |

# TagList

| Field | Data Type           | Description                                   |
|-------|---------------------|-----------------------------------------------|
| Tag   | тад <b>(р. 111)</b> | Resource tag attached to an Amazon ES domain. |

# TagValue

| Field | Data Type | Description                                                            |
|-------|-----------|------------------------------------------------------------------------|
| Value | String    | Holds the value for a $TagKey$ . String can have up to 256 characters. |

# **Errors**

Amazon ES throws the following errors:

| Exception                      | Description                                                                                                    |
|--------------------------------|----------------------------------------------------------------------------------------------------|
| BaseException                  | Thrown for all service errors. Contains the HTTP status code of the error.                                                                              |
| ValidationException            | Thrown when the HTTP request contains invalid input or is missing required input. Returns HTTP status code 400.                                         |
| DisabledOperationException     | Thrown when the client attempts to perform an unsupported operation. Returns HTTP status code 409.                                                      |
| InternalException              | Thrown when an error internal to the service occurs while processing a request. Returns HTTP status code 500.                                           |
| InvalidTypeException           | Thrown when trying to create or access an Amazon ES domain<br>sub-resource that is either invalid or not supported. Returns<br>HTTP status code 409.    |
| LimitExceededException         | Thrown when trying to create more than the allowed number<br>and type of Amazon ES domain resources and sub-resources.<br>Returns HTTP status code 409. |
| ResourceNotFoundException      | Thrown when accessing or deleting a resource that does not exist. Returns HTTP status code 400.                                                         |
| ResourceAlreadyExistsException | Thrown when a client attempts to create a resource that already exists in an Amazon ES domain. Returns HTTP status code 400.                            |

# Amazon Elasticsearch Service Limits

The following tables show limits for Amazon Elasticsearch Service (Amazon ES) resources, including the number of instances per cluster, the minimum and maximum sizes for EBS volumes, and network limits.

#### Topics

- Cluster and Instance Limits (p. 113)
- EBS Volume Size Limits (p. 114)
- Network Limits (p. 115)
- Java Process Limit (p. 116)

# **Cluster and Instance Limits**

The following table shows Amazon ES limits for clusters and instances.

| Clusters and Instances                                       | Limit                                                                                                    |
|--------------------------------------------------------------|----------------------------------------------------------------------------------------------------|
| Maximum Number of Instances<br>(Instance Count) per Cluster  | 20 (except for T2 instance types, which have a maximum of 10).<br><b>Note</b><br>The default limit is 20 instances per domain. To<br>request an increase up to 100 instances per domain<br>(for Elasticsearch 2.3 or later), create a case with the<br>AWS Support Center.<br>For more information about requesting an increase,<br>see AWS Service Limits. |
| Maximum Number of Dedicated<br>Master Nodes                  | 5<br><b>Note</b><br>You can use a T2 instance type as a dedicated master<br>node only if the instance count is 10 or fewer.                                                                                                    |
| Reserved Storage Space per Cluster                           | Amazon ES reserves 10% to 20% of storage space on each instance for segment merges, logs, and other internal operations.                                                                                                    |
| Smallest Instance Type Supported by<br>Elasticsearch Version | t2.micro.elasticsearch (versions 1.5 and 2.3) and t2.small.elasticsearch (version 5.1 and 5.3).                                                                                                    |

For a list of the instance types that Amazon ES supports, see Supported Instance Types (p. 77).

# **EBS Volume Size Limits**

The following table shows the minimum and maximum sizes for EBS volumes for each instance type that Amazon ES supports.

| Instance Type             | Minimum EBS Size | Maximum EBS Size |
|---------------------------|------------------|------------------|
| t2.micro.elasticsearch    | 10 GB            | 35 GB            |
| t2.small.elasticsearch    | 10 GB            | 35 GB            |
| t2.medium.elasticsearch   | 10 GB            | 35 GB            |
| m3.medium.elasticsearch   | 10 GB            | 100 GB           |
| m3.large.elasticsearch    | 10 GB            | 512 GB           |
| m3.xlarge.elasticsearch   | 10 GB            | 512 GB           |
| m3.2xlarge.elasticsearch  | 10 GB            | 512 GB           |
| m4.large.elasticsearch    | 10 GB            | 512 GB           |
| m4.xlarge.elasticsearch   | 10 GB            | 1 TB*            |
| m4.2xlarge.elasticsearch  | 10 GB            | 1.5 TB*          |
| m4.4xlarge.elasticsearch  | 10 GB            | 1.5 TB*          |
| m4.10xlarge.elasticsearch | 10 GB            | 1.5 TB*          |
| c4.large.elasticsearch    | 10 GB            | 100 GB           |
| c4.xlarge.elasticsearch   | 10 GB            | 512 GB           |
| c4.2xlarge.elasticsearch  | 10 GB            | 1 TB*            |
| c4.4xlarge.elasticsearch  | 10 GB            | 1.5 TB*          |
| c4.8xlarge.elasticsearch  | 10 GB            | 1.5 TB*          |
| r3.large.elasticsearch    | 10 GB            | 512 GB           |
| r3.xlarge.elasticsearch   | 10 GB            | 512 GB           |
| r3.2xlarge.elasticsearch  | 10 GB            | 512 GB           |
| r3.4xlarge.elasticsearch  | 10 GB            | 512 GB           |
| r3.8xlarge.elasticsearch  | 10 GB            | 512 GB           |
| r4.large.elasticsearch    | 10 GB            | 1 TB*            |
| r4.xlarge.elasticsearch   | 10 GB            | 1.5 TB*          |
| r4.2xlarge.elasticsearch  | 10 GB            | 1.5 TB*          |
| r4.4xlarge.elasticsearch  | 10 GB            | 1.5 TB*          |
| r4.8xlarge.elasticsearch  | 10 GB            | 1.5 TB*          |
| r4.16xlarge.elasticsearch | 10 GB            | 1.5 TB*          |

| Instance Type            | Minimum EBS Size | Maximum EBS Size |
|--------------------------|------------------|------------------|
| i2.xlarge.elasticsearch  | 10 GB            | 512 GB           |
| i2.2xlarge.elasticsearch | 10 GB            | 512 GB           |

\* 512 GB is the maximum volume size that is supported with Elasticsearch version 1.5.

# **Network Limits**

The following table shows the maximum size of HTTP request payloads.

| Service Request                          | Limit                                                                           |
|------------------------------------------|---------------------------------------------------------------------------------|
| Maximum Size of HTTP Request<br>Payloads | Each supported instance type has a maximum supported payload for HTTP requests: |
|                                          | • t2.micro.elasticsearch: 10 MB                                                 |
|                                          | • t2.small.elasticsearch: 10 MB                                                 |
|                                          | • t2.medium.elasticsearch: 10 MB                                                |
|                                          | • m3.medium.elasticsearch: 10 MB                                                |
|                                          | • m3.large.elasticsearch: 10 MB                                                 |
|                                          | • m3.xlarge.elasticsearch: 100 MB                                               |
|                                          | • m3.2xlarge.elasticsearch: 100 MB                                              |
|                                          | • m4.large.elasticsearch: 10 MB                                                 |
|                                          | • m4.xlarge.elasticsearch: 100 MB                                               |
|                                          | • m4.2xlarge.elasticsearch: 100 MB                                              |
|                                          | • m4.4xlarge.elasticsearch: 100 MB                                              |
|                                          | • m4.10xlarge.elasticsearch: 100 MB                                             |
|                                          | • c4.large.elasticsearch: 10 MB                                                 |
|                                          | • c4.xlarge.elasticsearch: 100 MB                                               |
|                                          | • c4.2xlarge.elasticsearch: 100 MB                                              |
|                                          | • c4.4xlarge.elasticsearch: 100 MB                                              |
|                                          | • c4.8xlarge.elasticsearch: 100 MB                                              |
|                                          | • r3.large.elasticsearch: 100 MB                                                |
|                                          | • r3.xlarge.elasticsearch: 100 MB                                               |
|                                          | • r3.2xlarge.elasticsearch: 100 MB                                              |
|                                          | <ul> <li>r3.4xlarge.elasticsearch: 100 MB</li> </ul>                            |
|                                          | • r3.8xlarge.elasticsearch: 100 MB                                              |
|                                          | • r4.large.elasticsearch: 100 MB                                                |
|                                          | • r4.xlarge.elasticsearch: 100 MB                                               |
|                                          | • r4.2xlarge.elasticsearch: 100 MB                                              |
|                                          | • r4.4xlarge.elasticsearch: 100 MB                                              |
|                                          | • r4.8xlarge.elasticsearch: 100 MB                                              |
|                                          | • r4.16xlarge.elasticsearch: 100 MB                                             |
|                                          | • i2.xlarge.elasticsearch: 100 MB                                               |
|                                          | • i2.2xlarge.elasticsearch: 100 MB                                              |

# Java Process Limit

You can change the heap size by setting an environment variable called ES\_HEAP\_SIZE. The service limits Java processes to a heap size of 32 GB. For more information, see Configuring Advanced Options and JVM OutOfMemory Error.

# Document History for Amazon Elasticsearch Service

This topic describes important changes to the documentation for Amazon Elasticsearch Service (Amazon ES).

#### **Relevant Dates to this History:**

- Current product version—2015-01-01
- Latest product release—2017-4-5
- Latest documentation update—2017-6-1

| Change                                            | Description                                                                                                    | Release Date         |
|---------------------------------------------------|----------------------------------------------------------------------------------------------------|----------------------|
| Elasticsearch 5.3<br>Support                      | Amazon Elasticsearch Service added support for Elasticsearch version 5.3.                                                                                                    | June 1, 2017         |
| More Instances and<br>EBS Capacity per<br>Cluster | Amazon Elasticsearch Service now supports up to 100 nodes<br>and 150 TB EBS capacity per cluster.                                                                                                    | April 5, 2017        |
| Canada (Central) and<br>EU (London) Support       | Amazon Elasticsearch Service added support for the following regions: Canada (Central), ca-central-1 and EU (London), euwest-2.                                                                                              | March 20,<br>2017    |
| More Instances and<br>Larger EBS Volumes          | Amazon Elasticsearch Service added support for more instances and larger EBS volumes.                                                                                                    | February 21,<br>2017 |
| Elasticsearch 5.1<br>Support                      | Amazon Elasticsearch Service added support for Elasticsearch version 5.1.                                                                                                    | January 30,<br>2017  |
| Support for the<br>Phonetic Analysis<br>Plugin    | Amazon Elasticsearch Service now provides built-in<br>integration with the Phonetic Analysis plugin, which allows<br>you to run "sounds-like" queries on your data.                                                          | December 22,<br>2016 |
| US East (Ohio)<br>Support                         | Amazon Elasticsearch Service added support for the following region: US East (Ohio), us-east-2. For a list of regions supported by Amazon Elasticsearch Service, see AWS Regions and Endpoints in the AWS General Reference. | October 17,<br>2016  |

| Change                           | Description                                                                                                    | Release Date        |
|----------------------------------|----------------------------------------------------------------------------------------------------|---------------------|
| New Performance<br>Metric        | Amazon Elasticsearch Service added a performance metric,<br>ClusterUsedSpace.                                                                                                    | July 29, 2016       |
| Elasticsearch 2.3<br>Support     | Amazon Elasticsearch Service added support for Elasticsearch version 2.3.                                                                                                    | July 27, 2016       |
| Asia Pacific (Mumbai)<br>Support | Amazon Elasticsearch Service added support for the following region: Asia Pacific (Mumbai), ap-south-1. For a list of regions supported by Amazon Elasticsearch Service, see AWS Regions and Endpoints in the AWS General Reference.    | June 27,<br>2016    |
| More Instances per<br>Cluster    | Amazon Elasticsearch Service increased the maximum number of instances (instance count) per cluster from 10 to 20.                                                                                                    | May 18, 2016        |
| Asia Pacific (Seoul)<br>Support  | Amazon Elasticsearch Service added support for the following region: Asia Pacific (Seoul), ap-northeast-2. For a list of regions supported by Amazon Elasticsearch Service, see AWS Regions and Endpoints in the AWS General Reference. | January 28,<br>2016 |
| Amazon Elasticsearch<br>Service  | Initial release.                                                                                                    | October 1,<br>2015  |

# AWS Glossary

For the latest AWS terminology, see the AWS Glossary in the AWS General Reference.